# **NetIQ® AppManager® for Lotus Domino**

## **Management Guide**

**April 2010**

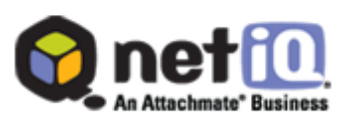

#### **Legal Notice**

NetIQ AppManager is covered by United States Patent No(s): 05829001, 05986653, 05999178, 06078324, 06397359, 06408335.

THIS DOCUMENT AND THE SOFTWARE DESCRIBED IN THIS DOCUMENT ARE FURNISHED UNDER AND ARE SUBJECT TO THE TERMS OF A LICENSE AGREEMENT OR A NON-DISCLOSURE AGREEMENT. EXCEPT AS EXPRESSLY SET FORTH IN SUCH LICENSE AGREEMENT OR NON-DISCLOSURE AGREEMENT, NETIQ CORPORATION PROVIDES THIS DOCUMENT AND THE SOFTWARE DESCRIBED IN THIS DOCUMENT "AS IS" WITHOUT WARRANTY OF ANY KIND, EITHER EXPRESS OR IMPLIED, INCLUDING, BUT NOT LIMITED TO, THE IMPLIED WARRANTIES OF MERCHANTABILITY OR FITNESS FOR A PARTICULAR PURPOSE. SOME STATES DO NOT ALLOW DISCLAIMERS OF EXPRESS OR IMPLIED WARRANTIES IN CERTAIN TRANSACTIONS; THEREFORE, THIS STATEMENT MAY NOT APPLY TO YOU.

This document and the software described in this document may not be lent, sold, or given away without the prior written permission of NetIQ Corporation, except as otherwise permitted by law. Except as expressly set forth in such license agreement or non-disclosure agreement, no part of this document or the software described in this document may be reproduced, stored in a retrieval system, or transmitted in any form or by any means, electronic, mechanical, or otherwise, without the prior written consent of NetIQ Corporation. Some companies, names, and data in this document are used for illustration purposes and may not represent real companies, individuals, or data.

This document could include technical inaccuracies or typographical errors. Changes are periodically made to the information herein. These changes may be incorporated in new editions of this document. NetIQ Corporation may make improvements in or changes to the software described in this document at any time.

#### **© 2010 NetIQ Corporation. All rights reserved.**

U.S. Government Restricted Rights: If the software and documentation are being acquired by or on behalf of the U.S. Government or by a U.S. Government prime contractor or subcontractor (at any tier), in accordance with 48 C.F.R. 227.7202-4 (for Department of Defense (DOD) acquisitions) and 48 C.F.R. 2.101 and 12.212 (for non-DOD acquisitions), the government's rights in the software and documentation, including its rights to use, modify, reproduce, release, perform, display or disclose the software or documentation, will be subject in all respects to the commercial license rights and restrictions provided in the license agreement.

Check Point, FireWall-1, VPN-1, Provider-1, and SiteManager-1 are trademarks or registered trademarks of Check Point Software Technologies Ltd.

ActiveAudit, ActiveView, Aegis, AppManager, Change Administrator, Change Guardian, Compliance Suite, the cube logo design, Directory and Resource Administrator, Directory Security Administrator, Domain Migration Administrator, Exchange Administrator, File Security Administrator, Group Policy Administrator, Group Policy Guardian, Group Policy Suite, IntelliPolicy, Knowledge Scripts, NetConnect, NetIQ, the NetIQ logo, PSAudit, PSDetect, PSPasswordManager, PSSecure, Secure Configuration Manager, Security Administration Suite, Security Manager, Server Consolidator, VigilEnt, and Vivinet are trademarks or registered trademarks of NetIQ Corporation or its subsidiaries in the USA. All other company and product names mentioned are used only for identification purposes and may be trademarks or registered trademarks of their respective companies.

For purposes of clarity, any module, adapter or other similar material ("Module") is licensed under the terms and conditions of the End User License Agreement for the applicable version of the NetIQ product or software to which it relates or interoperates with, and by accessing, copying or using a Module you agree to be bound by such terms. If you do not agree to the terms of the End User License Agreement you are not authorized to use, access or copy a Module and you must destroy all copies of the Module and contact NetIQ for further instructions.

## **Contents**

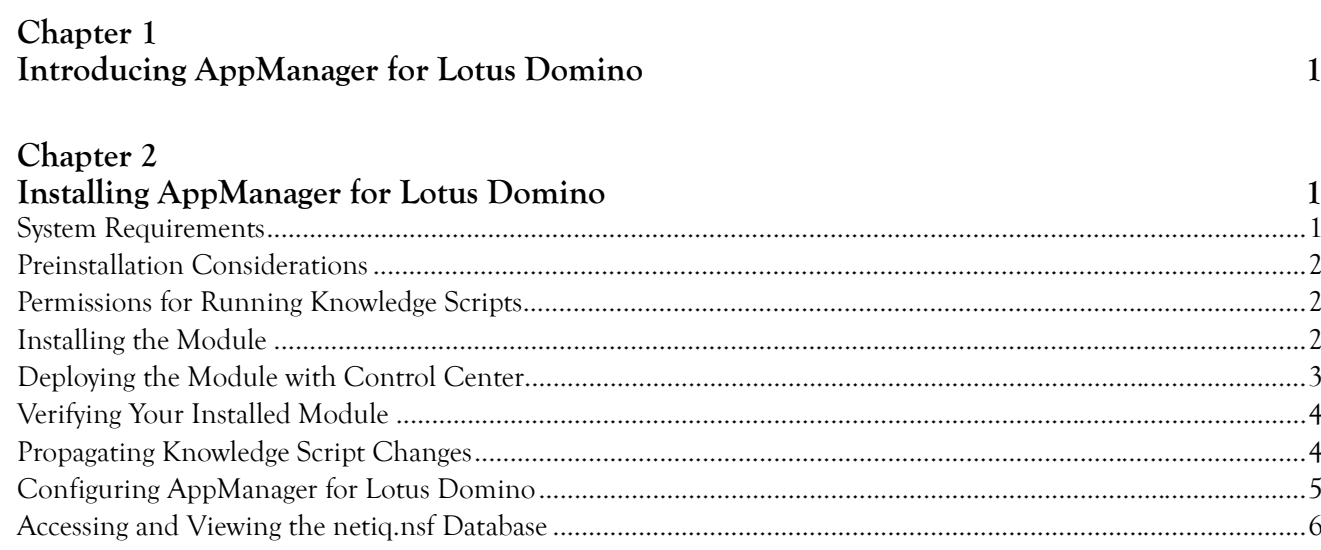

### Chapter 3

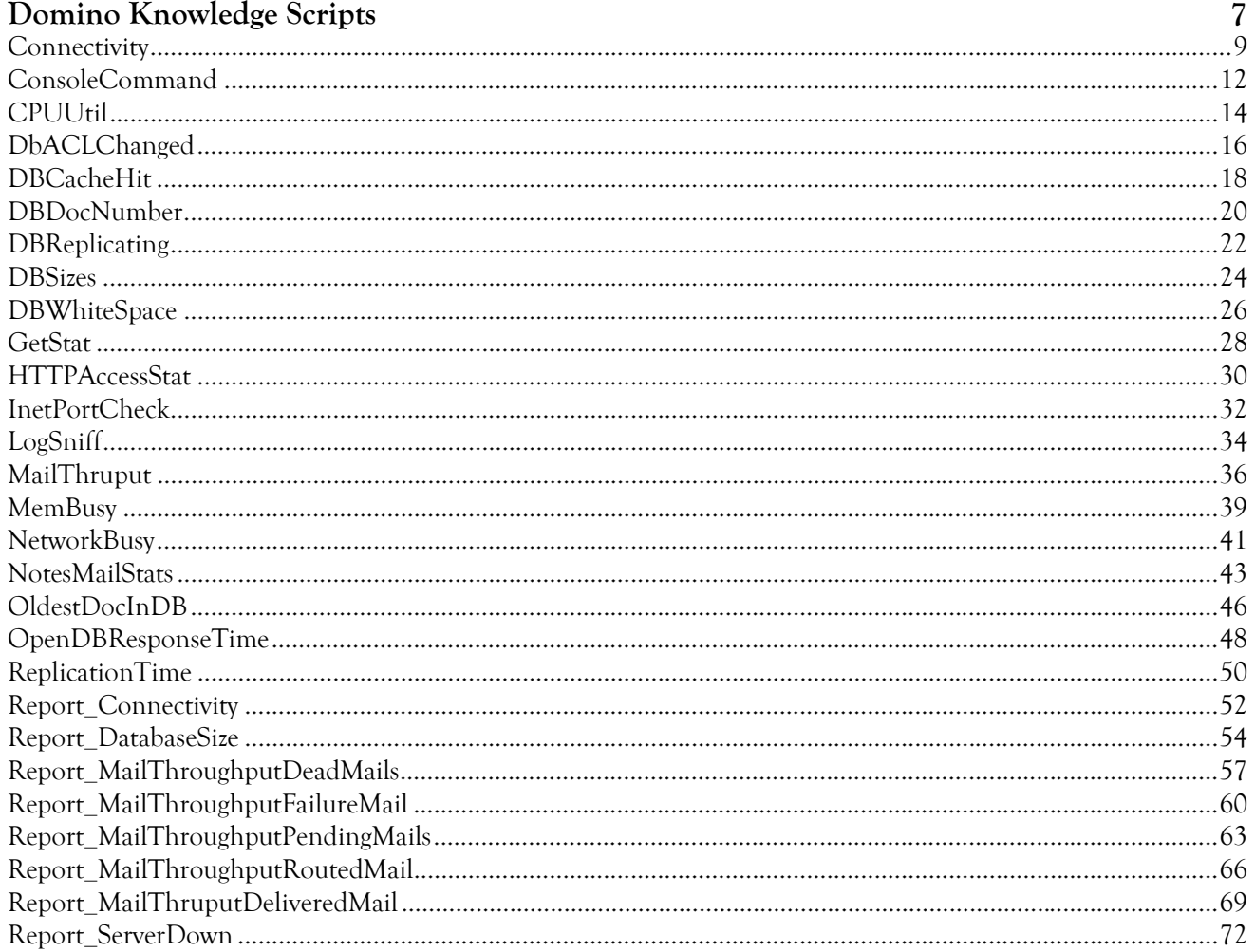

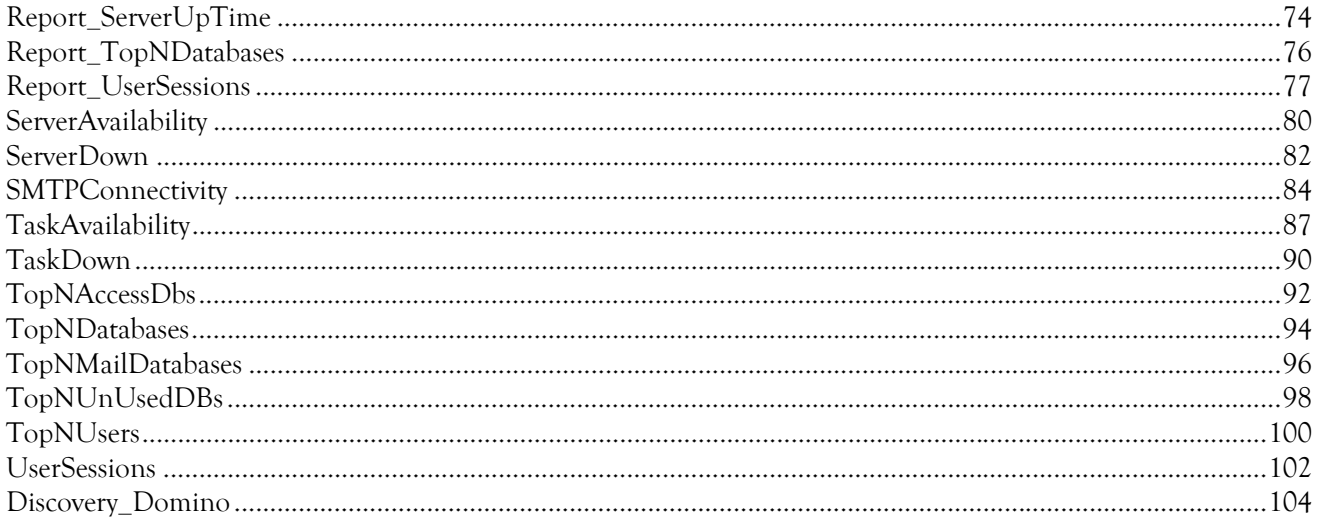

## **About this Book and the Library**

The NetIQ AppManager product (AppManager) is a comprehensive solution for managing, diagnosing, and analyzing performance, availability, and health for a broad spectrum of operating environments, applications, services, and server hardware.

AppManager provides system administrators with a central, easy-to-use console to view critical server and application resources across the enterprise. With AppManager, administrative staff can monitor computer and application resources, check for potential problems, initiate responsive actions, automate routine tasks, and gather performance data for real-time and historical reporting and analysis.

### **Intended Audience**

This guide provides information for individuals responsible for installing an AppManager module and monitoring specific applications with AppManager.

### **Other Information in the Library**

The library provides the following information resources:

#### **Installation Guide for AppManager**

Provides complete information about AppManager pre-installation requirements and step-by-step installation procedures for all AppManager components.

#### **User Guide for AppManager Control Center**

Provides complete information about managing groups of computers, including running jobs, responding to events, creating reports, and working with Control Center. A separate guide is available for the AppManager Operator Console.

#### **Administrator Guide for AppManager**

Provides information about maintaining an AppManager management site, managing security, using scripts to handle AppManager tasks, and leveraging advanced configuration options.

#### **Upgrade and Migration Guide for AppManager**

Provides complete information about how to upgrade from a previous version of AppManager.

#### **Management guides**

Provide information about installing and monitoring specific applications with AppManager.

#### **Help**

Provides context-sensitive information and step-by-step guidance for common tasks, as well as definitions for each field on each window.

The AppManager library is available in Adobe Acrobat (PDF) format from the NetIQ Web site: [www.netiq.com/support/am/extended/documentation/default.asp?version=AMDocumentation](http://www.netiq.com/support/am/extended/documentation/default.asp?version=AMDocumentation).

## **Conventions**

The library uses consistent conventions to help you identify items throughout the documentation. The following table summarizes these conventions.

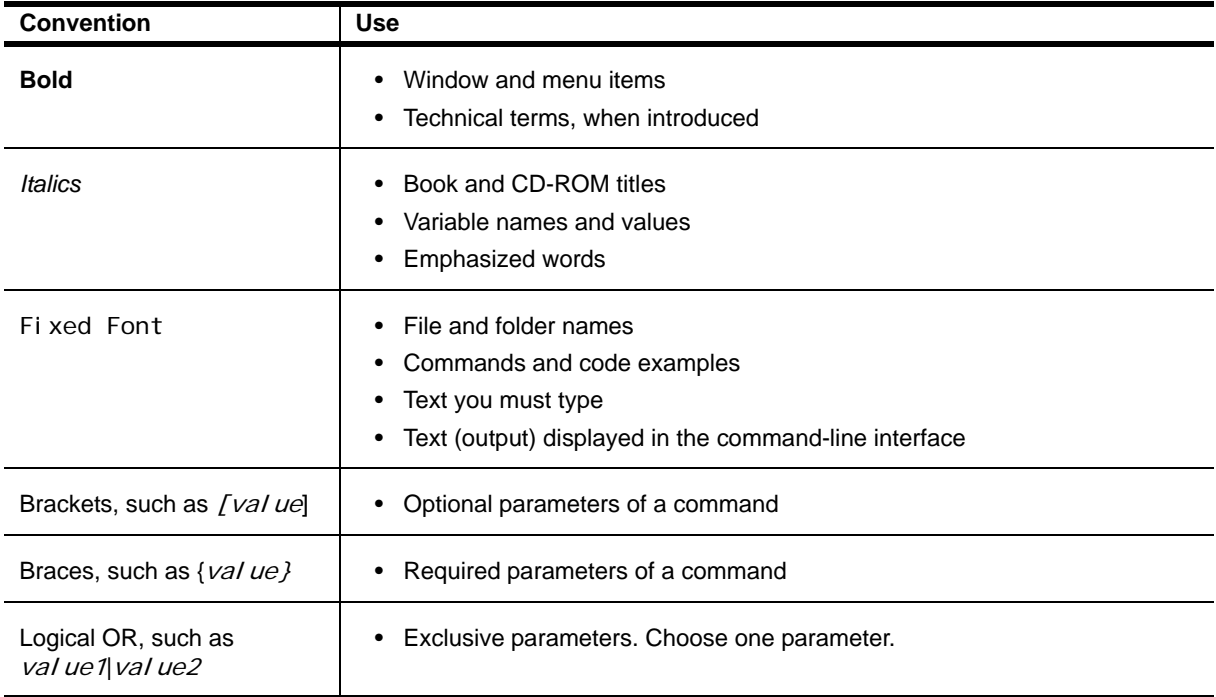

## **About NetIQ Corporation**

NetIQ, an Attachmate business, is a global leader in systems and security management. With more than 12,000 customers in over 60 countries, NetIQ solutions maximize technology investments and enable IT process improvements to achieve measureable cost savings. The company's portfolio includes awardwinning management products for IT Process Automation, Systems Management, Security Management, Configuration Audit and Control, Enterprise Administration, and Unified Communications Management. For more information, please visit [www.netiq.com](http://www.netiq.com).

### **Contacting Sales Support**

For questions about products, pricing, and capabilities, please contact your local partner. If you cannot contact your partner, please contact our Sales Support team.

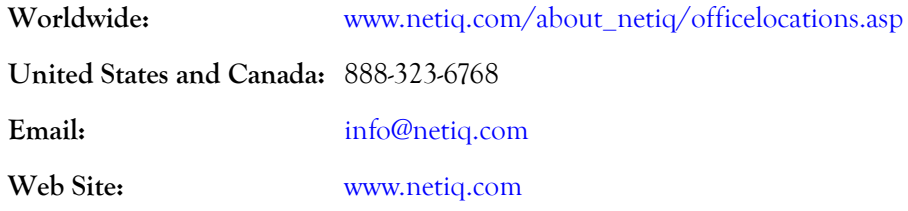

### **Contacting Technical Support**

For specific product issues, please contact our Technical Support team.

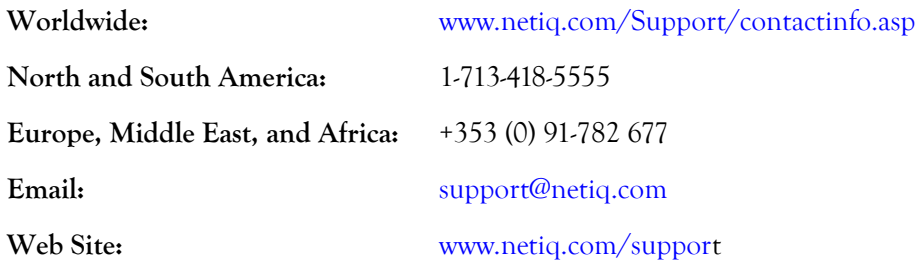

### **Contacting the Online User Community**

Qmunity, the NetIQ online community, is a collaborative network connecting you to your peers and NetIQ experts. By providing more immediate information, useful links to helpful resources, and access to NetIQ experts, Qmunity helps ensure you are mastering the knowledge you need to realize the full potential of IT investments upon which you rely. For more information, please visit [http://](http://community.netiq.com) [community.netiq.com.](http://community.netiq.com)

## <span id="page-8-0"></span>**Chapter 1 Introducing AppManager for Lotus Domino**

AppManager for Lotus Domino provides Knowledge Scripts designed to give you a comprehensive view of how the Domino server performs. The capabilities of the Knowledge Scripts in the Domino category include the following:

- **•** Monitoring the status of Domino server and the activities occurring on the Domino server
- Generating reports about the Domino server and about the activities occurring on the Domino server
- **•** Checking the Domino log for errors
- **•** Tracking the number of documents in a Domino database
- Monitoring the size of Domino databases and the percentage of data that is read from the Domino database cache
- **•** Monitoring the percentage of CPU resources used by Domino processes

## <span id="page-10-0"></span>**Chapter 2 Installing AppManager for Lotus Domino**

This chapter provides installation instructions and describes system requirements for AppManager for Lotus Domino.

This chapter assumes you have AppManager installed. For more information about installing AppManager or about AppManager system requirements, see the *Installation Guide for AppManager*[, which](https://www.netiq.com/support/am/extended/documentation/default.asp)  [is available on the AppManager Documentation Web site: h](https://www.netiq.com/support/am/extended/documentation/default.asp)ttps://www.netiq.com/support/am/ extended/documentation/default.asp.

## <span id="page-10-1"></span>**System Requirements**

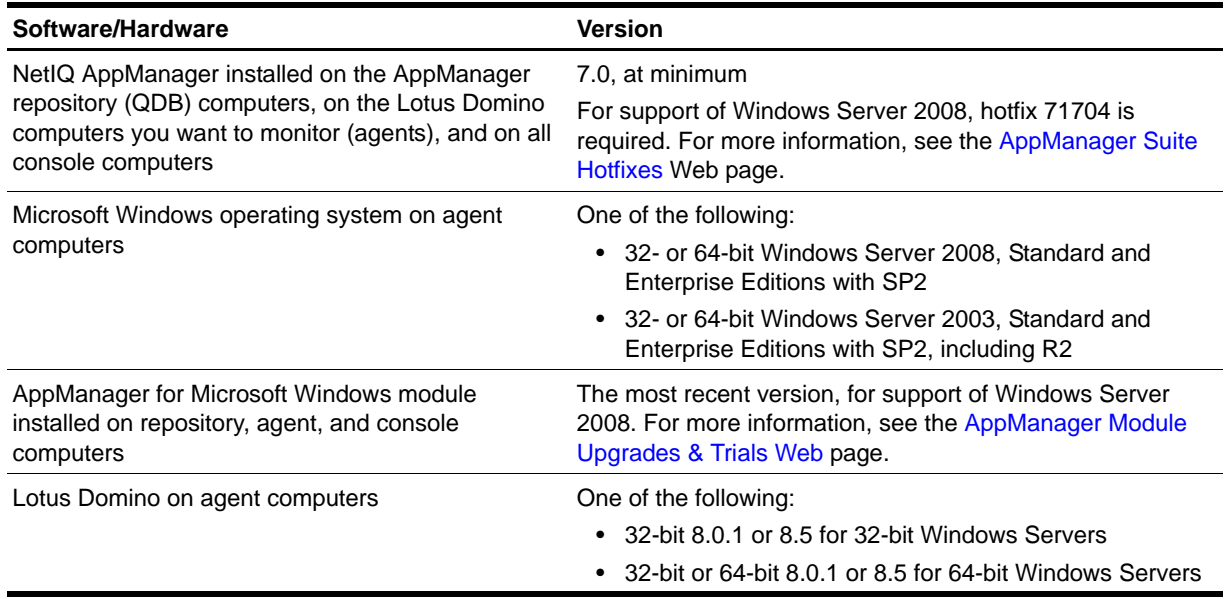

AppManager for Lotus Domino has the following system requirements:

For the latest information about supported software versions and the availability of module updates, visit the AppManager Supported Products page at [www.netiq.com/support/am/supportedproducts/](http://www.netiq.com/support/am/supportedproducts/default.asp) [default.asp.](http://www.netiq.com/support/am/supportedproducts/default.asp) If you encounter problems using this module with a later version of your application, contact NetIQ Technical Support.

For more information about system requirements for the AppManager agent, repository, and management server, see the *Installation Guide for AppManager*.

## <span id="page-11-0"></span>**Preinstallation Considerations**

If you are installing the latest version of AppManager for Lotus Domino on a server on which a previous version is already installed, follow normal unloading procedures to unload nnetiq. exe from the Domino server. For example, run the following command from a Domino server, or unload the task from the Administrator client:

tell nnetiq quit

## <span id="page-11-1"></span>**Permissions for Running Knowledge Scripts**

To run the Knowledge Scripts in the Domino category, the AppManager agent needs certain secure permissions. The account under which the agent services (NetIQmc and NetIQccm) are running must have the following permissions on each monitored Domino server:

- Ability to log on as a service.
- **•** Membership in the Domain Admin group.

The agent services must run under a Windows user account, such as **Domain Admin**, with these permissions. Agent installation directs you to use the Windows Local System account for these services by default. You can change the account under which the agent services are currently running.

#### **To update the agent services:**

- 1. Navigate to the Control Panel, double-click **Administrative Tools**, and then double-click **Services**.
- 2. Right-click the **NetIQ AppManager Client Communication Manager** (netiqccm) service in the list of services, and select **Properties**.
- 3. On the Logon tab, specify the appropriate account to use and then click **OK**.
- 4. Repeat steps 2 and 3 for the **NetIQ AppManager Client Resource Monitor** (netiqmc) service.
- 5. Restart both services.

## <span id="page-11-2"></span>**Installing the Module**

The setup program automatically identifies and updates all relevant AppManager components on a computer. Therefore, run the setup program only once on any computer. The pre-installation check also runs automatically when you launch the setup program.

You can install the module in one of the following ways:

- Run the module setup program, AM70-Domino-7. x. x. 0. msi, which you downloaded from the Web. Save the module setup files on the distribution computer, and then delete the older versions of the module setup files. For more information about the distribution computer, see the *Installation Guide for AppManager.*
- **•** Use Control Center to install the module on the remote computer where an agent is installed. For more information, see ["Deploying the Module with Control Center" on page](#page-12-0) 3.

#### **To install the module:**

- 1. Run the module setup program on all AppManager repository (QDB) computers to install the Knowledge Scripts and reports.
	- Run the setup program on the primary repository computer first. Then run the setup program on all other repository computers.
	- For repositories running in active/active and active/passive clusters, run the setup program on the active node. Then, copy the following Registry key to the non-active node.

HKEY\_LOCAL\_MACHINE\SOFTWARE\NetIQ\AppManager\4.0

- 2. Install the module on each Domino computer you want to monitor. Use one of the following methods:
	- **•** Run the module setup program.
	- **•** Use Control Center Console to deploy the installation package.

Installation of the module creates a new service on the agent computer, **NetIQ Domino monitor**, in addition to the NetIQ AppManager Client Communication Manager and NetIQ AppManager Client Resource Monitor services.

- 3. Run the module setup program on all Operator Console and Control Center computers to install the Help and console extensions.
- 4. *If you have not already discovered Domino resources*, run the [Domino Knowledge Scripts](#page-16-1) Knowledge Script on all agent computers where you installed the module.
- 5. Load nnetiq. exe. If you receive an error message indicating that nnetiq. exe is not loaded, execute the following command on the Domino server:

load nnetiq.exe

After the installation has completed, you can find a record of problems encountered in the Domino\_Install.log file, located in the \NetIQ\Temp\NetIQ\_Debug\<*ServerName>* folder.

## <span id="page-12-0"></span>**Deploying the Module with Control Center**

You can use Control Center to deploy the module on a remote computer where an agent is installed. This topic briefly describes the steps involved in deploying a module and provides instructions for checking in the module installation package. For more information, see the *Control Center User Guide for AppManager*[,](https://www.netiq.com/support/am/extended/documentation/default.asp)  [which is available on the AppManager Documentation Web site: h](https://www.netiq.com/support/am/extended/documentation/default.asp)ttps://www.netiq.com/support/am/ extended/documentation/default.asp.

### **Deployment Overview**

This section describes the tasks required to deploy the module on an agent computer.

#### **To deploy the module on an agent computer:**

- 1. Verify the default deployment credentials.
- 2. Check in an installation package.
- 3. Configure an email address to receive notification of a deployment.
- 4. Create a deployment rule or modify an out-of-the-box deployment rule.
- 5. Approve the deployment task.
- 6. View the results.

## **Checking In the Installation Package**

You must check in the installation package, AM70-Domi no-7. x. x.0. xml, before you can deploy the module on an agent computer.

#### **To check in a module installation package:**

- 1. Log on to Control Center and navigate to the Administration pane.
- 2. In the Deployment folder, select **Packages**.
- 3. On the Tasks pane, click **Check in Packages**.
- 4. Navigate to the folder where you saved AM70-Domino-7.x.x.0.xml and select the file.

## <span id="page-13-0"></span>**Verifying Your Installed Module**

To verify installation on many computers, run the ReportAM\_CompVersion Knowledge Script. Ensure you discover a report-enabled agent before running this script. For more information, see the Help for the script.

To verify installation on one or only a few computers, use the Operator Console.

#### **To verify your installed module with the Operator Console:**

- 1. In the TreeView pane, select the computer for which you want to verify your installed module.
- 2. From the TreeView menu, select **Properties**. On the System tab, the System information pane displays the version numbers for all modules installed on the computer.
- 3. Verify that the version number from the *AppManager for Lotus Domino ReadMe* matches the version number shown in the System information pane.

## <span id="page-13-1"></span>**Propagating Knowledge Script Changes**

This release of AppManager for Lotus Domino may contain updated Knowledge Scripts. You can propagate script changes to jobs that are running and to Knowledge Script Groups, including recommended Knowledge Script Groups.

Before propagating script changes, verify that the script parameters are set to your specifications. Customized script parameters may have reverted to default parameters during the installation of the module. New parameters may need your attention.

You can propagate only properties (specified in the Schedule, Values, Actions, and Advanced tabs), only the script (which is the logic of the Knowledge Script), or both. Unless you know specifically that changes affect only the script logic, you should propagate both properties and the script.

For more information about propagating Knowledge Script changes, see the "Running Monitoring Jobs" chapter of the *AppManager Operator Console User Guide*.

## <span id="page-14-1"></span>**Propagating Changes to Running Jobs**

You can propagate the properties and the logic of a Knowledge Script to running jobs started by that Knowledge Script. Corresponding jobs are stopped and restarted with the Knowledge Script changes.

#### **To propagate changes to running Knowledge Script jobs:**

- 1. In the Knowledge Script pane, select the Knowledge Script for which you want to propagate changes.
- 2. On the KS menu, select **Properties propagation**, and then select **Ad Hoc Jobs**.
- 3. Select the components of the Knowledge Script that you want to propagate to associated running jobs:

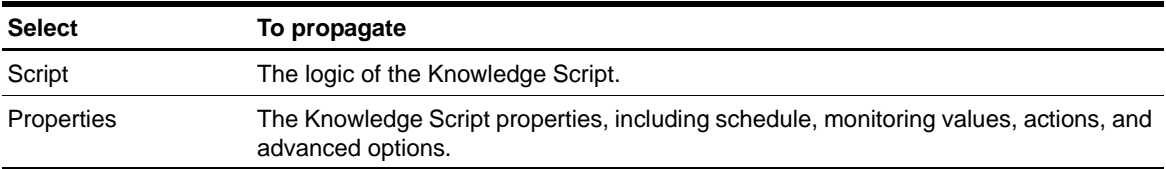

4. Click **OK**.

### **Propagating Changes to Knowledge Script Groups**

You can propagate the properties and logic of a Knowledge Script to corresponding Knowledge Script Group members.

After you propagate script changes to Knowledge Script Group members, you can propagate the updated Knowledge Script Group members to associated running jobs. For more information, see ["Propagating](#page-14-1)  [Changes to Running Jobs" on page](#page-14-1) 5.

#### **To propagate Knowledge Script changes to Knowledge Script Groups:**

- 1. In the Knowledge Script pane, select the Knowledge Script for which you want to propagate changes.
- 2. On the KS menu, select **Properties propagation**, and then select **Knowledge Script Group Members**.
- 3. Select the components of the Knowledge Script that you want to propagate to associated Knowledge Script Groups:

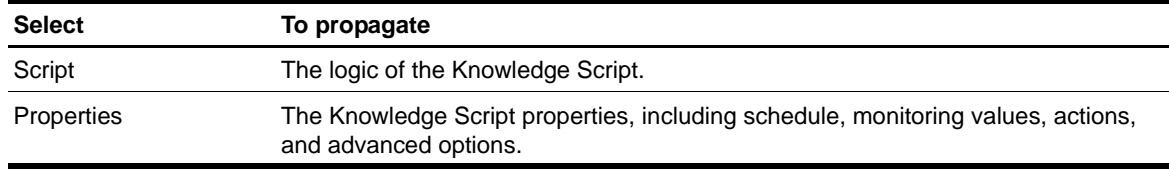

4. Click **OK**.

## <span id="page-14-0"></span>**Configuring AppManager for Lotus Domino**

Configure the product using the NetIQ Domino Configuration Program (nqdomconf.exe). The setup program runs nqdomconf.exe automatically if you selected **Yes** to configure the product during installation. If you selected **No**, then run ngdomconf, exe after the installation is complete. You can locate ngdomconf. exe in the \Program Files\NetIQ\AppManager\bin folder.

## <span id="page-15-0"></span>**Accessing and Viewing the netiq.nsf Database**

AppManager for Lotus Domino uses a Domino database named netiq.nsf to provide some of its monitoring functionality. AppManager creates this database when nnetiq.exe starts based on a versionspecific Domino mail template. For example, AppManager uses mail6.ntf on Domino R6 and mail 50. ntf on Domino R5. The netiq.nsf database inherits the security settings from the mail template database.

If the administrator cannot view or access the netiq.nsf database, change the security settings and recreate the netiq.nsf database.

#### **To change the security settings and re-create the database:**

- 1. Adjust the security settings of the mail template database.
- 2. Delete the netiq.nsf database.
- 3. Stop and restart the nnetiq. exe program to re-create the netiq. nsf database. The new database inherits the adjusted security settings and should now be accessible.

## <span id="page-16-1"></span><span id="page-16-0"></span>**Chapter 3 Domino Knowledge Scripts**

The Domino category provides Knowledge Scripts for monitoring Lotus Domino servers and Notes mail*,*  including partitioned configurations.

From the Knowledge Script view of Control Center, you can access more information about any NetIQsupported Knowledge Script by selecting it and clicking **Help**. Or in the Operator Console, click any Knowledge Script in the Knowledge Script pane and press **F1**.

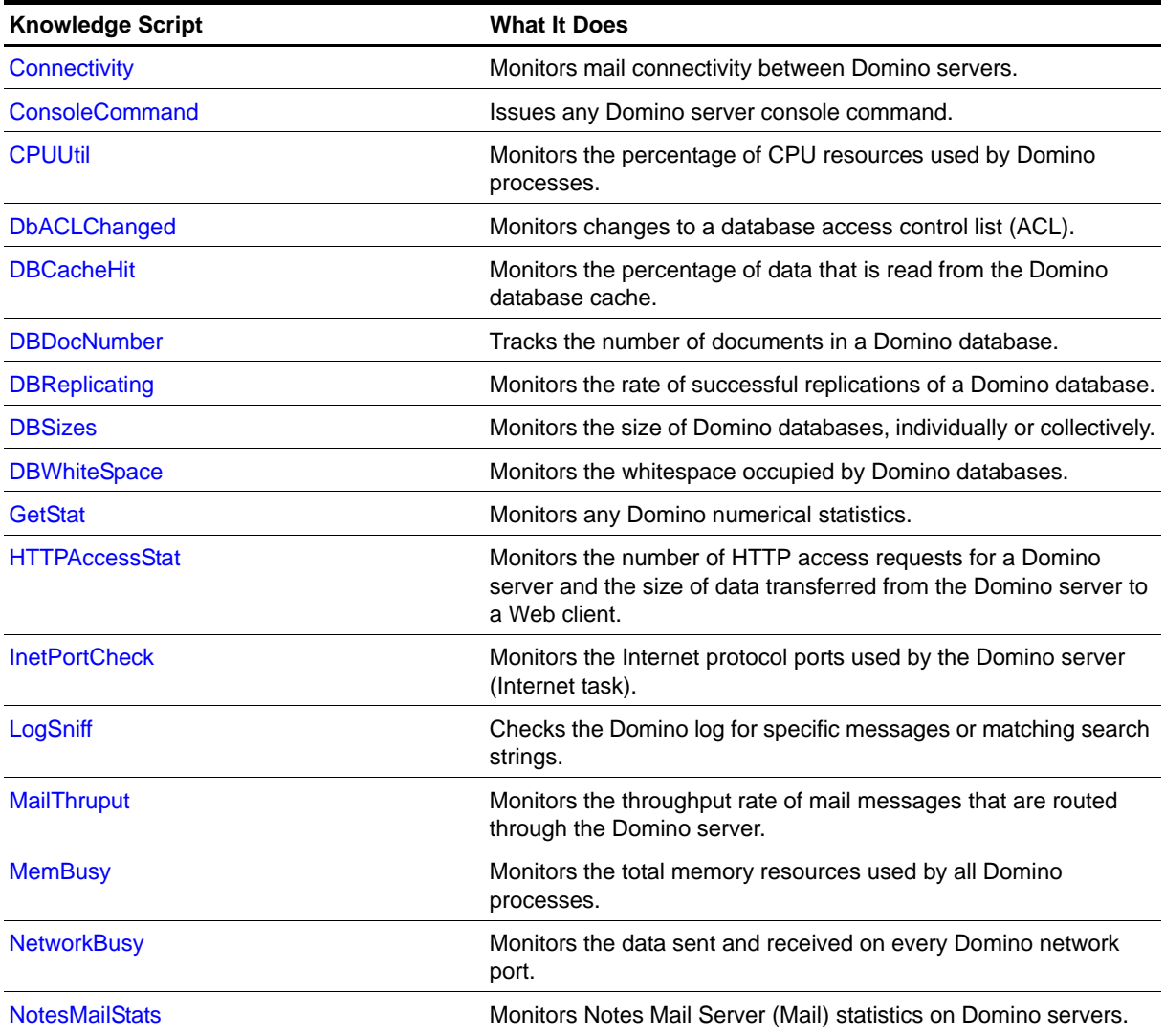

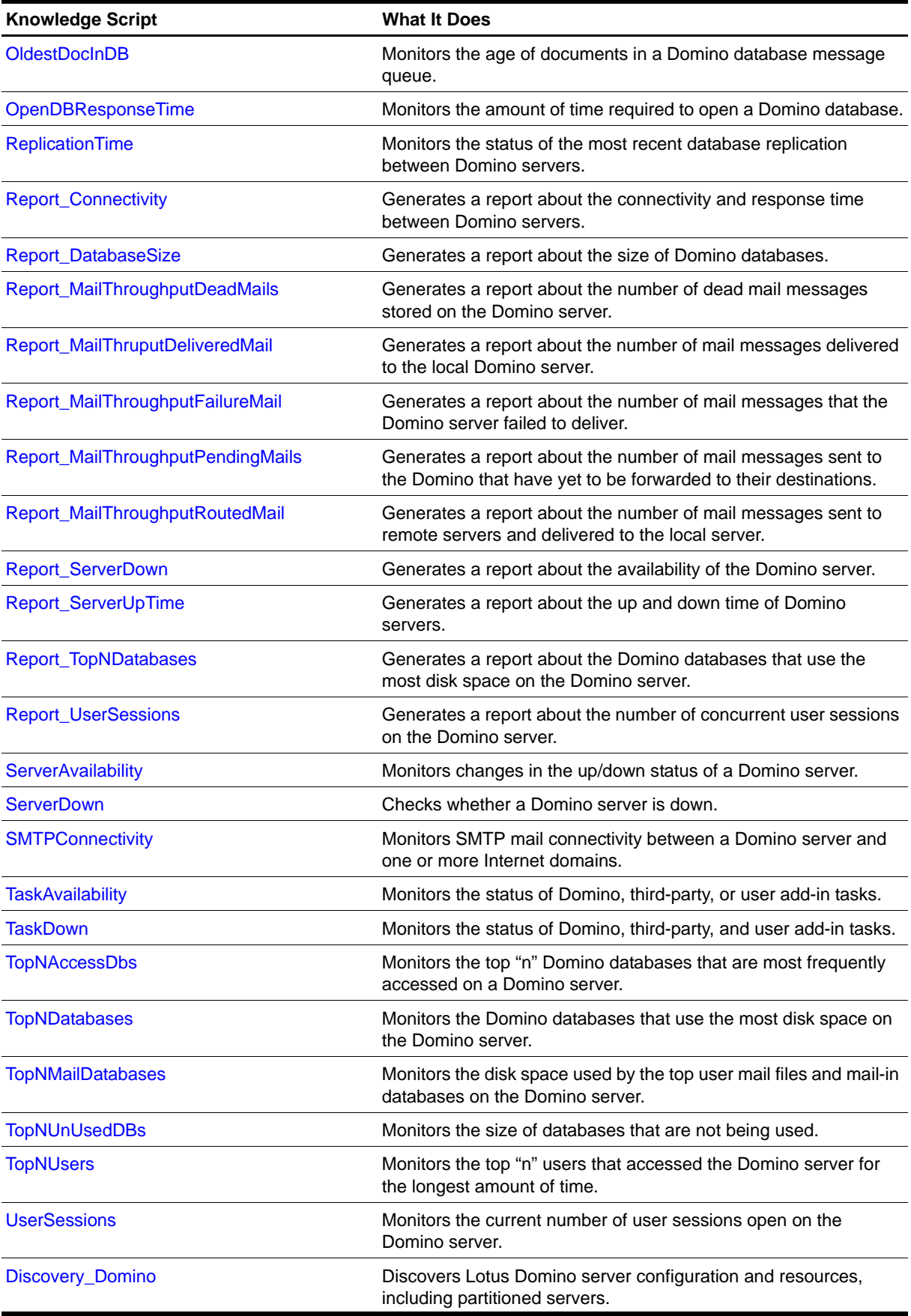

## <span id="page-18-0"></span>**Connectivity**

Use this Knowledge Script to determine whether e-mail can be delivered between Domino servers. This script also tracks the time it takes to receive a response to the test message. This script raises an event if connectivity is down, or if response time exceeds the threshold you specify.

Run this script on the top-level Domino folder in the Operator Console TreeView to test each server's connection to the other servers and to itself, verifying complete connectivity between all Domino servers. When you run this script on one server, the script checks whether the server can send an e-mail to itself and all servers specified on the server list parameter.

### **Example of Using this Script**

To test connectivity, this Knowledge Script sends a test mail message to each server being tested using a local mail database set up for the computer running the job. If the test message is not delivered, the Knowledge Script raises an event to indicate that the server cannot send mail. If the test message delivered by the "sending" server does not get a reply from each "receiving" server within the reply interval you set, the Knowledge Script raises an event indicating connectivity is down.

Run this script on the top-level Domino folder to test each Domino server's connection to the other servers and to itself, verifying complete connectivity between all Domino servers. If you run this script on one server without specifying a destination list, the script simply checks whether the server can send an email to itself in a loop-back fashion.

#### **Note**

To use this script, ensure that the Domino server creates the netiq.nsf database in the Domino databases. If you do not find netiq.nsf under Domino databases, load nnetiq.exe on the Domino server. This script uses a special mail-in database for receiving the test messages that verify connectivity.

### **Performing Periodic Maintenance**

You should periodically log in to each Domino server's special NetIQ mail database and mailbox to perform housekeeping, such as removing old mail files. Depending on how frequently you run this script, consider performing these activities weekly or monthly.

### **Resource Objects**

Domino server icon, Domino Server folder

### **Default Schedule**

The default interval is **once every hour**.

If your Domino servers rely on a remote WAN or LAN service (such as RAS) or a dial-up modem that is not always connected, consider setting up server group folders to separate Domino servers into different groups. Then set the schedule interval for this script to run on each folder based on each group's connection schedule.

For example, consider creating one server group for your always-connected servers and a separate folder for offhours RAS connections and create two different sets of jobs with different schedules, frequently for your connected network and once a day or based on the scheduled connection time for the remote access servers.

For more information about setting up server groups, see the *User Guide for AppManager*.

#### **Note**

You cannot choose the Run once schedule for this script, which requires at least two job iterations to return useful data.

## **Setting Parameter Values**

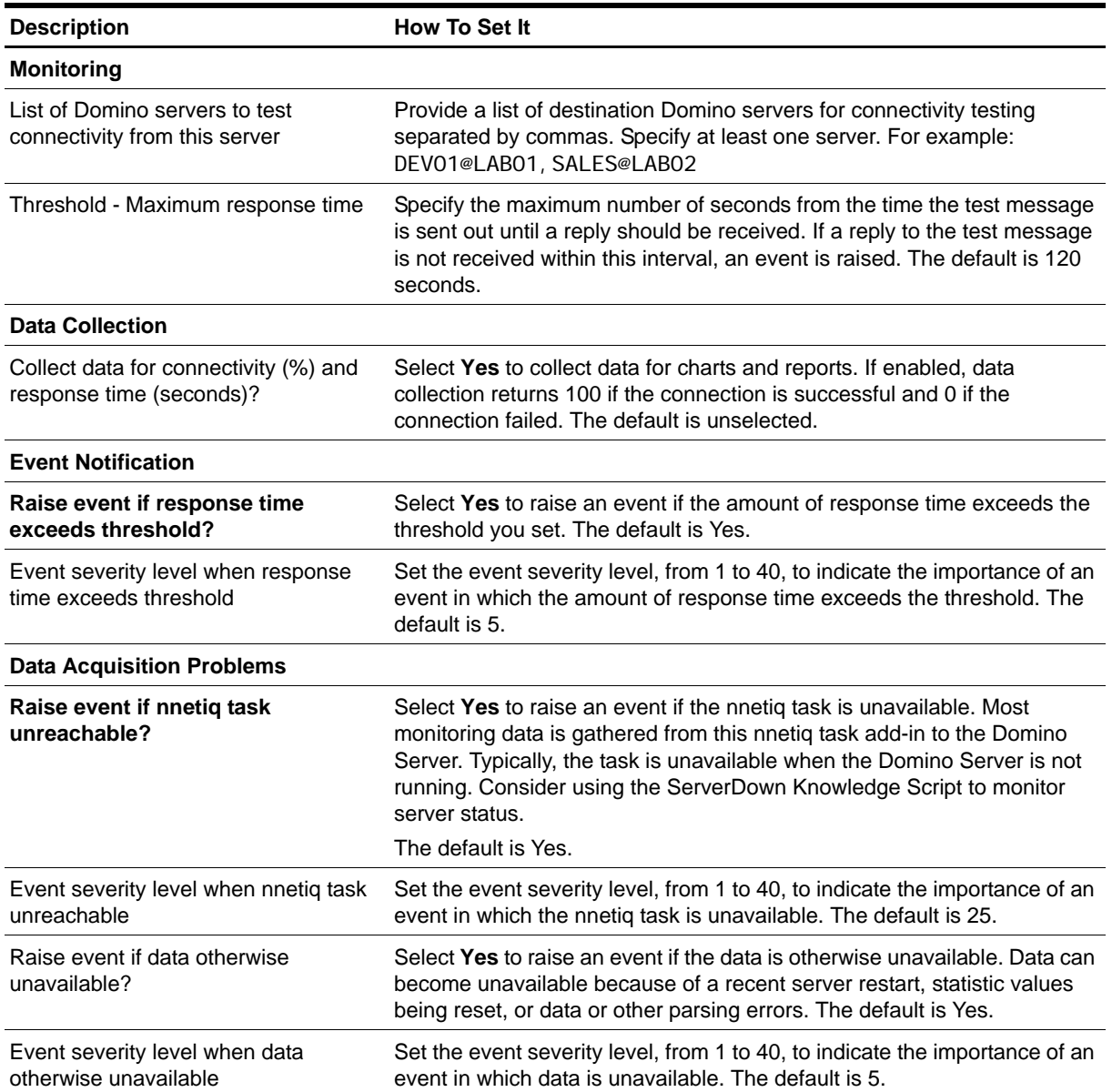

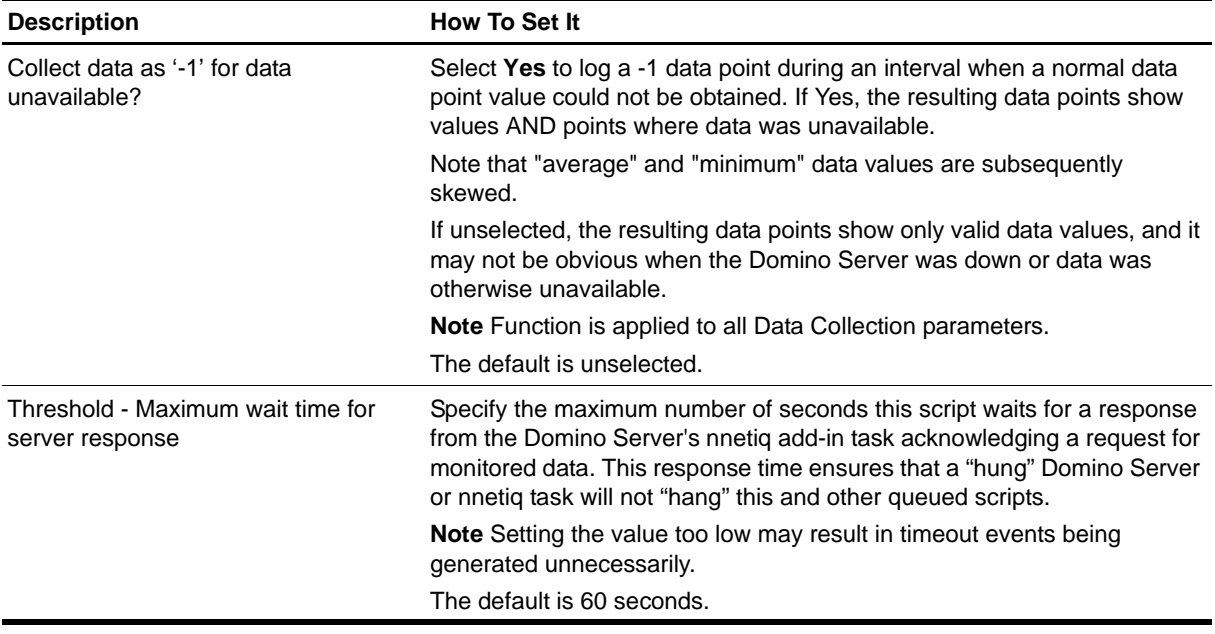

## <span id="page-21-0"></span>**ConsoleCommand**

Use this Knowledge Script to issue any Domino server console command. This script raises an event if the command returns an output and displays the output of the command in the event details.

## **Resource Object**

Domino server

## **Default Schedule**

The default interval is **every 30 minutes**.

## **Setting Parameter Values**

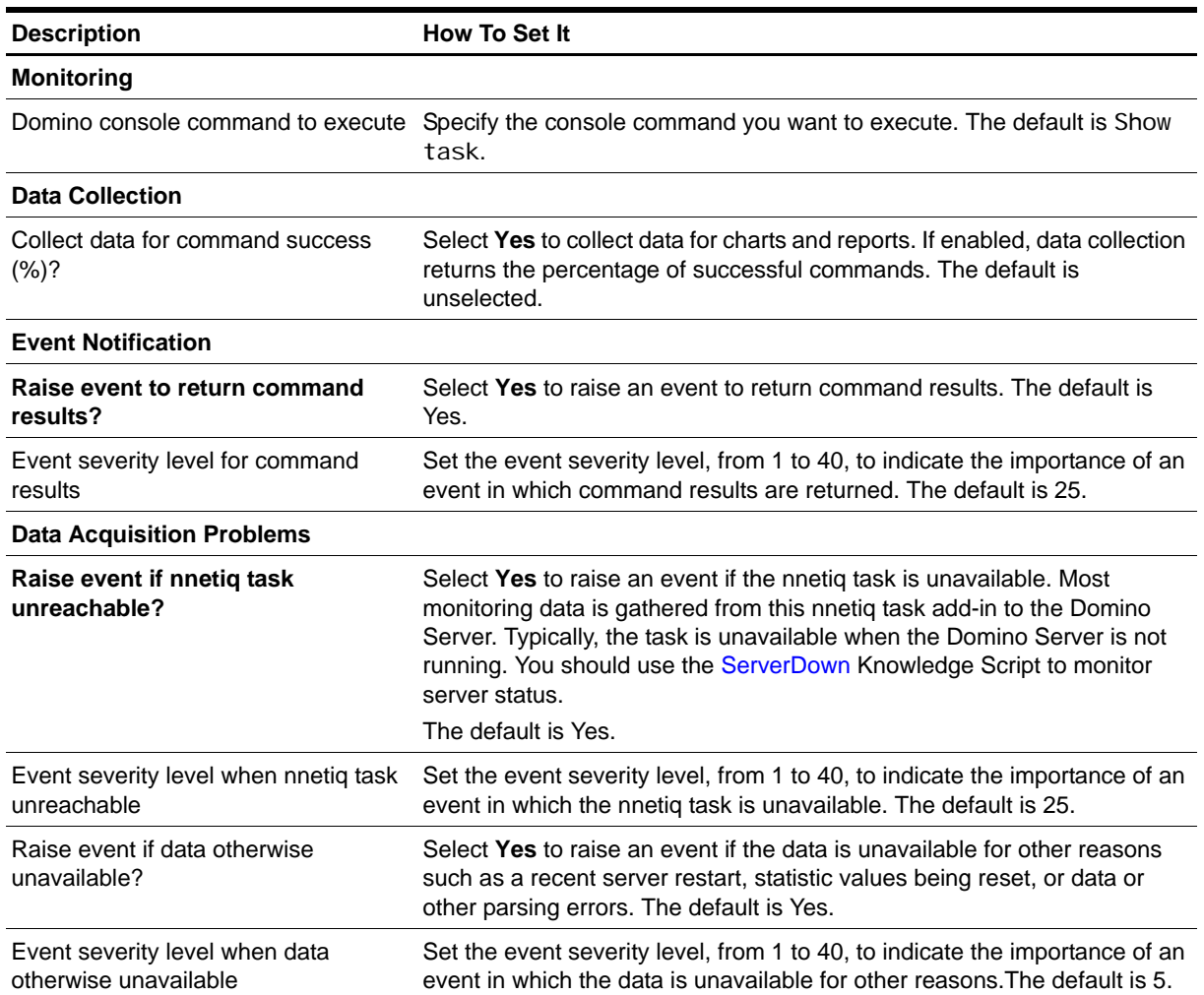

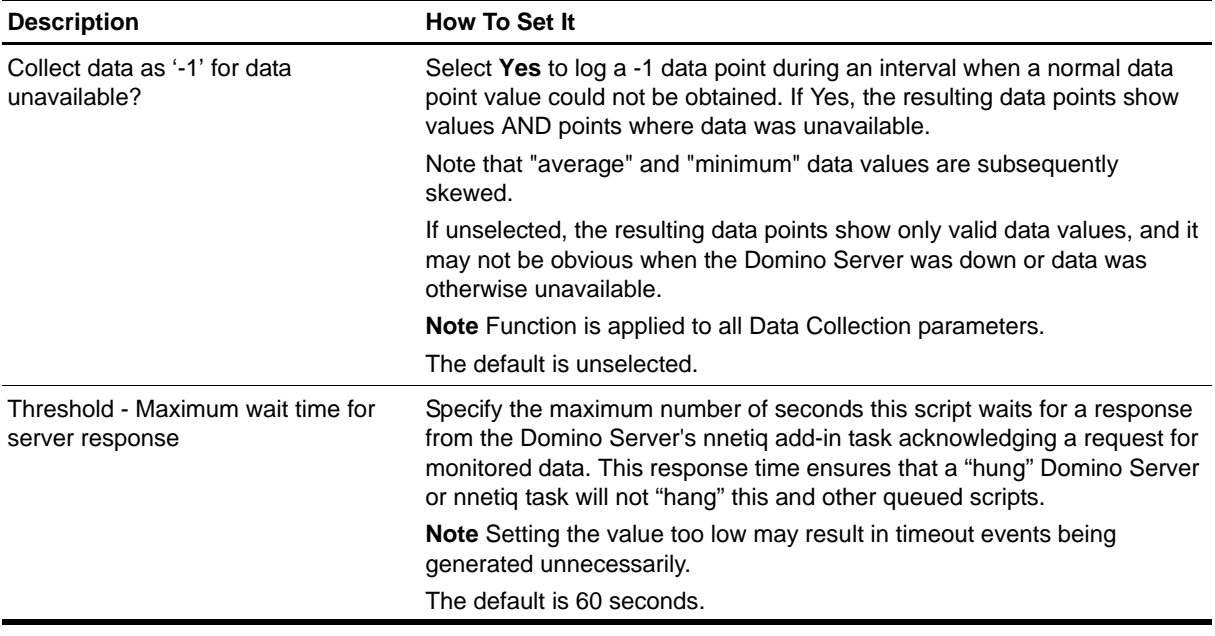

## <span id="page-23-0"></span>**CPUUtil**

Use this Knowledge Script to monitor the percentage of CPU resources used by Domino processes, including the Domino server and all additional task processes. This script raises an event if CPU usage exceeds the threshold you set.

## **Resource Object**

Domino server

## **Default Schedule**

The default interval is **every 10 minutes**.

#### **Note**

You cannot choose the Run once schedule for this script, which requires at least two job iterations to return useful data.

## **Setting Parameter Values**

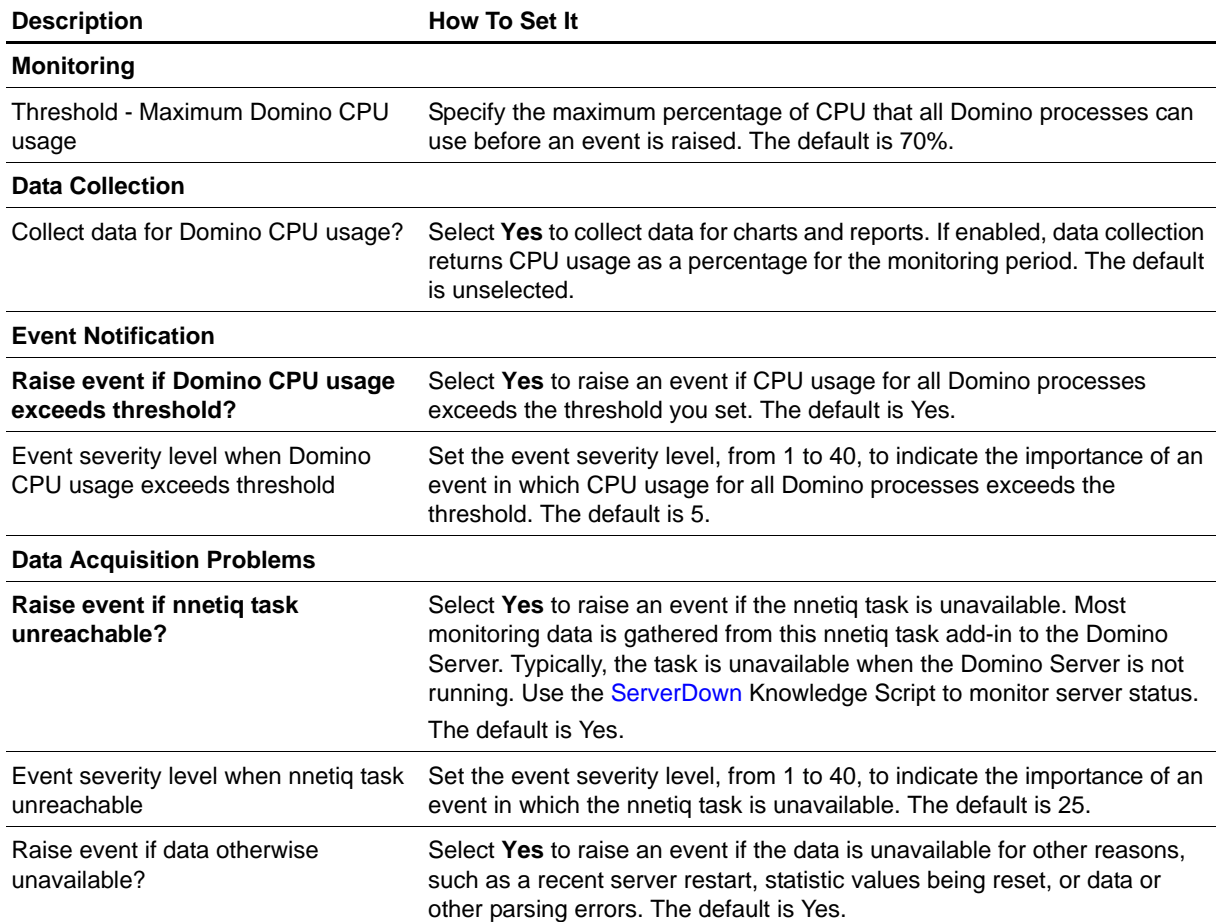

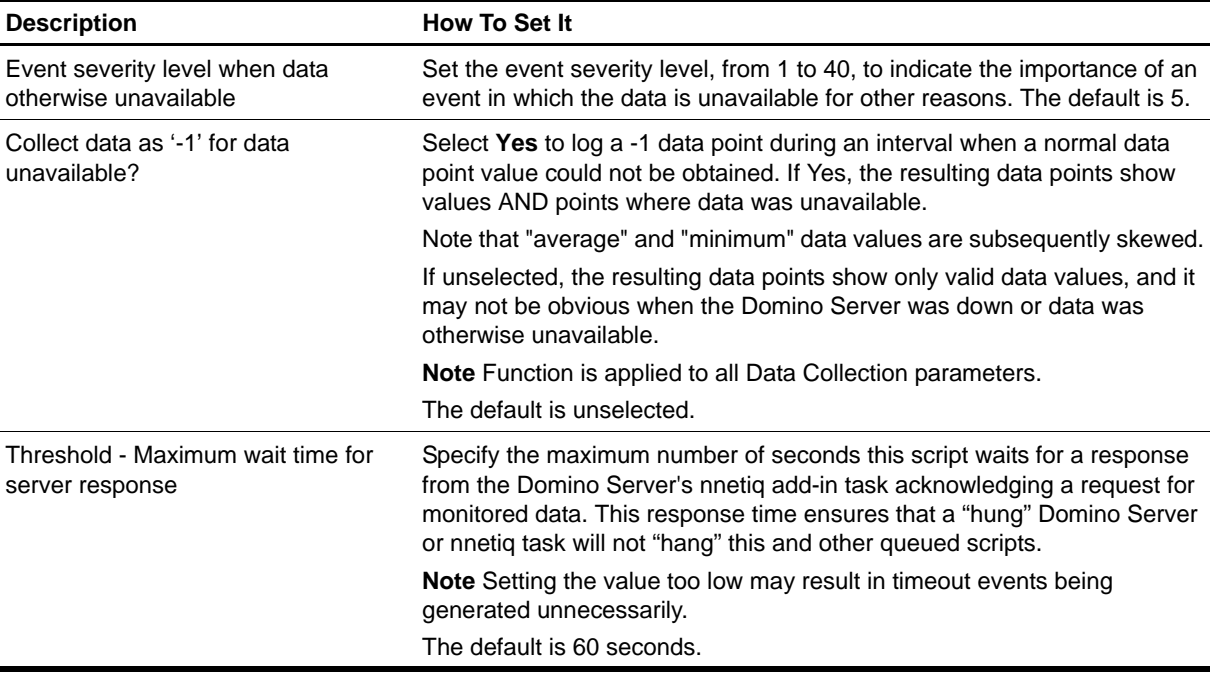

## <span id="page-25-0"></span>**DbACLChanged**

Use this Knowledge Script to monitor changes to a database access control list (ACL). This script raises an event if the ACL changed during the last number of minutes you specify.

## **Resource Object**

Domino server

## **Default Schedule**

The default interval is **once every day**.

## **Setting Parameter Values**

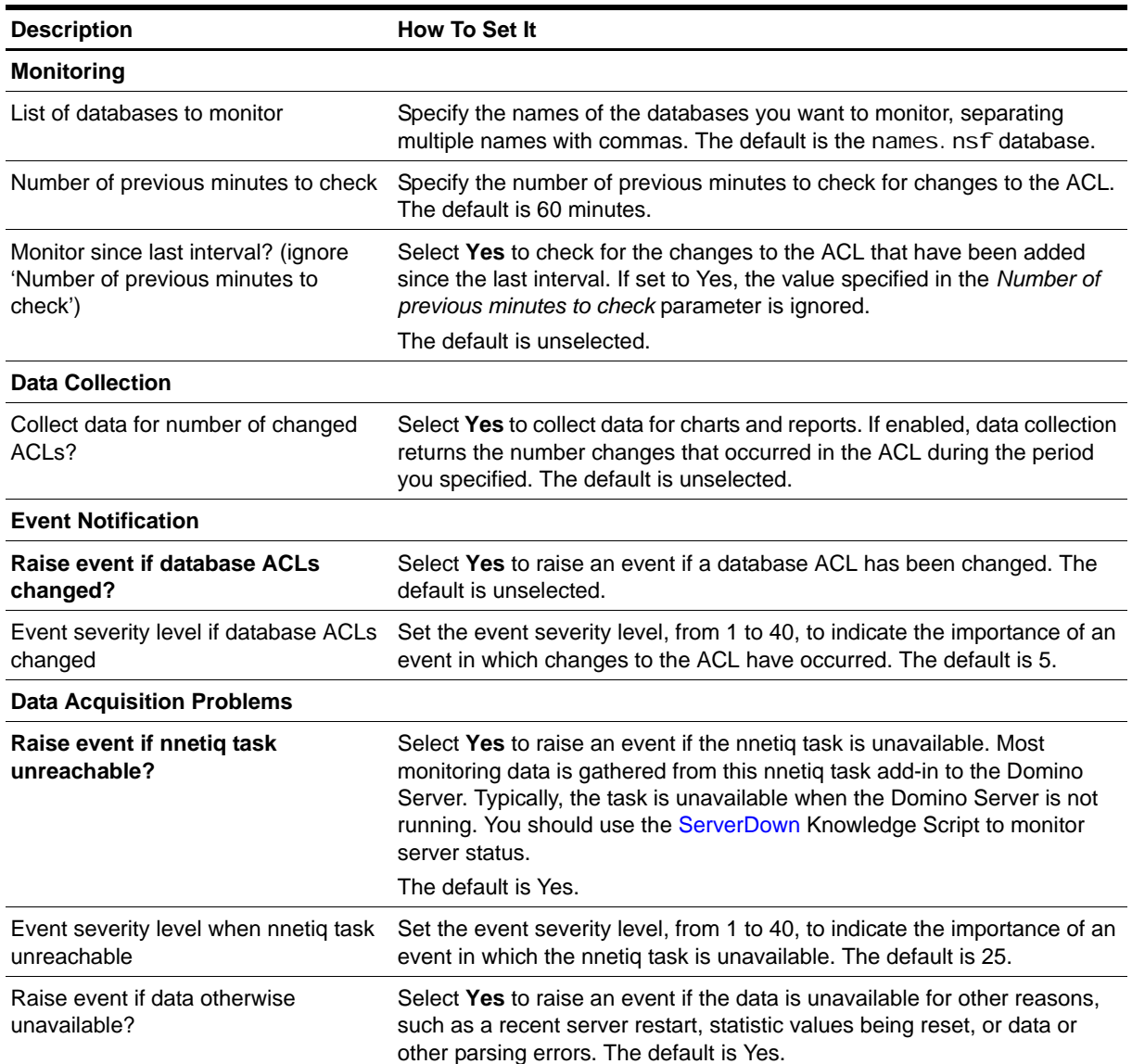

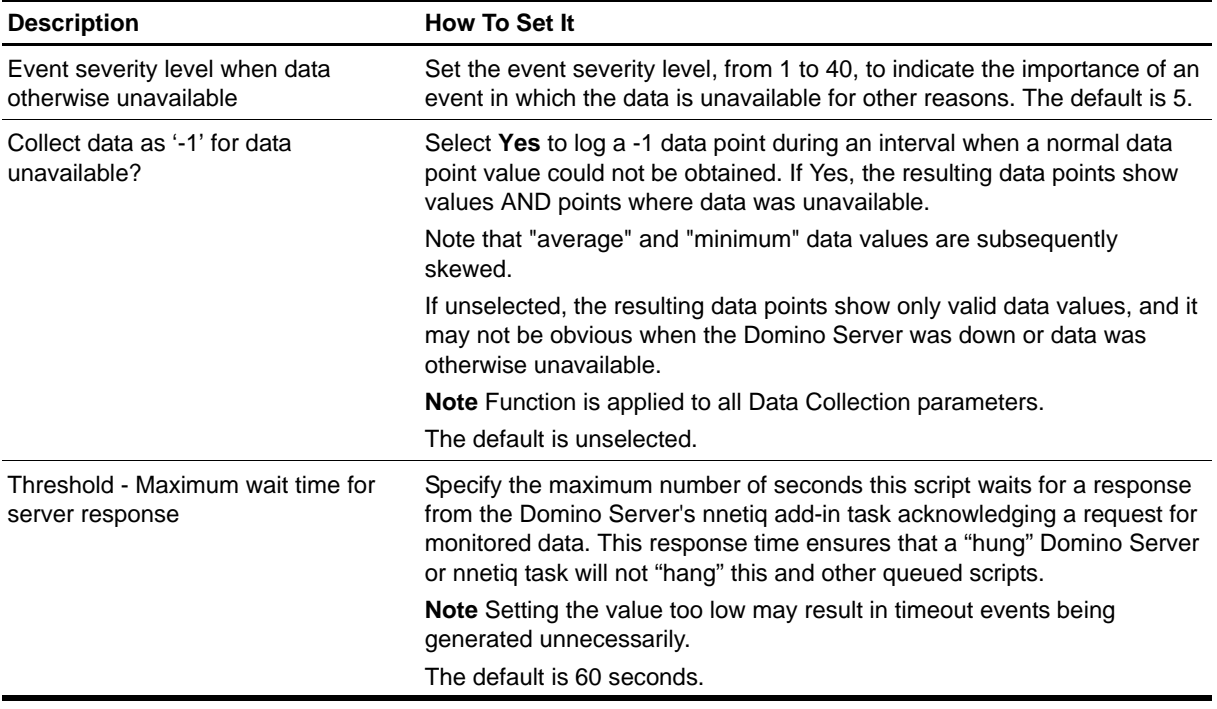

## <span id="page-27-0"></span>**DBCacheHit**

Use this Knowledge Script to monitor the percentage of data read from the Domino database cache. Because retrieving data from the database cache is typically faster and more efficient than accessing database tables directly, this script provides a good indicator of database performance.

## **Resource Object**

Database folder (top-level)

### **Default Schedule**

The default interval is **every 30 minutes**.

## **Setting Parameter Values**

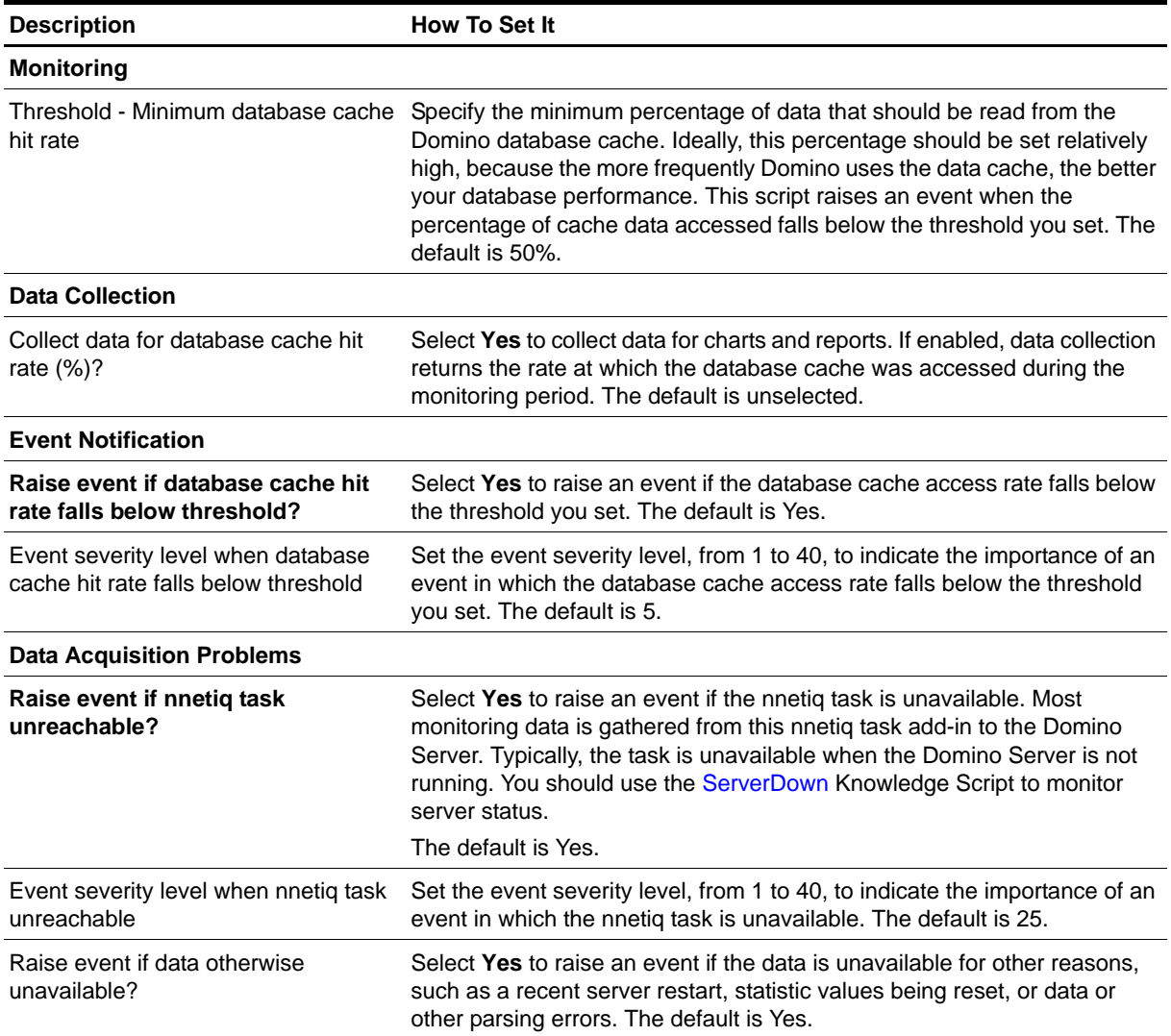

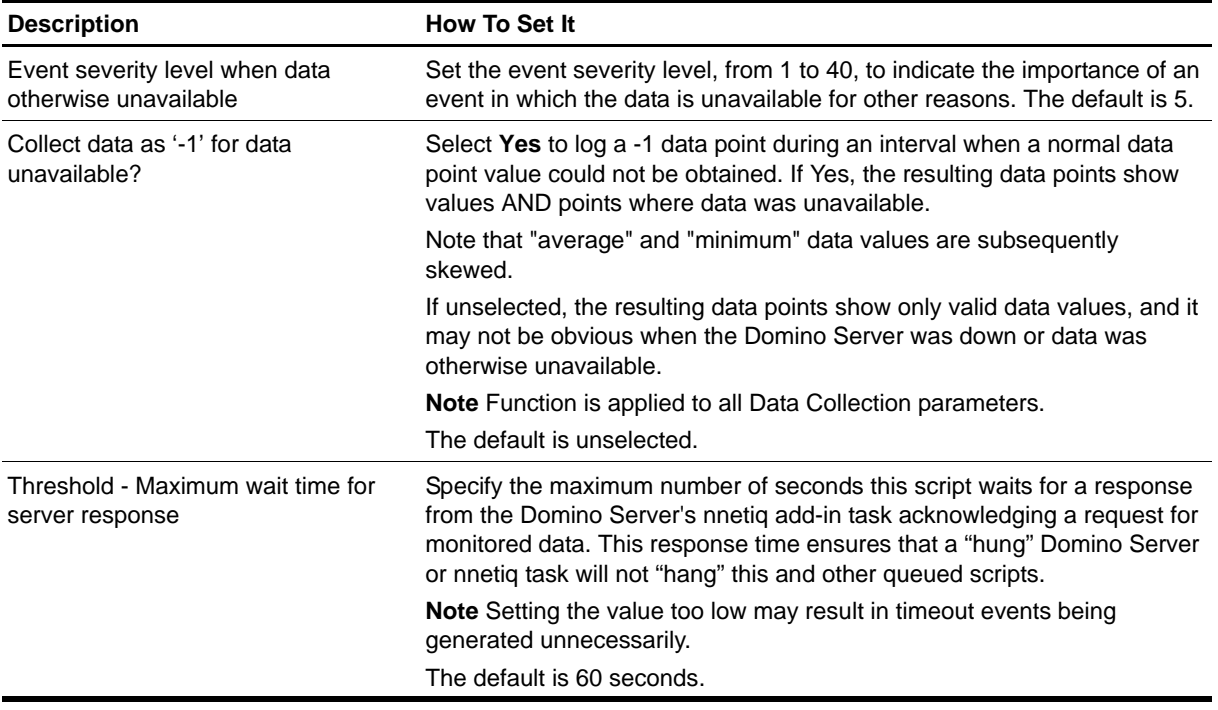

## <span id="page-29-0"></span>**DBDocNumber**

Use this Knowledge Script to monitor the number of documents in a Domino database. This script raises an event if the number of documents exceeds the threshold you set.

## **Resource Object**

Domino server

## **Default Schedule**

The default interval is **once every day**.

## **Setting Parameter Values**

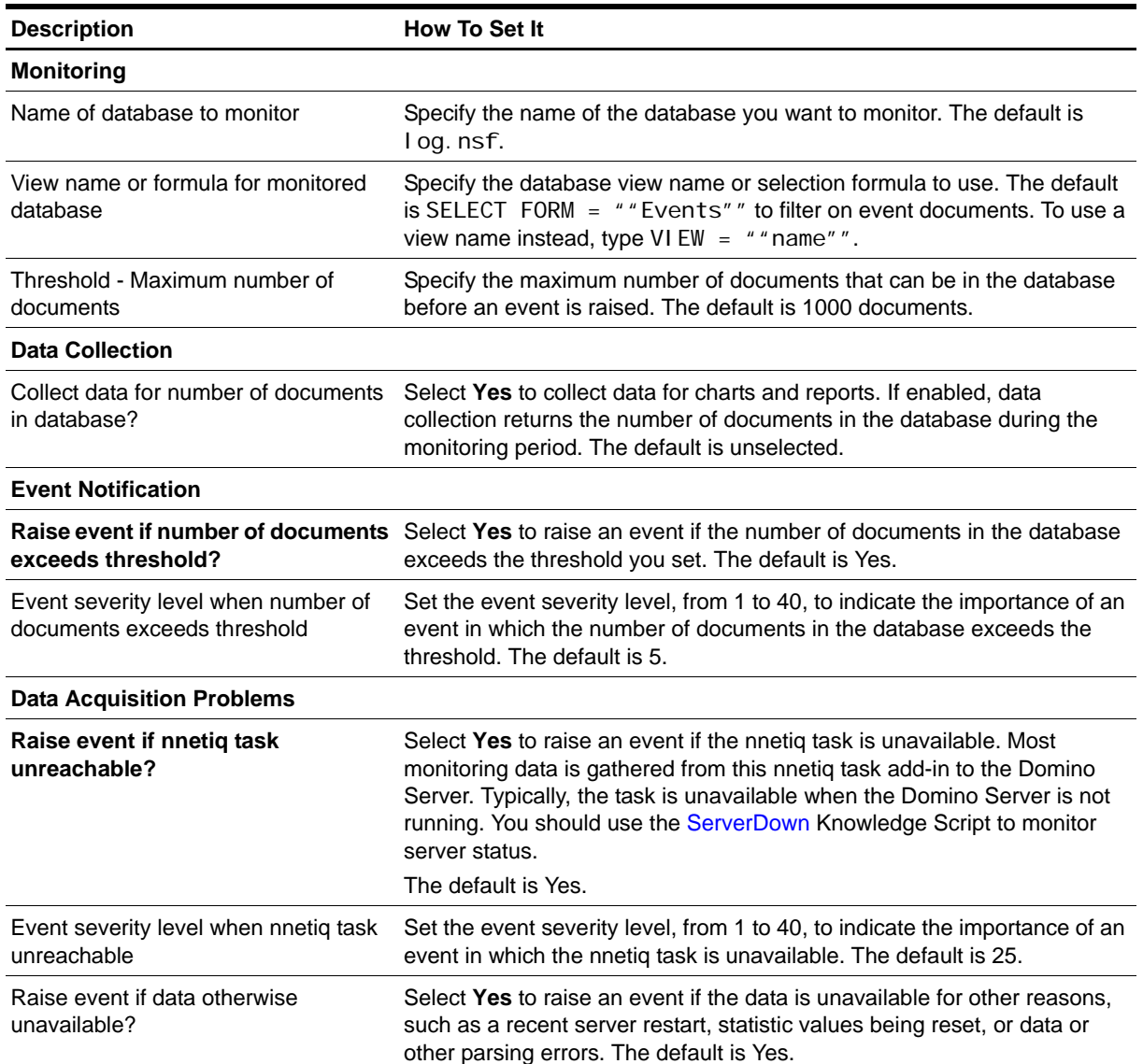

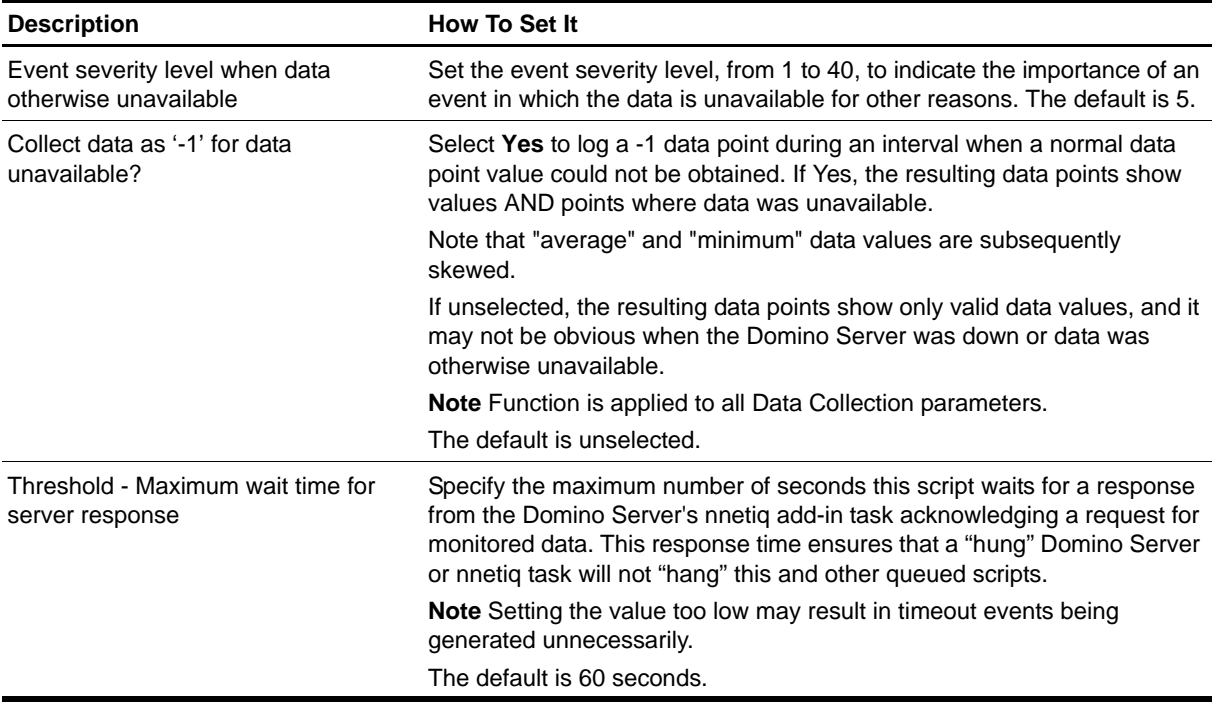

## <span id="page-31-0"></span>**DBReplicating**

Use this Knowledge Script to monitor the rate of successful replications of a Domino database. This script raises an event if the percentage of successful replications falls below the threshold you set, or if statistics are not available.

## **Resource Object**

Domino server

### **Default Schedule**

The default interval is **once every hour**.

## **Setting Parameter Values**

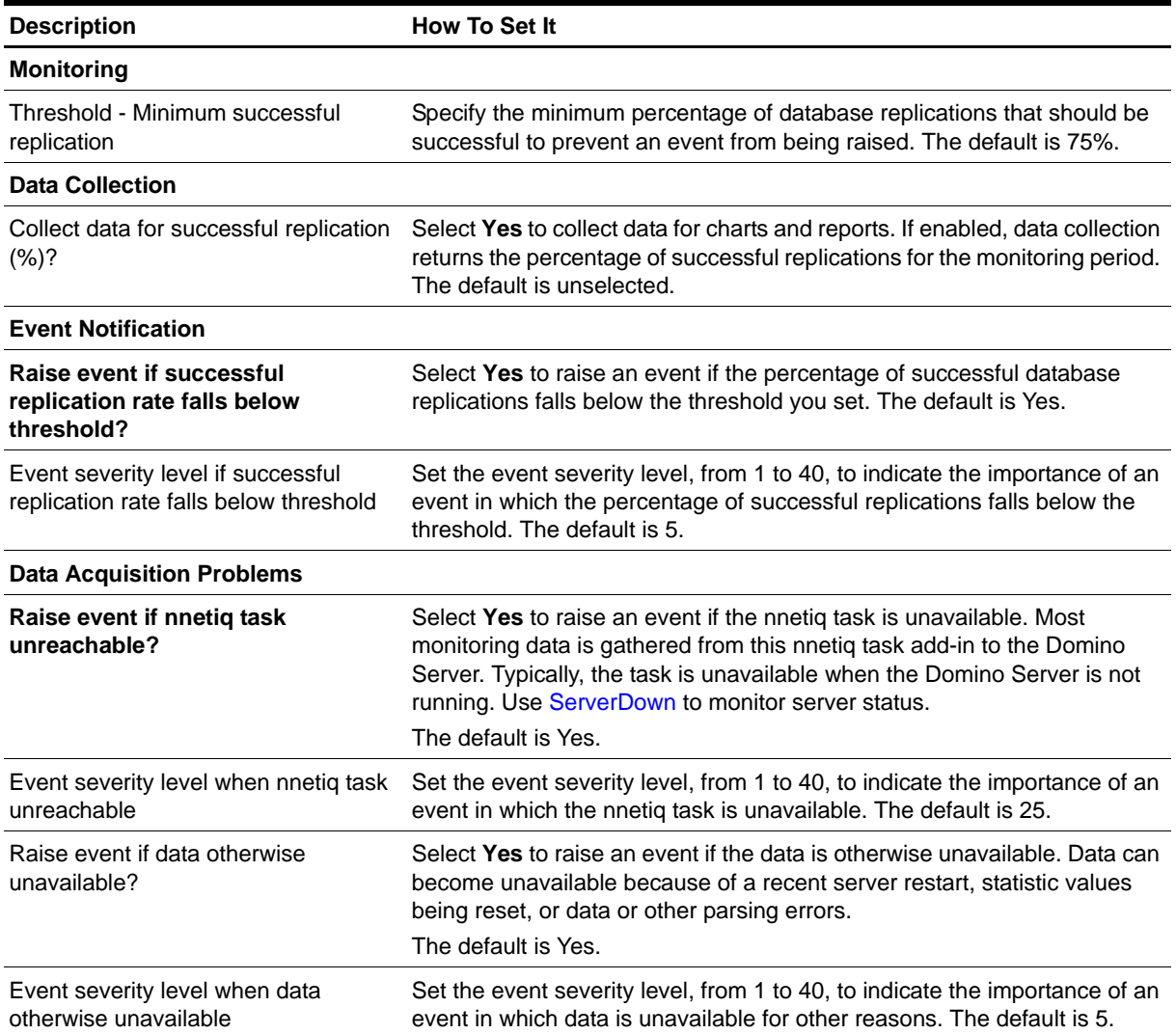

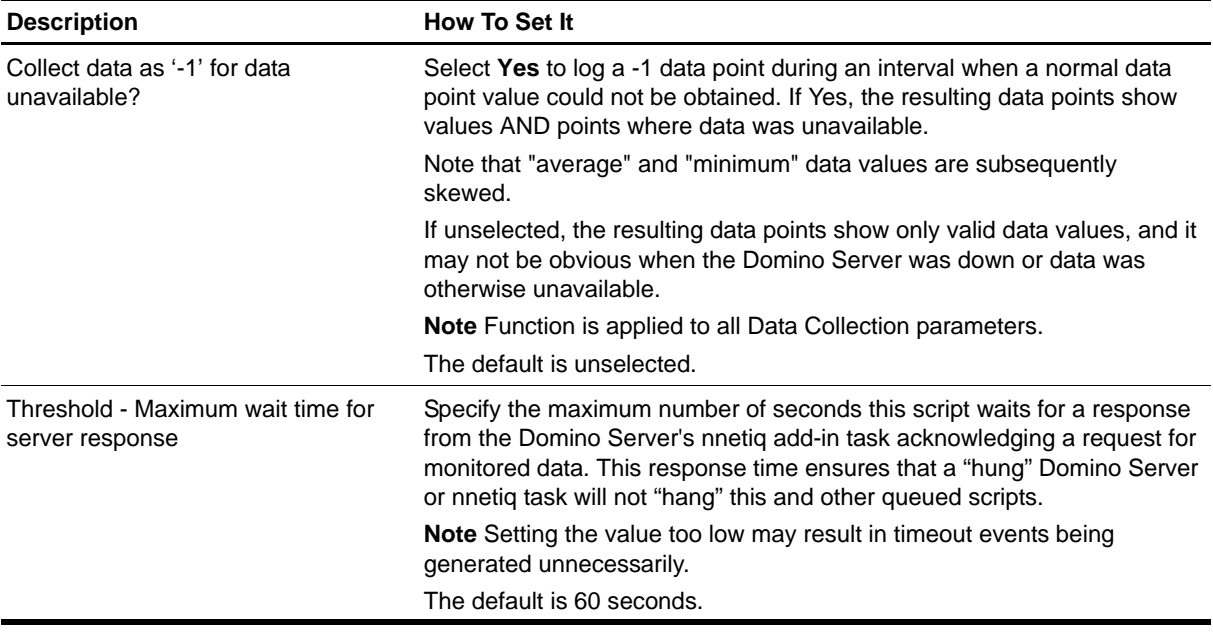

## <span id="page-33-0"></span>**DBSizes**

Use this Knowledge Script to monitor the size of Domino databases. Run this script on an individual database to monitor the size of that database. Run this script on a database folder to monitor the size of each database in the folder and the total size of all databases together. This script raises an event if the individual database size or total database size exceeds the threshold you set.

### **Resource Objects**

Database icons, Database folder

### **Default Schedule**

The default interval is **once every hour**.

## **Setting Parameter Values**

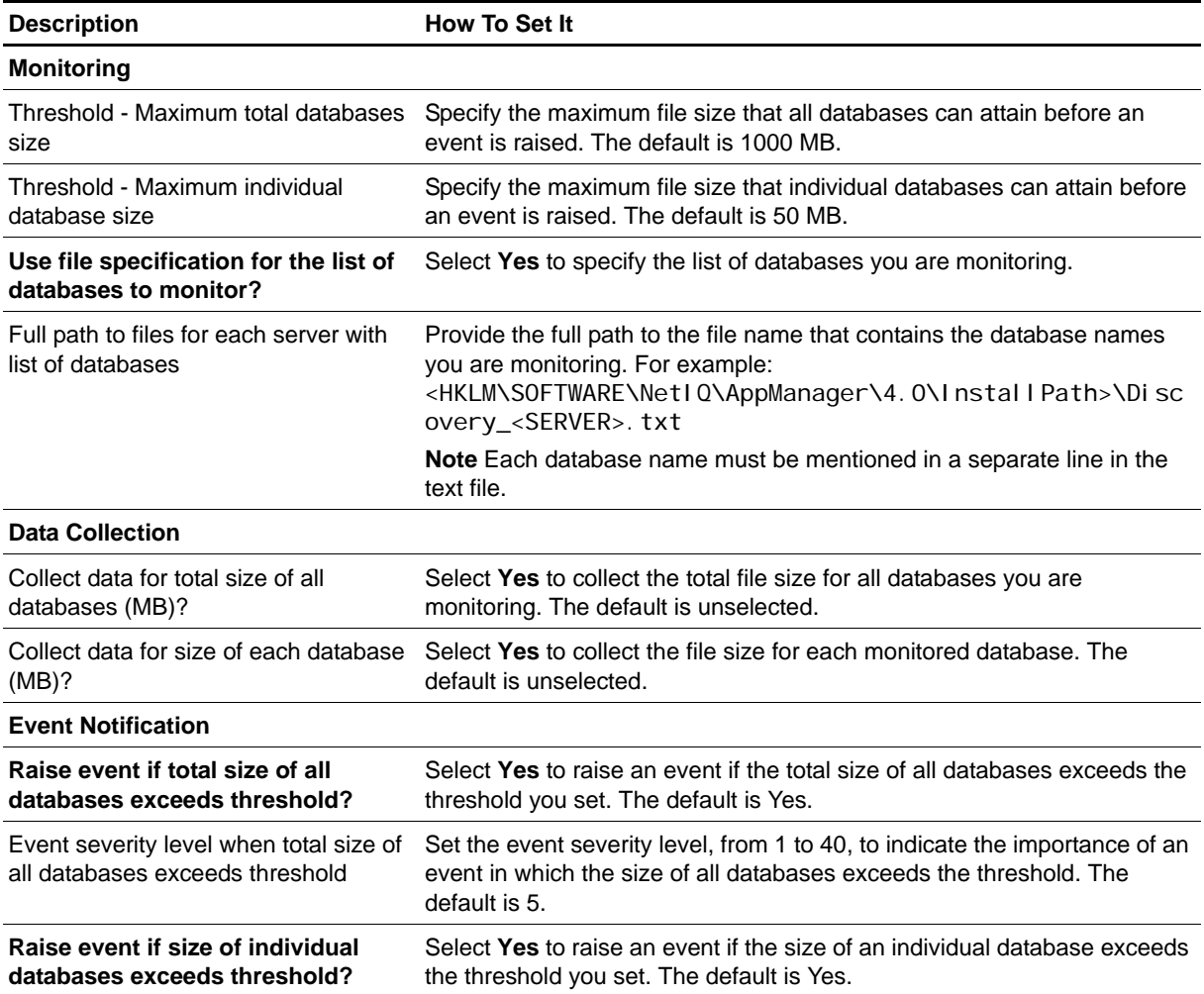

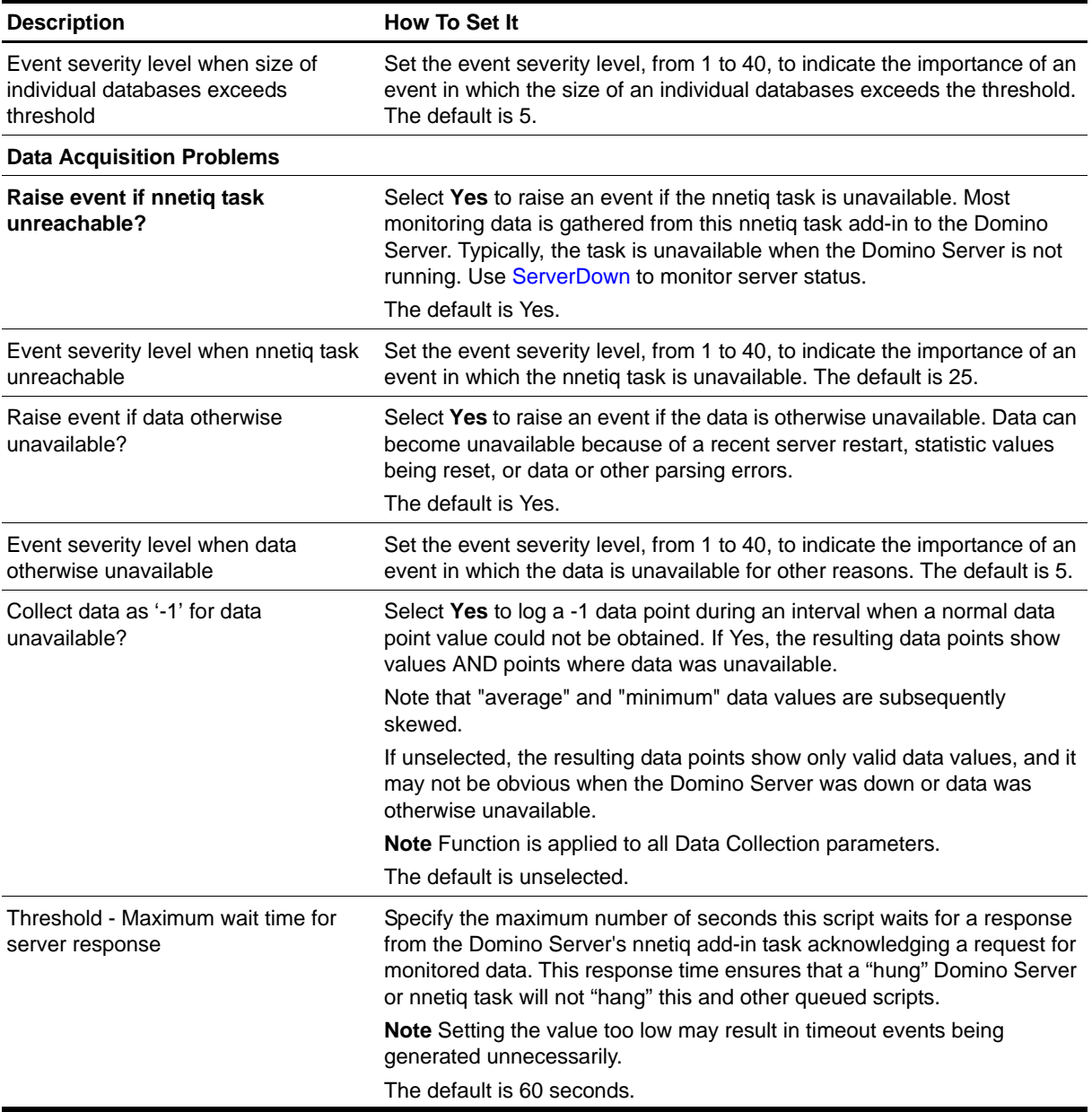

## <span id="page-35-0"></span>**DBWhiteSpace**

Use this Knowledge Script to monitor the whitespace occupied by Domino databases. Database whitespace is disk space that the operating system allots to Domino but which Domino does not use. This script raises an event if the amount of whitespace and percentage of whitespace exceed the thresholds you set. You can choose to automatically initiate database compaction.

### **Resource Objects**

Database icons, Database folder

### **Default Schedule**

The default interval is **once every hour**.

### **Setting Parameter Values**

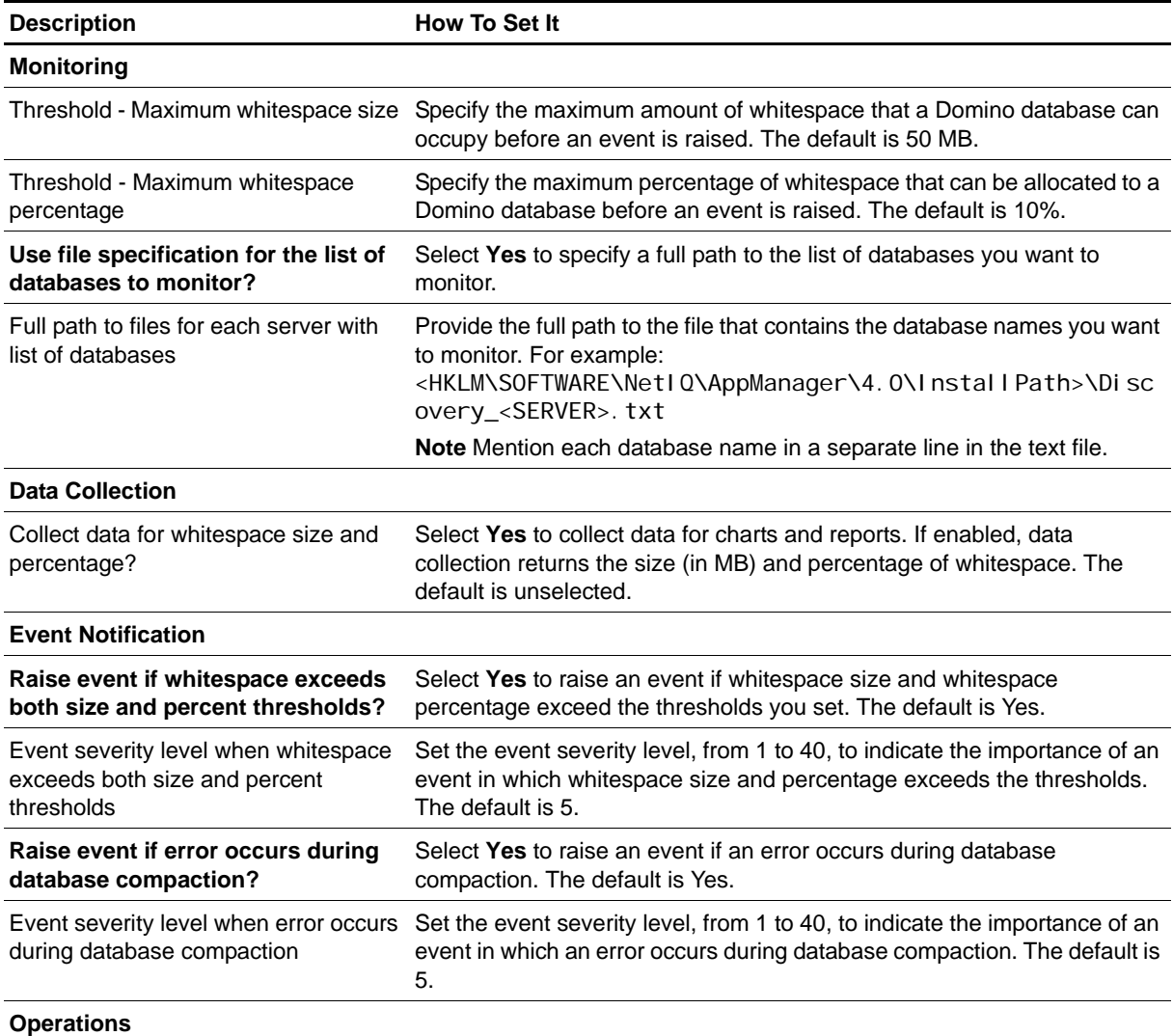
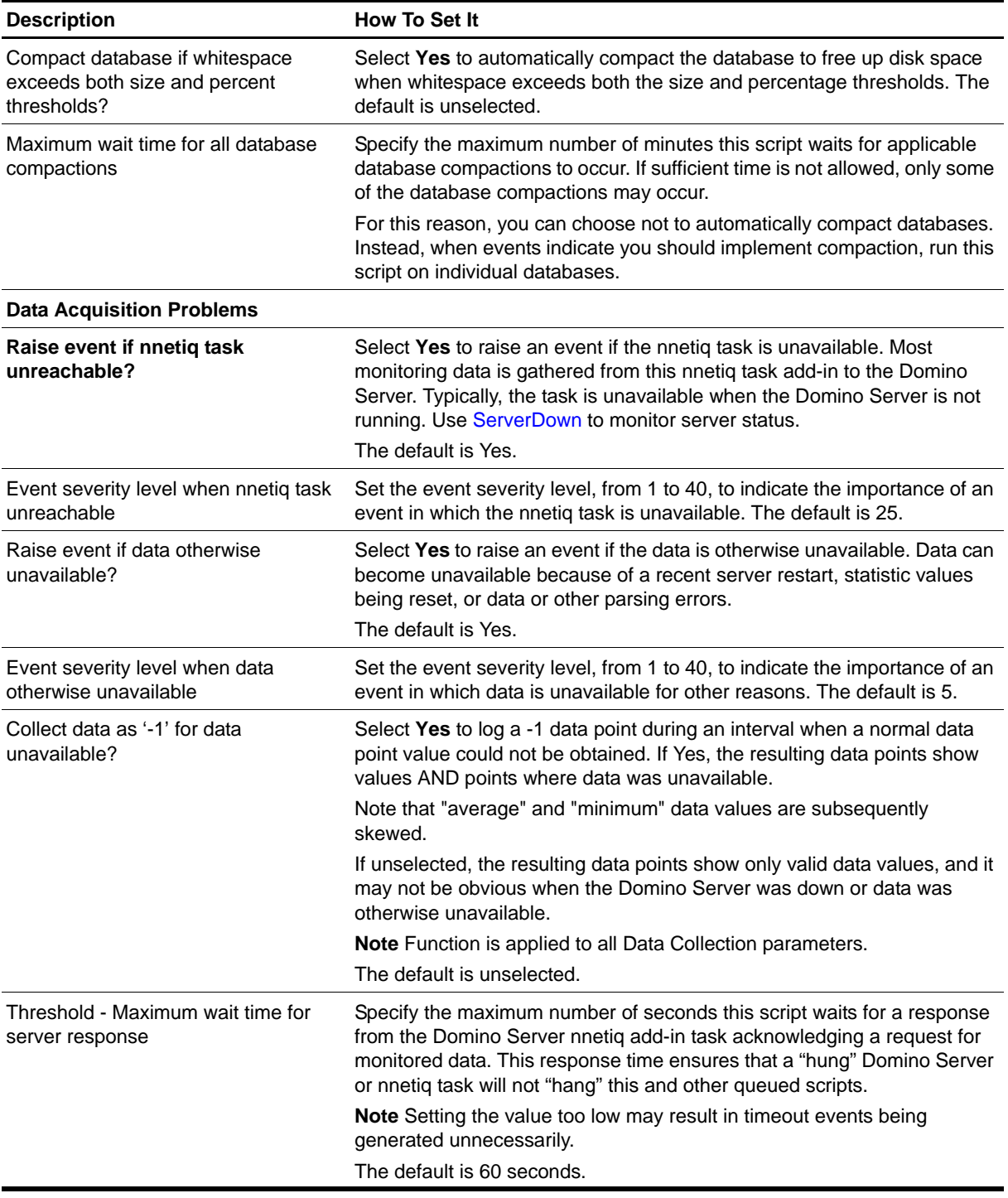

# **GetStat**

Use this Knowledge Script to monitor Domino numerical statistics. You can specify a threshold value for any statistics you are monitoring. You cannot use this script to monitor statistics that return string or list data.

# **Resource Object**

Domino server

### **Default Schedule**

The default interval is **once every hour**.

# **Setting Parameter Values**

Set the following parameters as needed:

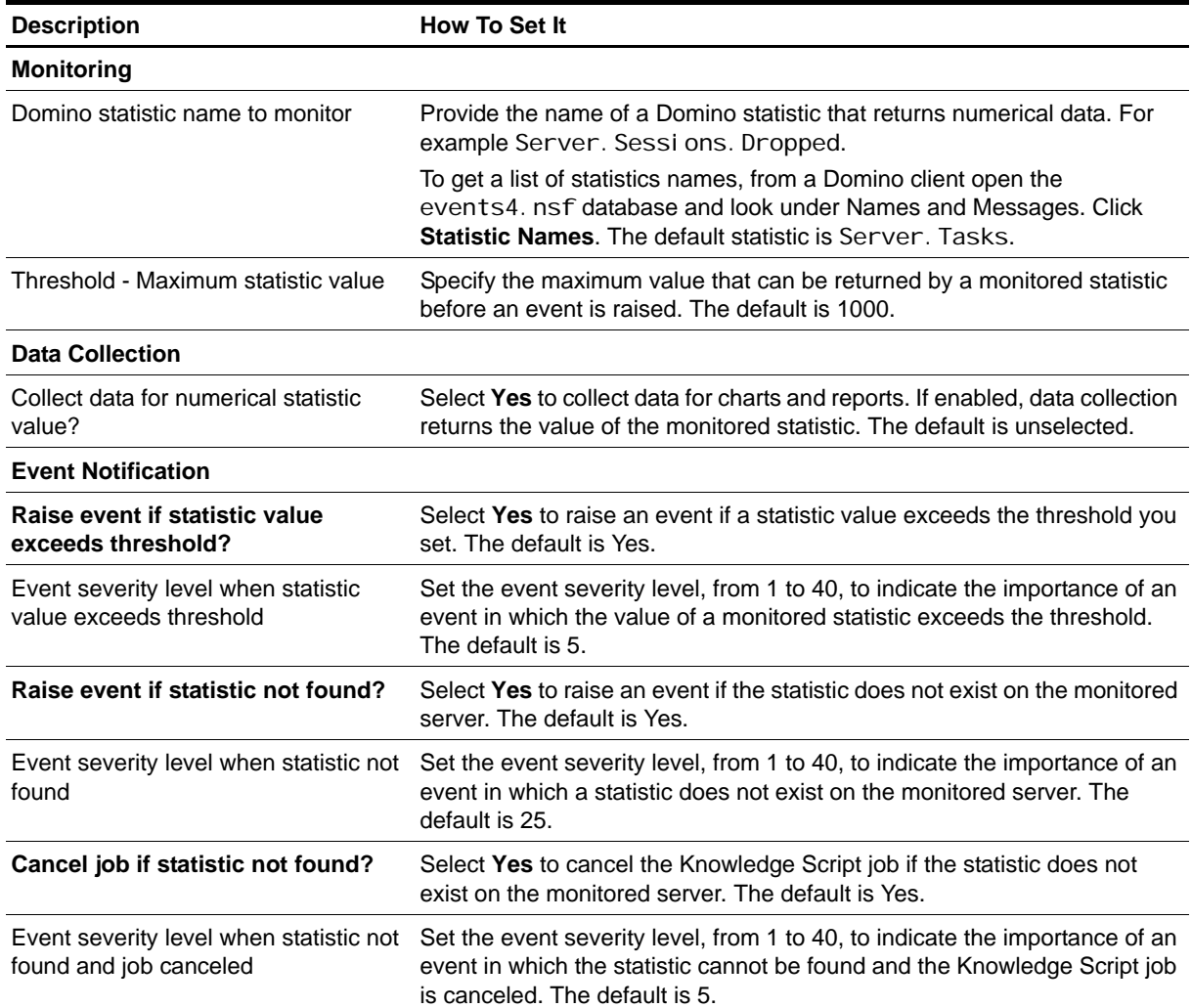

#### **Data Acquisition Problems**

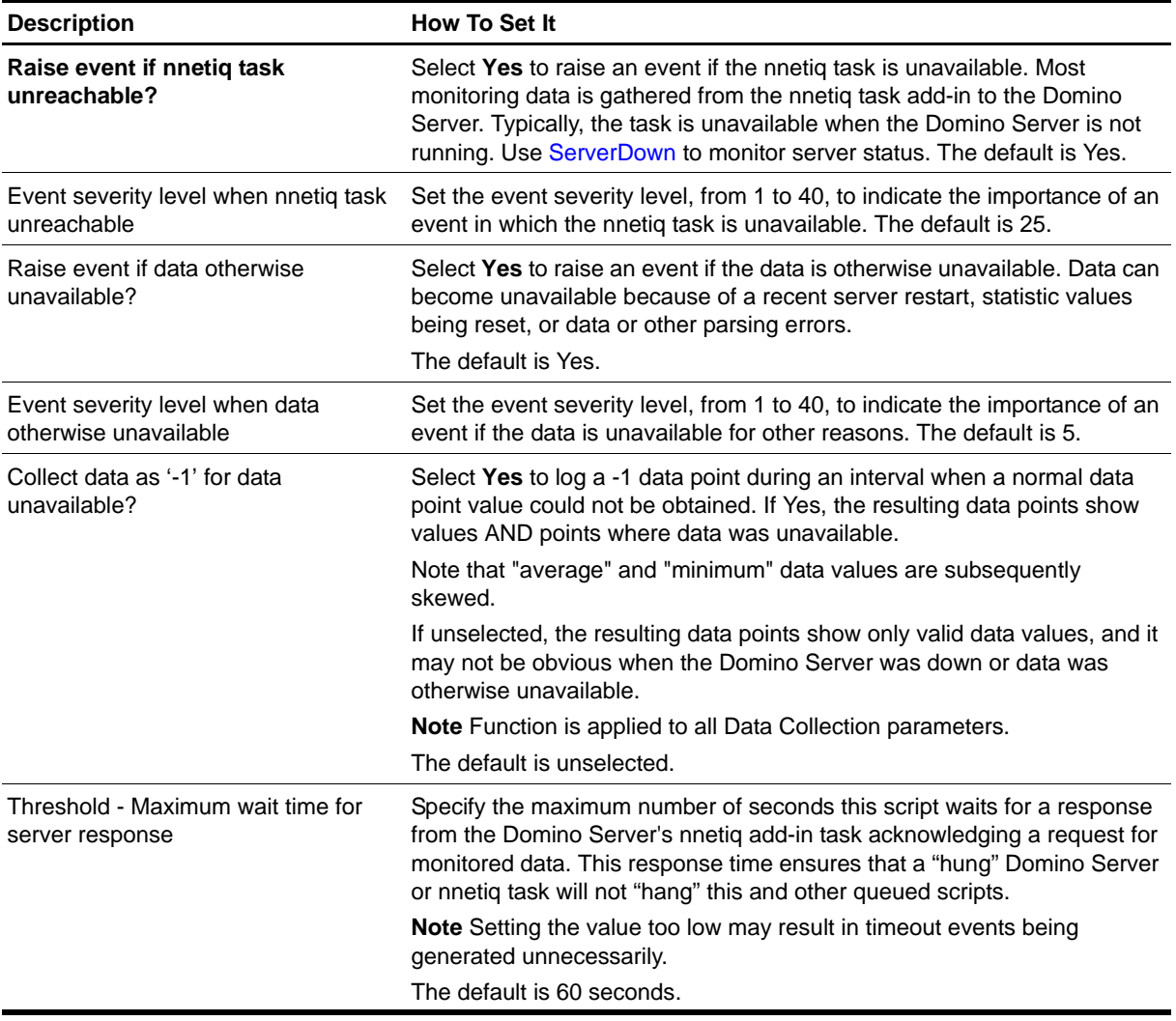

# **HTTPAccessStat**

Use this Knowledge Script to monitor the number of HTTP access requests for a Domino server and the size of data transferred from the Domino server to a Web client. This script raises an event when either the number of HTTP requests or maximum file size exceeds the threshold values you specify.

To use this script, enable the Domino Web server log (domlog.nsf) database in the Domino server. For more information about enabling logs in the Domino server, see the Lotus Domino server documentation.

If the Domino server cannot locate domlog.nsf, it tries to locate any of the following log files:

access<mmddyyyy>.log agent<mmddyyyy>. I og referrer<mmddyyyy>.log

where mm is the month the Domino server creates the log file, dd is the date the Domino server creates the log file, and yyyy is the year the Domino server creates the log file.

This script raises an event if log files cannot be located.

#### **Tip**

Domino often delays purging log file data until midnight, so run this script just after midnight.

#### **Resource Object**

Domino server

#### **Default Schedule**

The default interval is **once every day**.

#### **Setting Parameter Values**

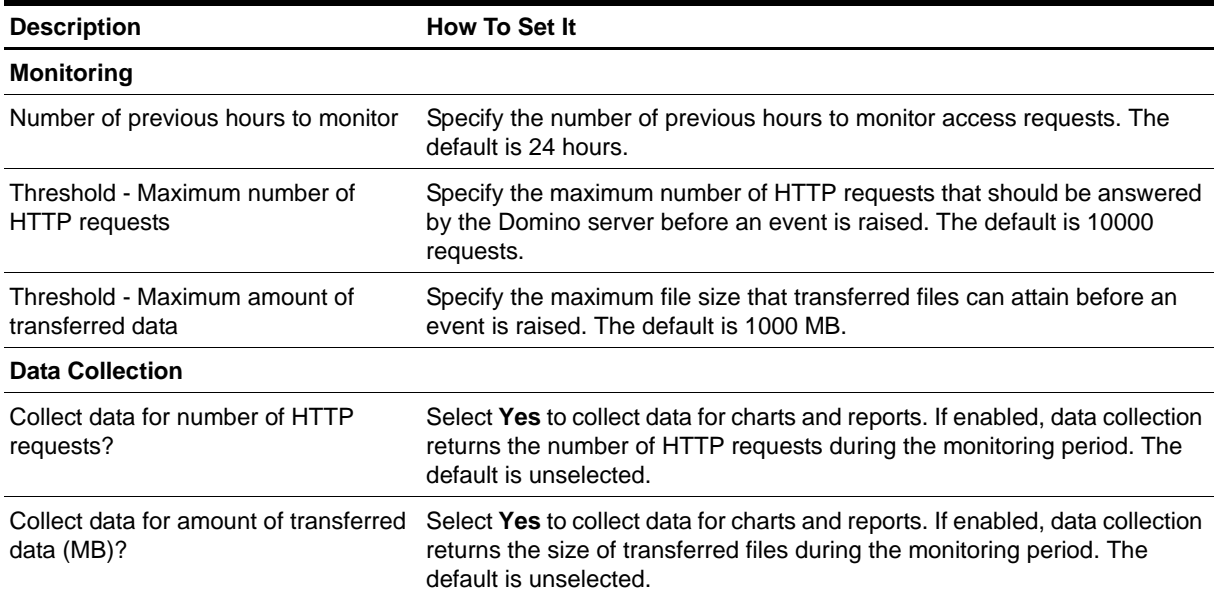

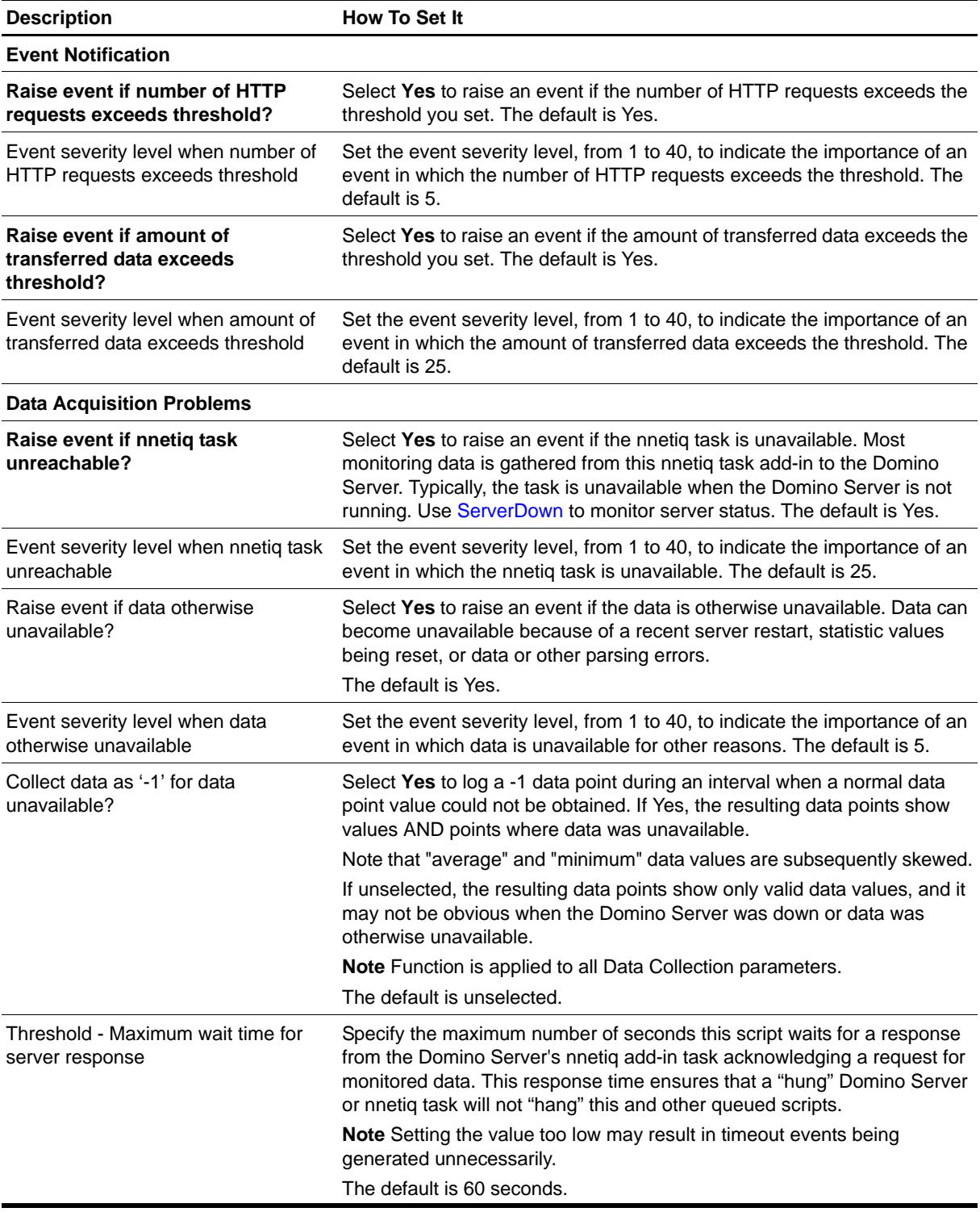

# **InetPortCheck**

Use this Knowledge Script to monitor the Internet protocol ports used by the Domino server (Internet task). You can specify which protocol ports to check. This script raises an event if a monitored port is enabled but inactive.

### **Resource Object**

Domino server

### **Default Schedule**

The default interval is **every hour**.

# **Setting Parameter Values**

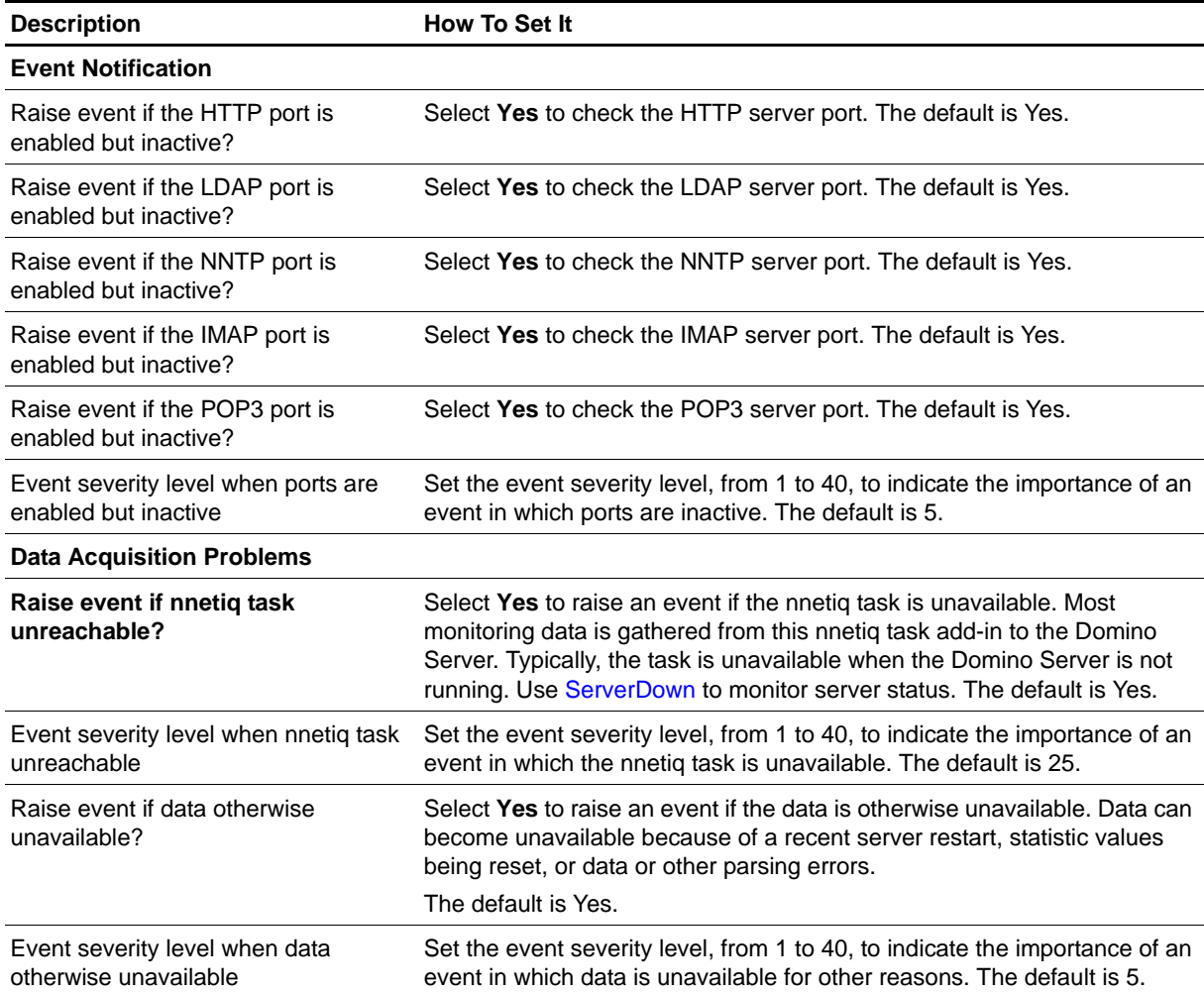

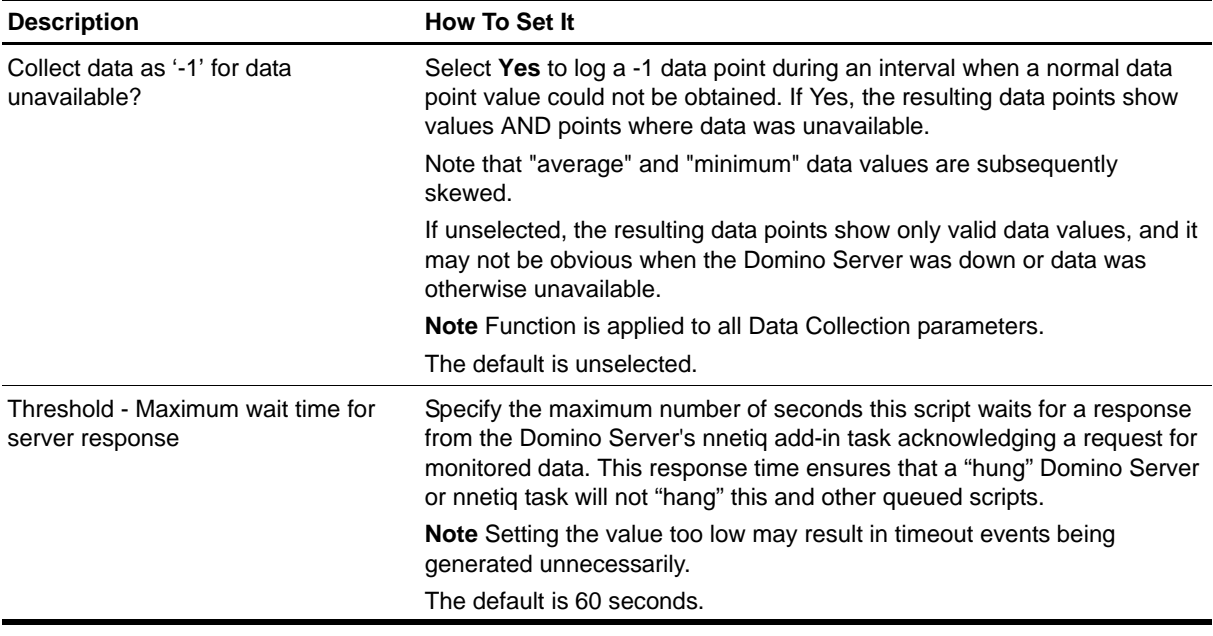

# **LogSniff**

Use this Knowledge Script to monitor the Notes log database for specific messages or search strings. You enter the search strings to look for using two filter files: the **Include Description File** and the **Exclude Description File**. These files contain the search strings you want to include or exclude, respectively. The search strings can include regular expressions.

You can use just the Include filter file, just the Exclude filter file, or both. If you use both filter files, this script returns messages that contain any included search strings and do not contain any of the excluded search strings. This script raises an event if the number of matching messages found exceeds the threshold you set. This script returns the items that match the search criteria that are new since the last time the script ran.

#### **Note**

The Description Files must be available locally on the computer where this script runs.

#### **Resource Object**

Domino server

#### **Default Schedule**

The default interval is **once every hour**.

#### **Setting Parameter Values**

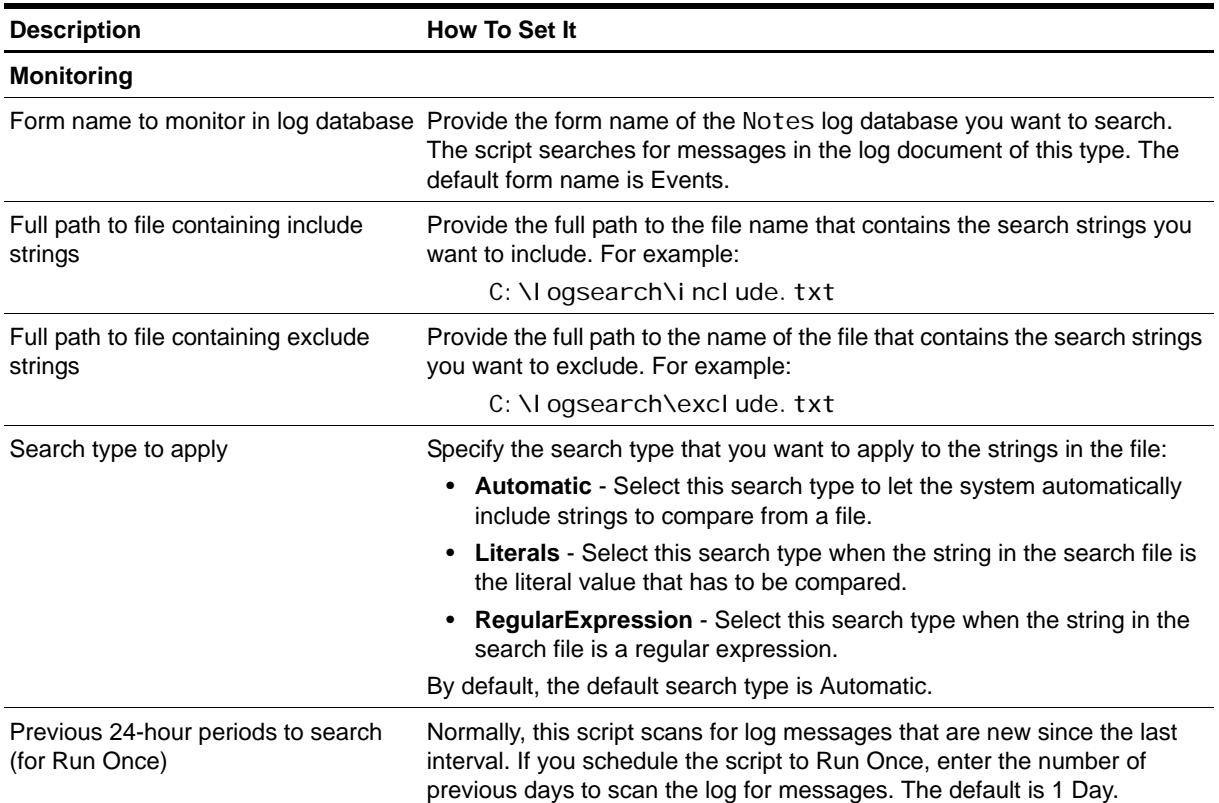

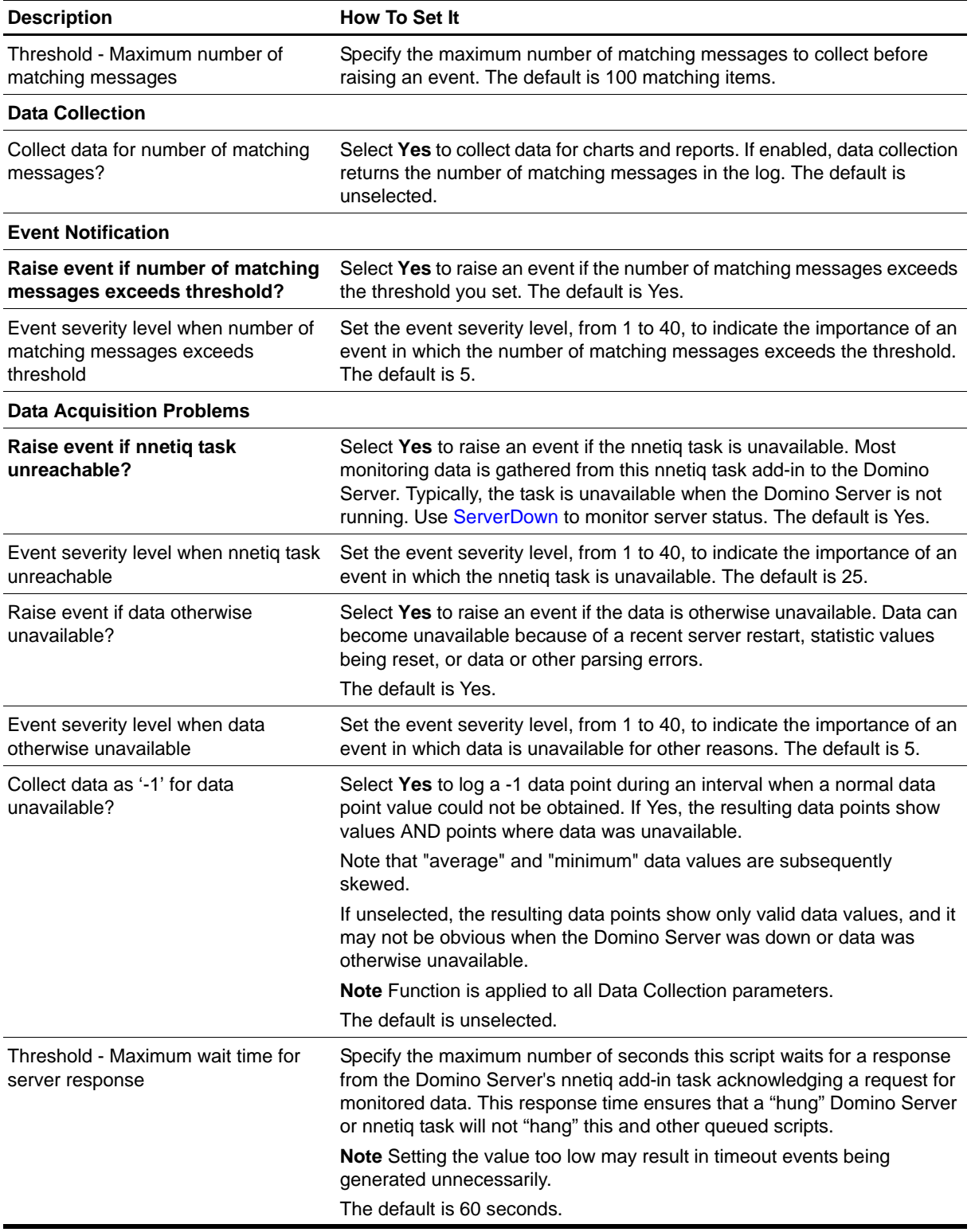

# <span id="page-45-0"></span>**MailThruput**

Use this Knowledge Script to monitor the throughput rate of mail messages that are routed through the Domino server. This script monitors the number of routed, dead, and pending mail messages. This script raises an event if threshold values are exceeded.

**Routed mail** includes all of the mail messages sent to remote servers and all mail messages delivered to the local server. **Pending mail** messages are messages sent to the Domino server that have not yet been sent by the server to their destination.

When the Domino server cannot complete the delivery of mail and is not able to notify the sender of the mail delivery problem with an error message, the mail is stored on the server and flagged as **dead mail**.

#### **Example of How This Script is Used**

This script provides insight into the overall health of your mail delivery system by monitoring dead and pending mail as well as the number of successfully routed messages. In addition, you can use these thresholds and associated events to help you determine when to perform housekeeping tasks such as deleting old mail messages.

#### **Resource Objects**

Domino mail routers for Notes

#### **Default Schedule**

The default interval is **every 30 minutes**.

#### **Setting Parameter Values**

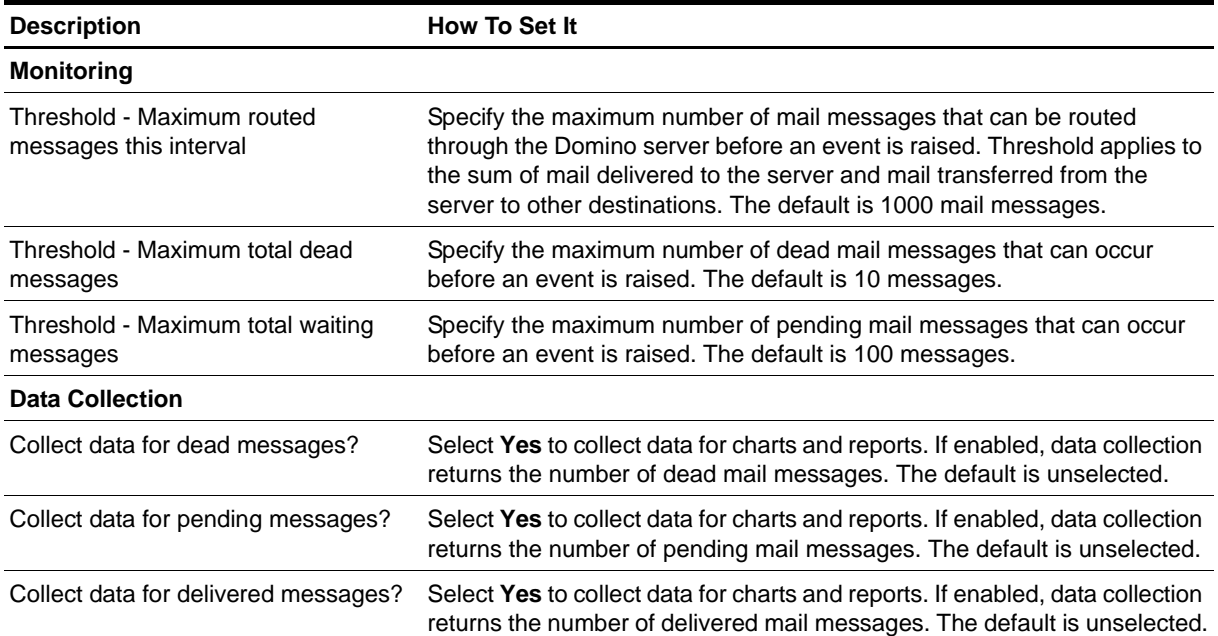

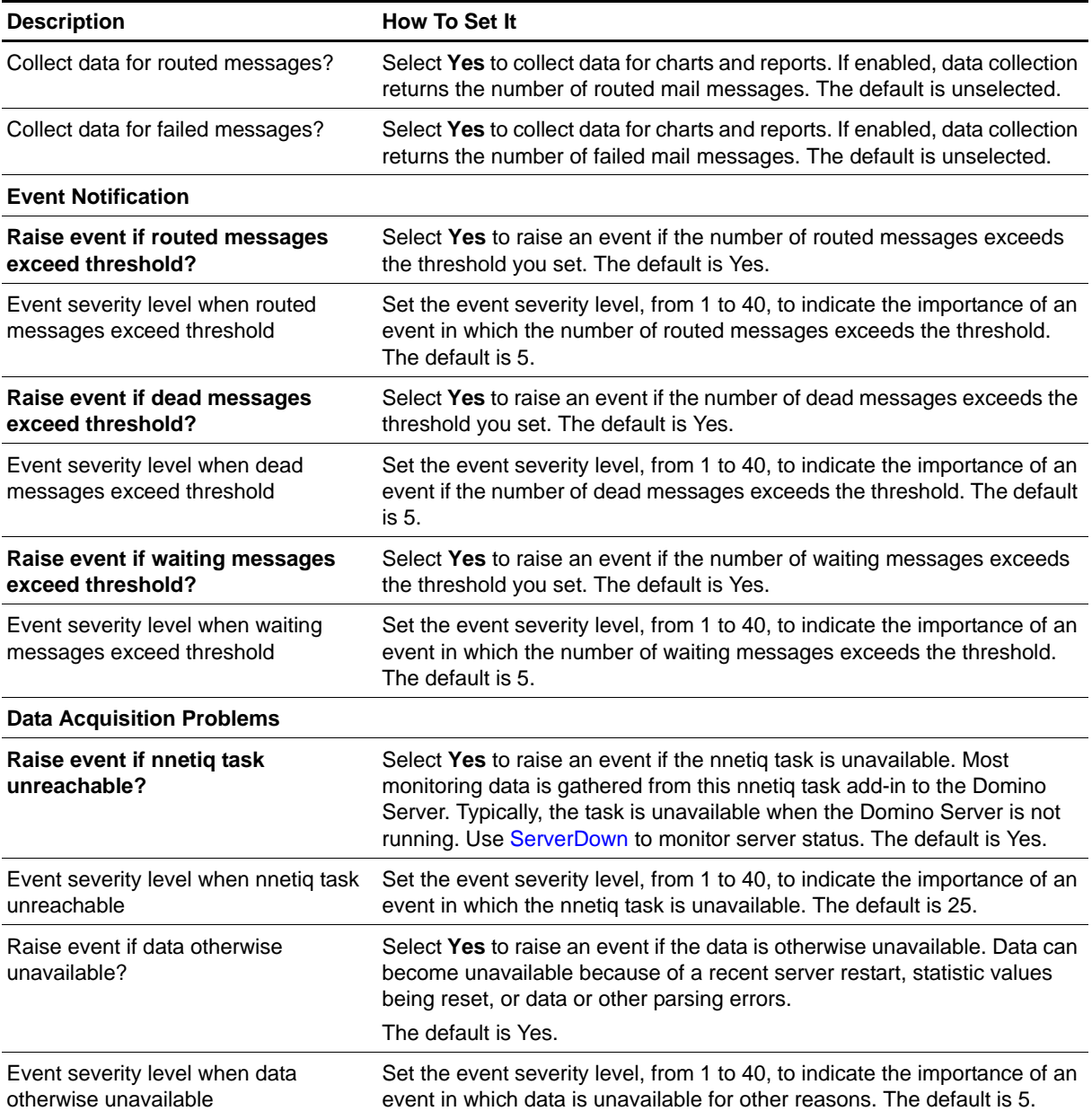

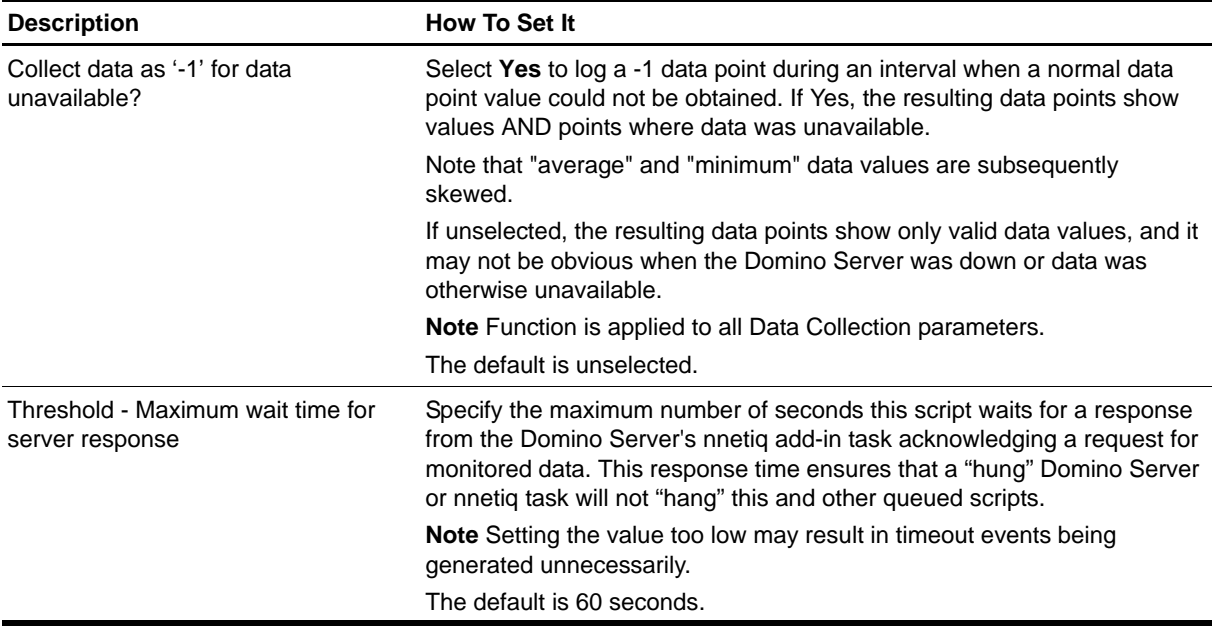

# **MemBusy**

Use this Knowledge Script to monitor the total memory resources used by all Domino processes. This script raises an event if the amount of memory used exceeds the threshold you set.

## **Resource Object**

Domino server

## **Default Schedule**

The default interval is **every 30 minutes**.

# **Setting Parameter Values**

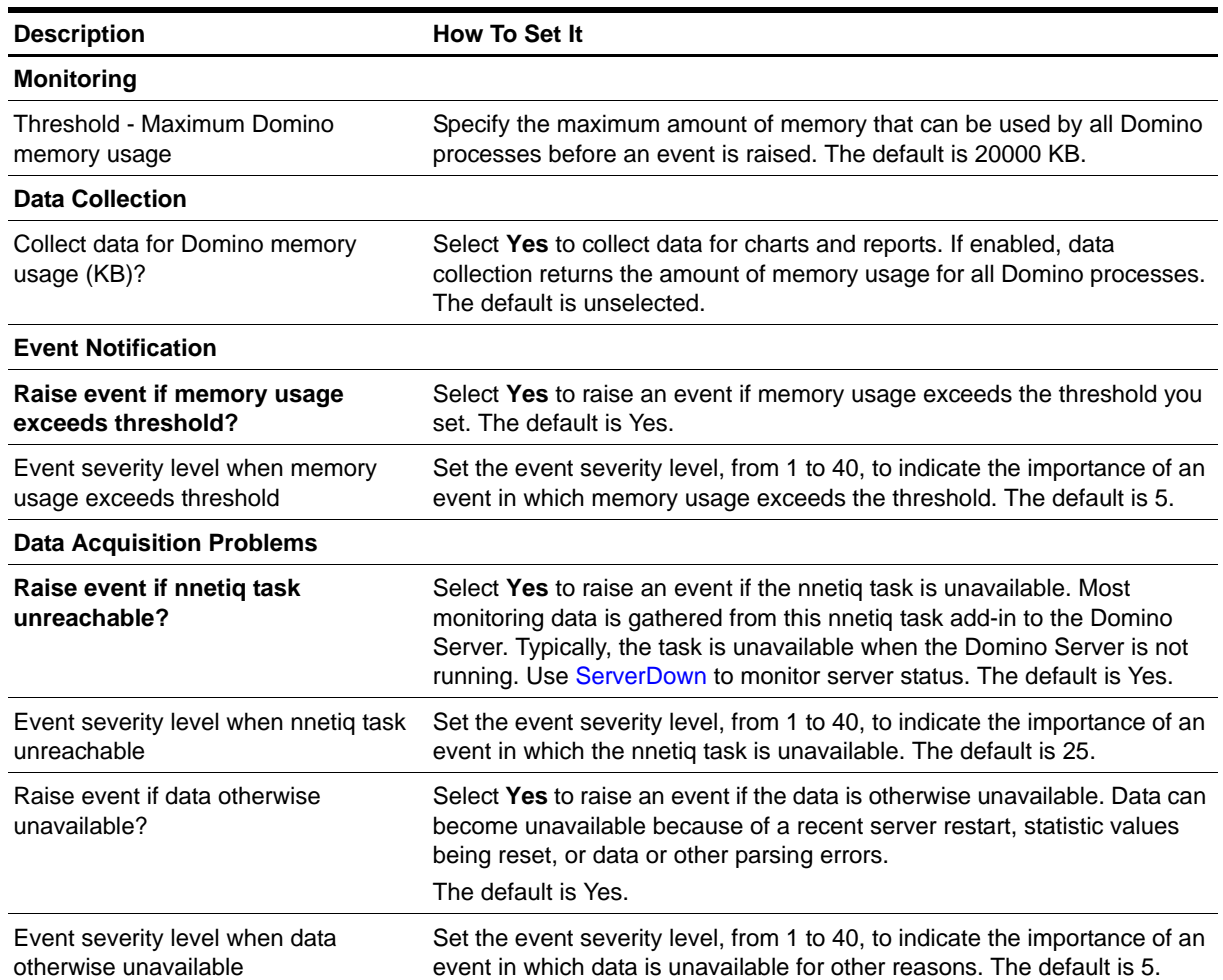

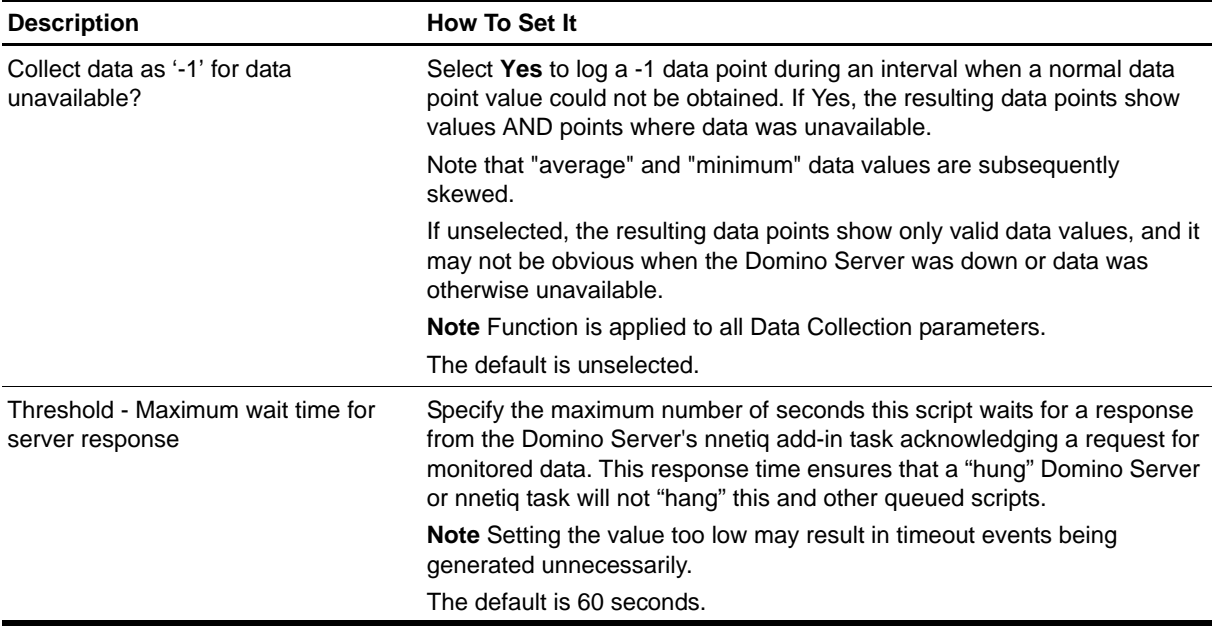

# **NetworkBusy**

Use this Knowledge Script to monitor the data sent and received on every Domino network port. This script raises an event if the amount of data sent and received on any Domino network port exceeds the thresholds you set.

### **Resource Object**

Domino server

### **Default Schedule**

The default interval is **every 30 minutes**.

#### **Note**

You cannot choose the Run once schedule for this script, which requires at least two job iterations to return useful data.

#### **Setting Parameter Values**

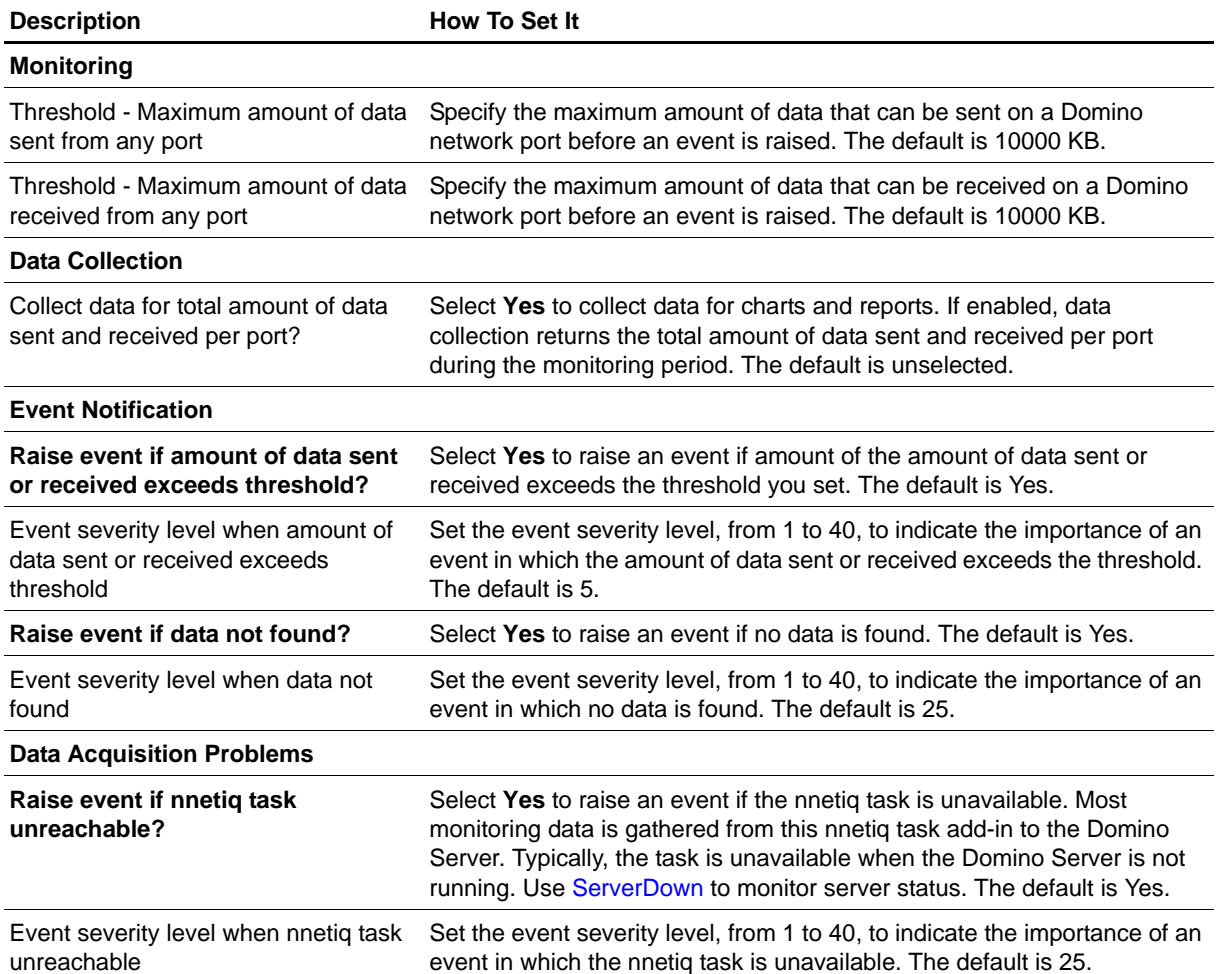

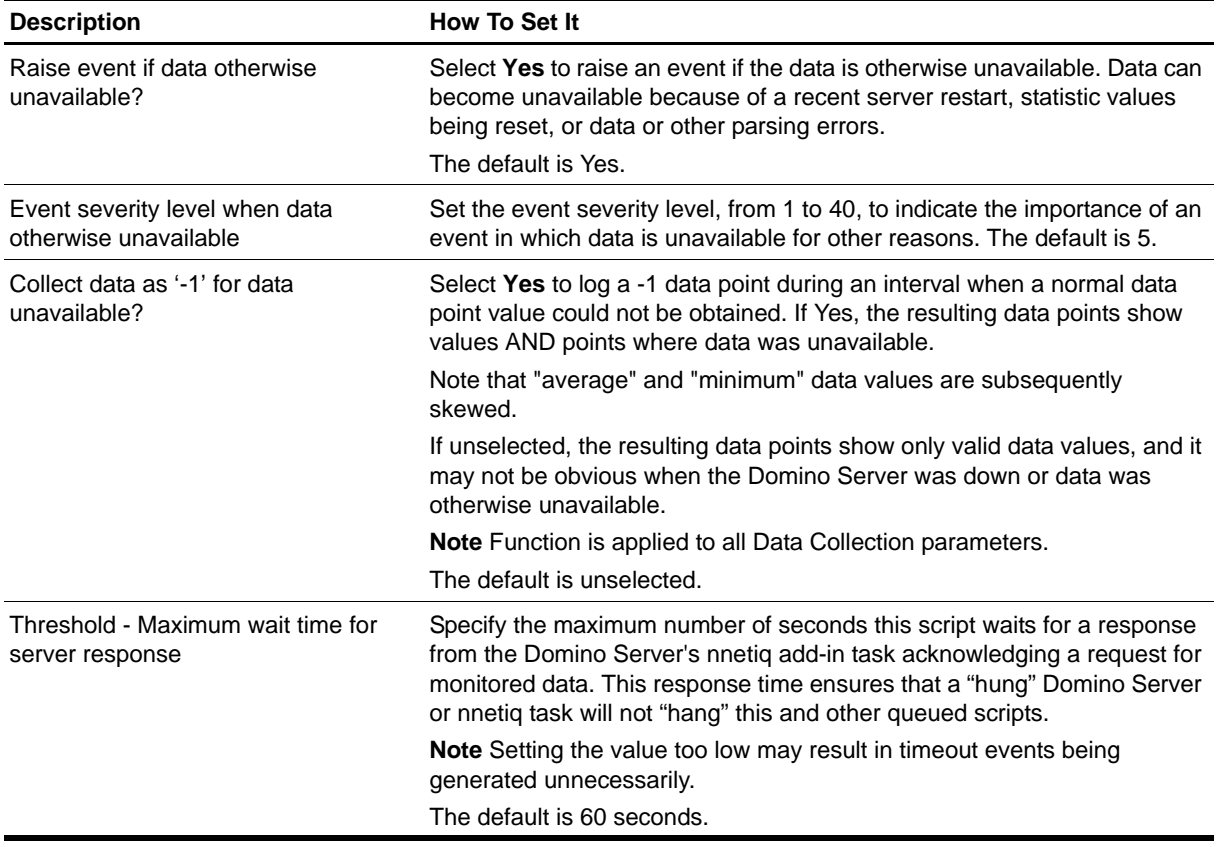

# **NotesMailStats**

Use this Knowledge Script to monitor Notes Mail Server statistics on Domino servers:

- **•** Mail.Dead
- **•** Mail.Waiting
- **•** Mail.TransferFailure
- **•** Mail.Delivered
- **•** Mail.AverageDeliverTime
- **•** Mail.TotalRouted
- **•** Mail.TotalKBTransferred.

This script extracts values from these statistics and raises an event if a threshold is exceeded.

# **Resource Object**

Domino server

### **Default Schedule**

The default interval is **once an hour**.

# **Setting Parameter Values**

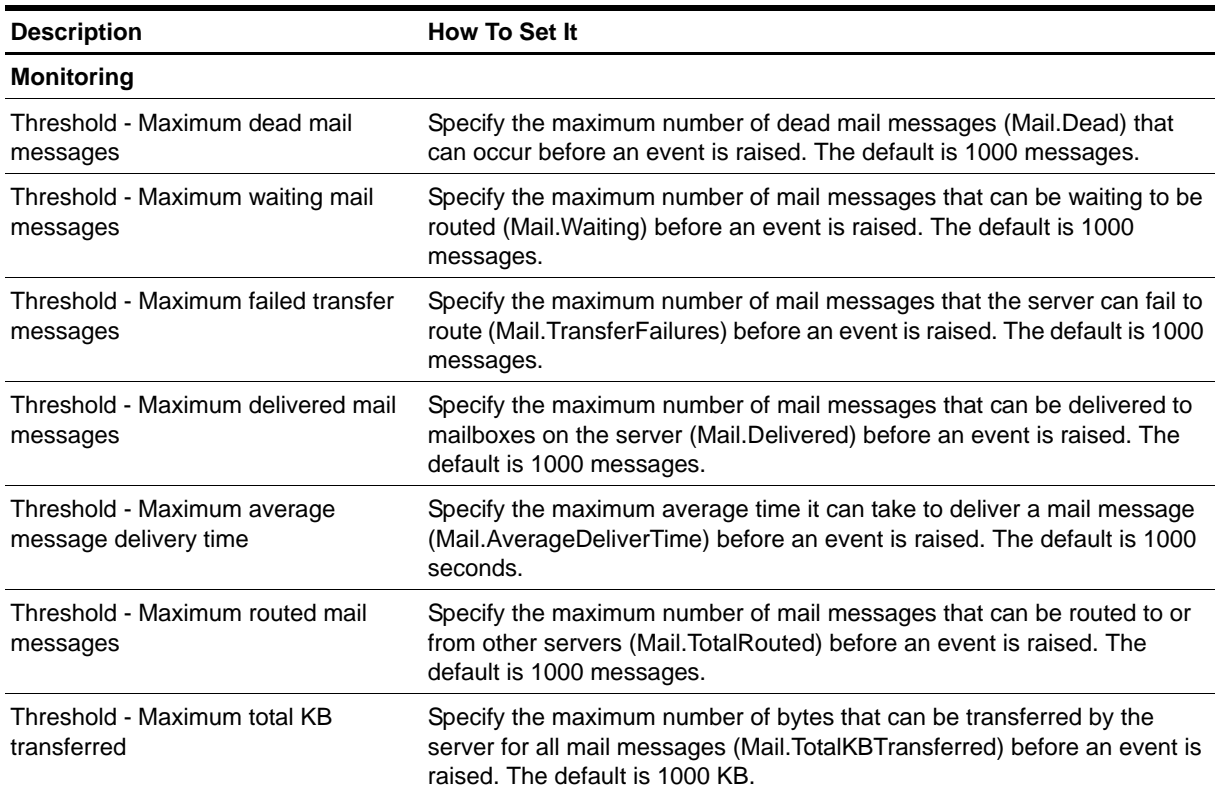

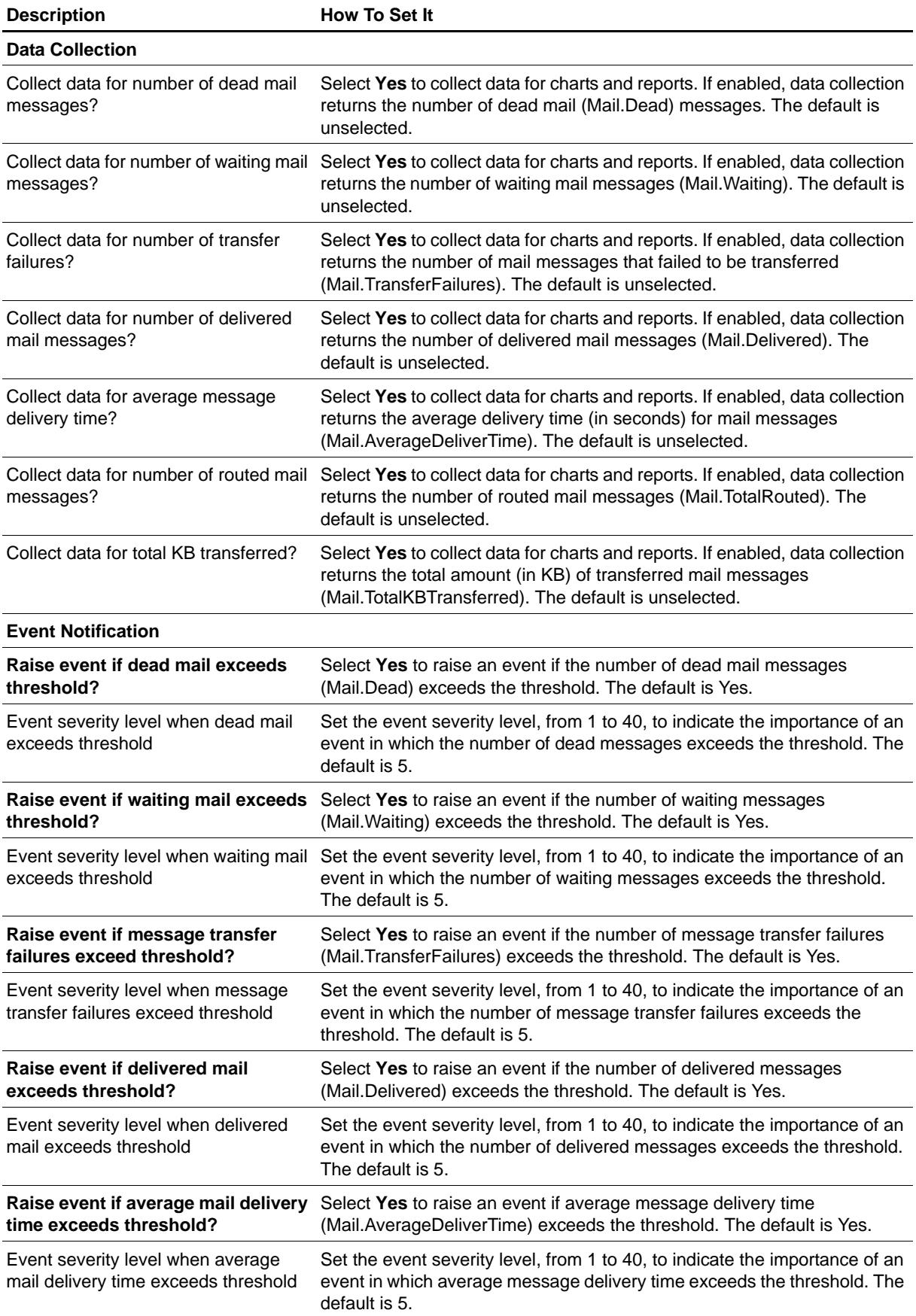

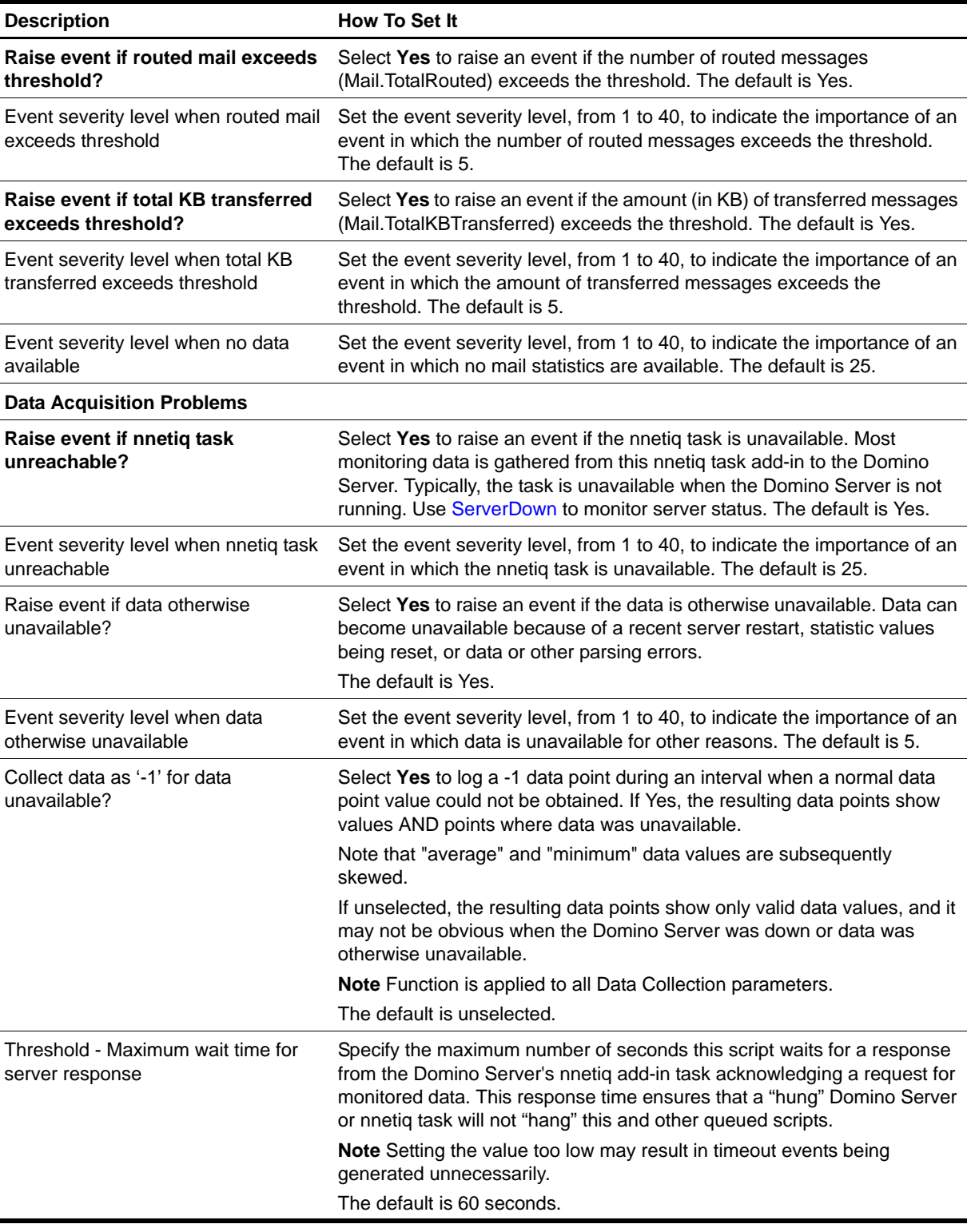

# **OldestDocInDB**

Use this Knowledge Script to monitor the age of documents in a Domino database message queue. You can specify a threshold age for documents in the queue. This script raises an event if a document is older than the threshold age you specified.

## **Resource Object**

Domino server

### **Default Schedule**

The default interval is **once every day**.

# **Setting Parameter Values**

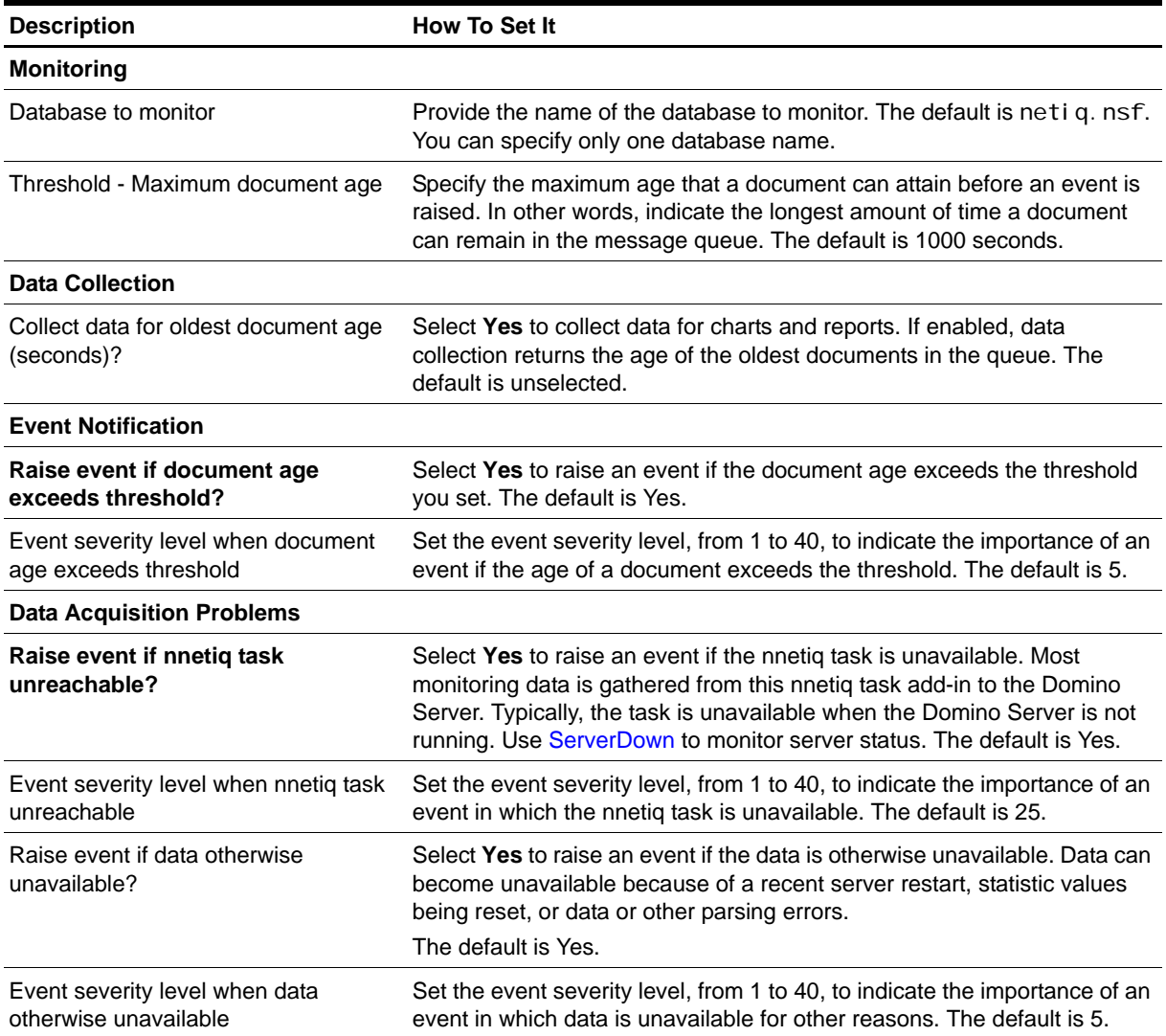

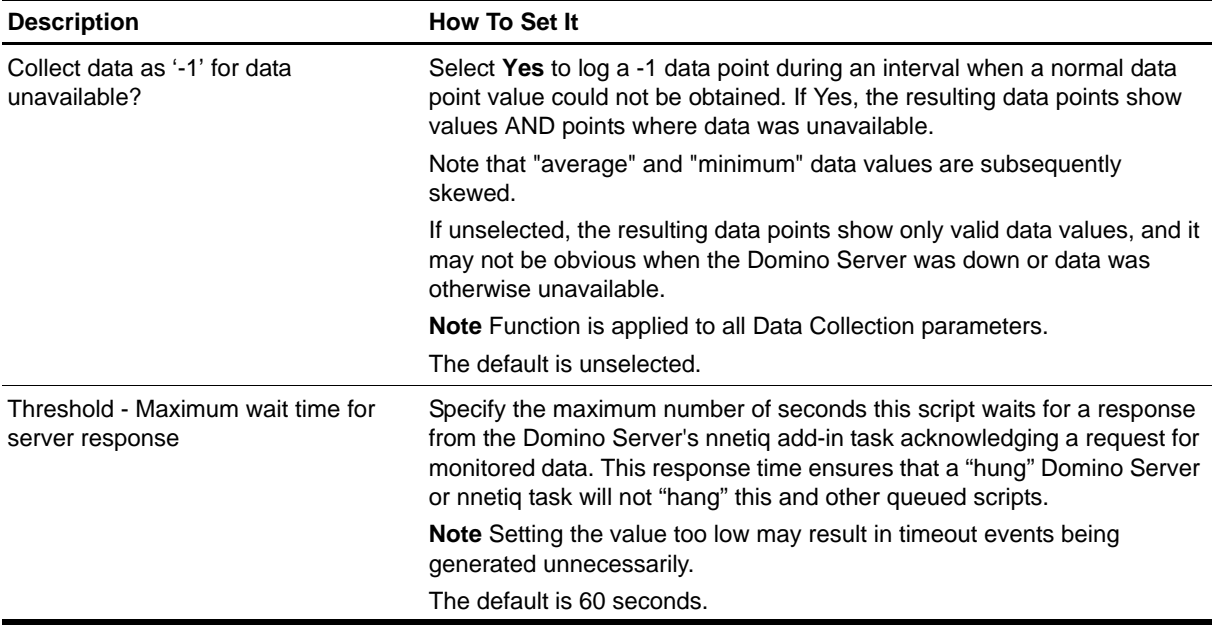

# **OpenDBResponseTime**

Use this Knowledge Script to monitor the amount of time required to open a Domino database (response time). You can set a threshold value in seconds for the amount of time required for a database to open. This script raises an event if the time to open a monitored database exceeds the response time you set.

### **Resource Object**

Domino server

### **Default Schedule**

The default interval is **once every day**.

### **Setting Parameter Values**

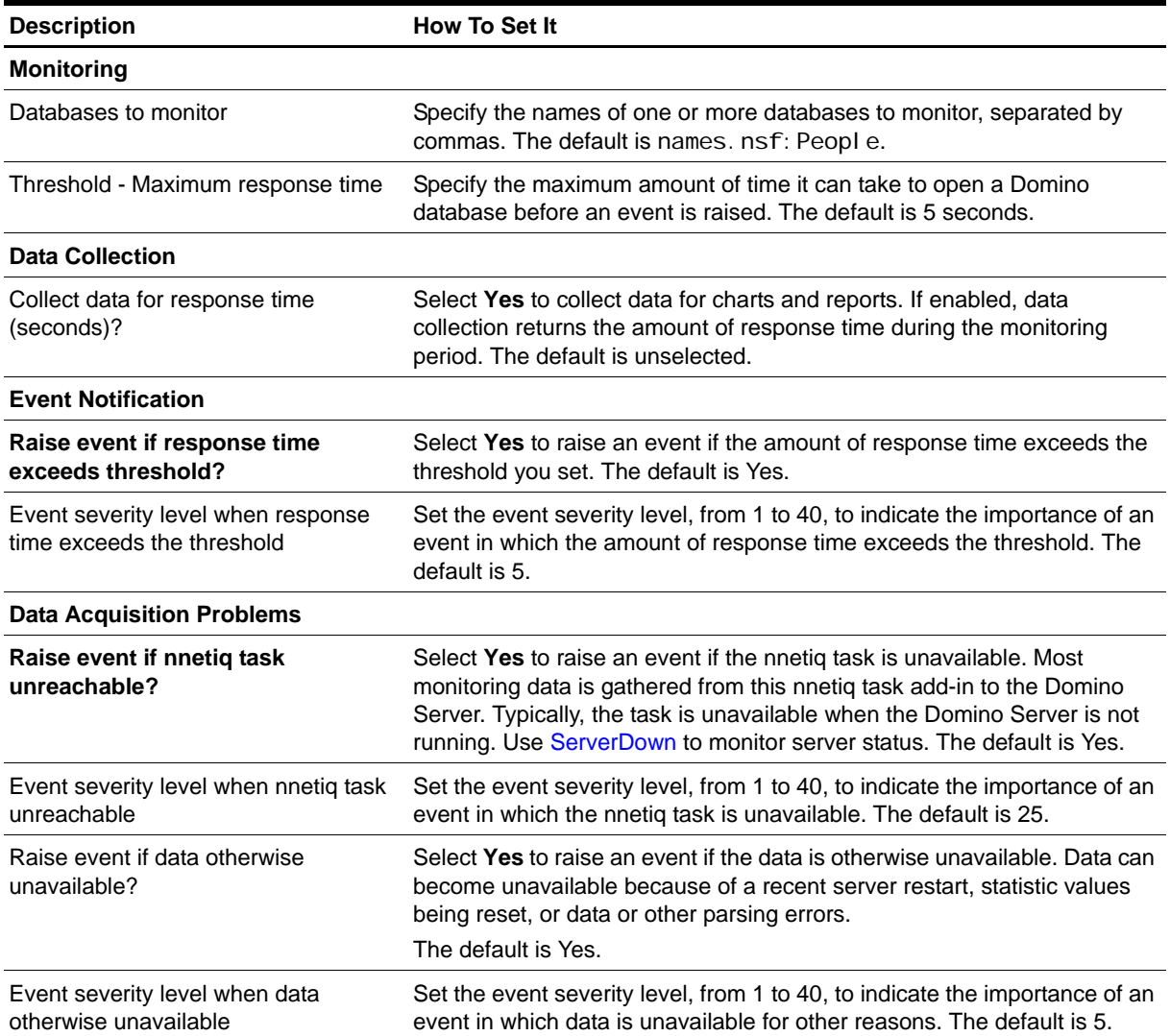

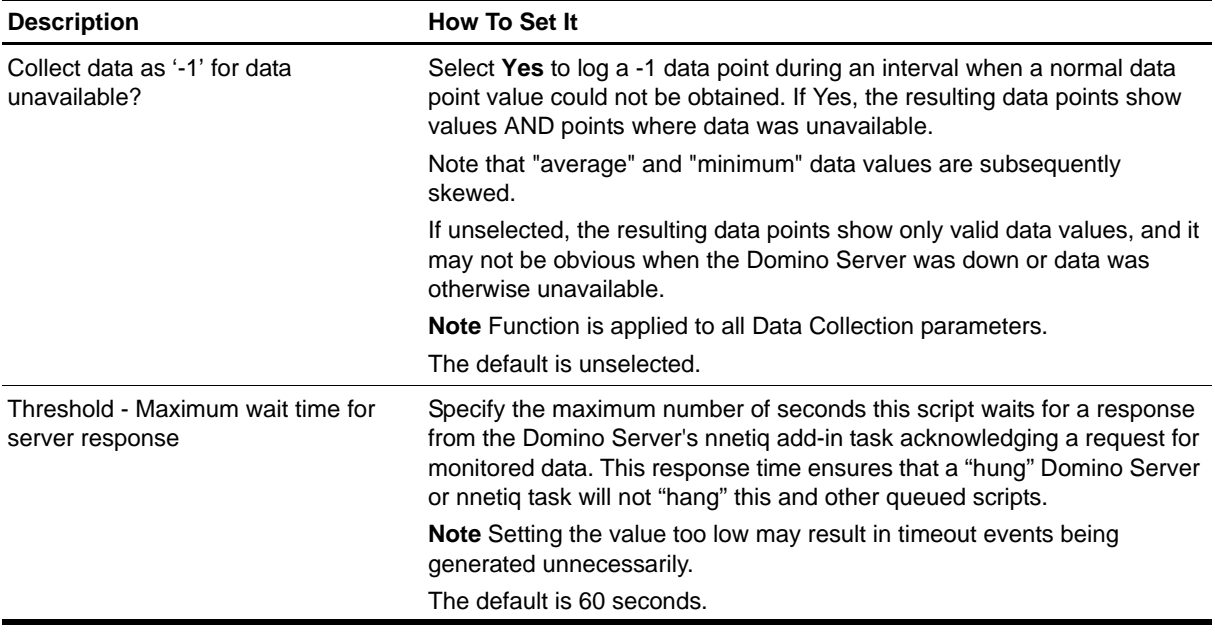

# **ReplicationTime**

Use this Knowledge Script to monitor the status of database replications between Domino servers, including the time used to complete replication and the name of the changed database. The detail message includes the total time taken for replication to complete. This script raises an event if replication does not complete successfully, and records the cause of the failure in the detail message.

Only replications initiated by the local Domino server are monitored. To monitor replications initiated by other servers, run this script on those servers instead.

#### **Note**

Turn on the local Replication Log to use this script.

#### **Resource Object**

Domino server

#### **Default Schedule**

The default interval is **once every hour**.

#### **Setting Parameter Values**

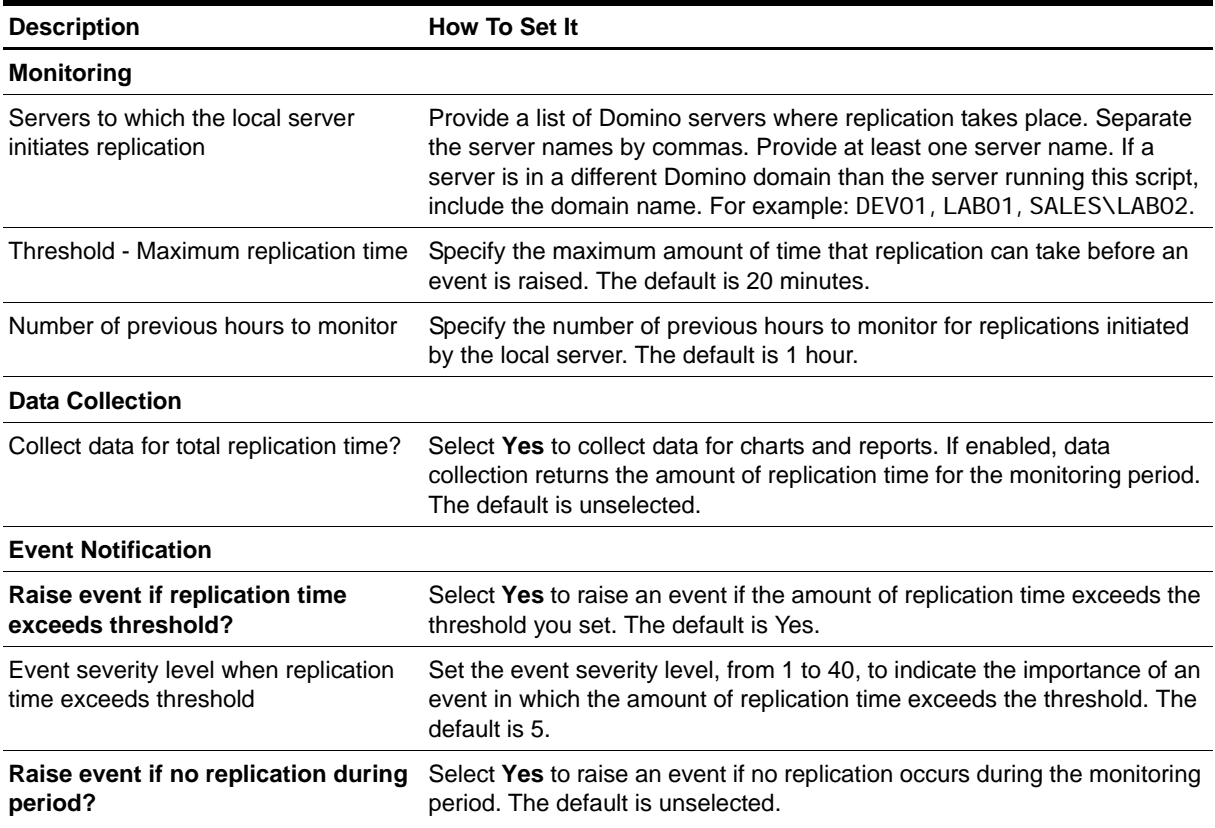

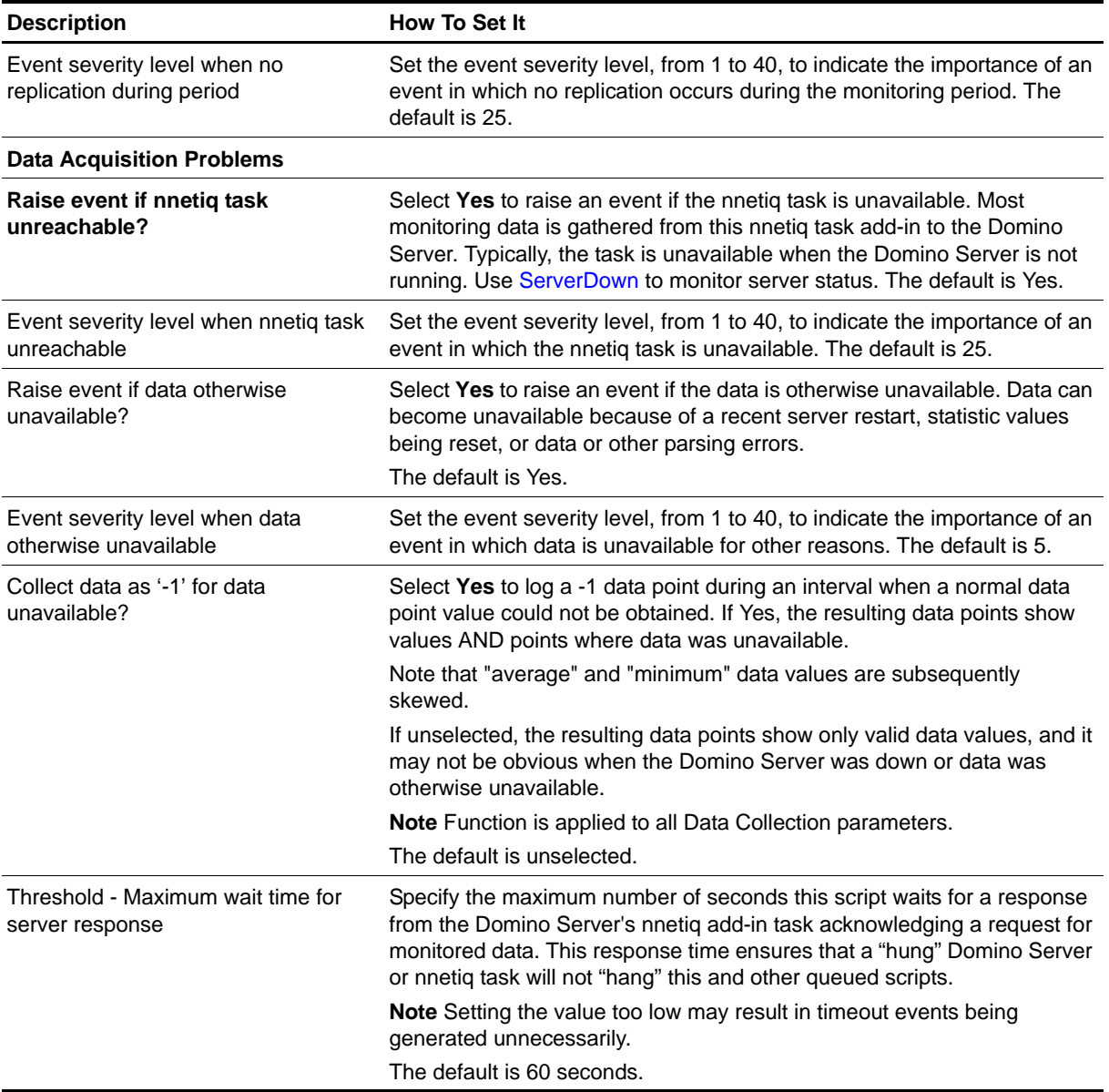

# **Report\_Connectivity**

Use this Knowledge Script to generate a report about the connectivity and response time between Domino servers. This report uses data collected by the [Connectivity](#page-18-0) Knowledge Script.

### **Resource Objects**

Report agent

### **Default Schedule**

The default schedule is **Run once**.

### **Setting Parameter Values**

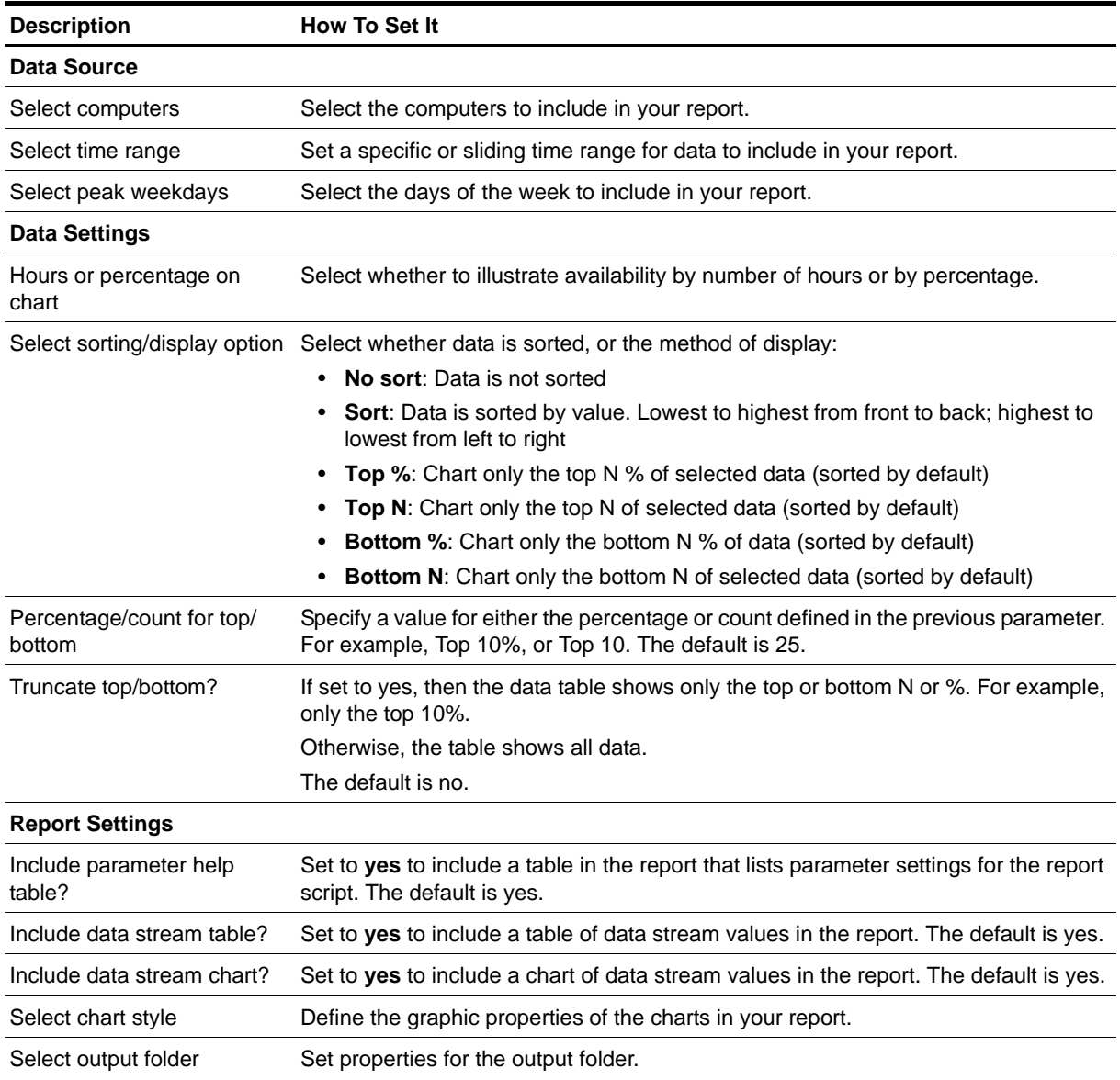

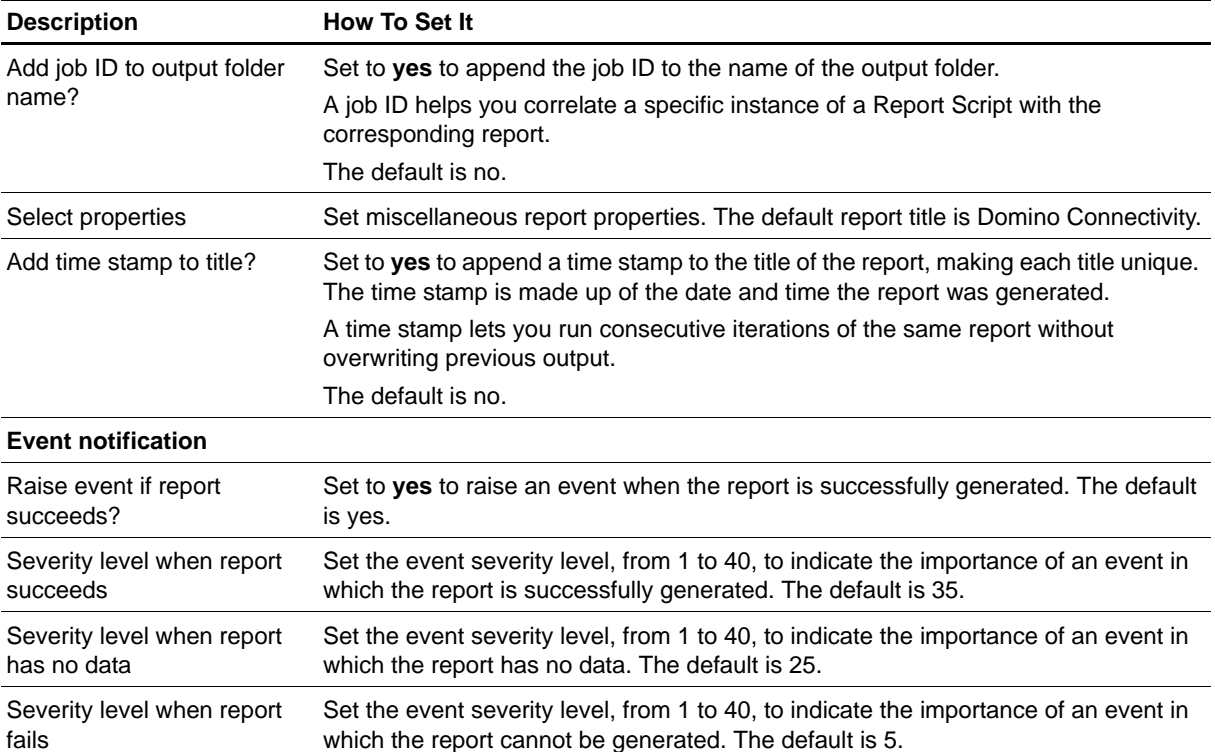

# **Report\_DatabaseSize**

Use this Knowledge Script to generate a report about the size of Domino databases. Use this report to make a statistical analysis of the data point values, such as the average or maximum value over a specified period. This report uses data collected by the [DBSizes](#page-33-0) Knowledge Script.

### **Resource Objects**

Report agent

### **Default Schedule**

The default schedule is **Run once**.

# **Setting Parameter Values**

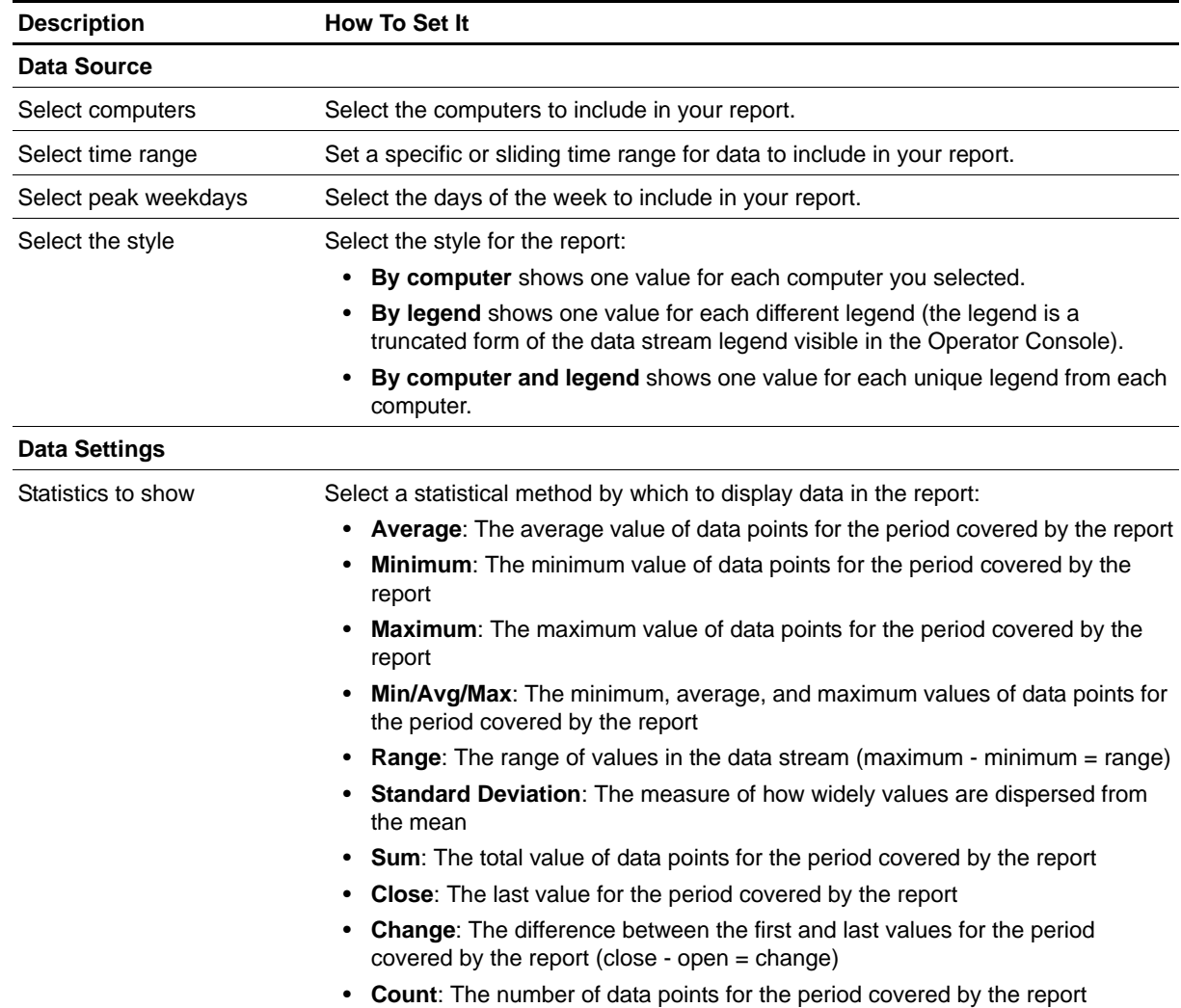

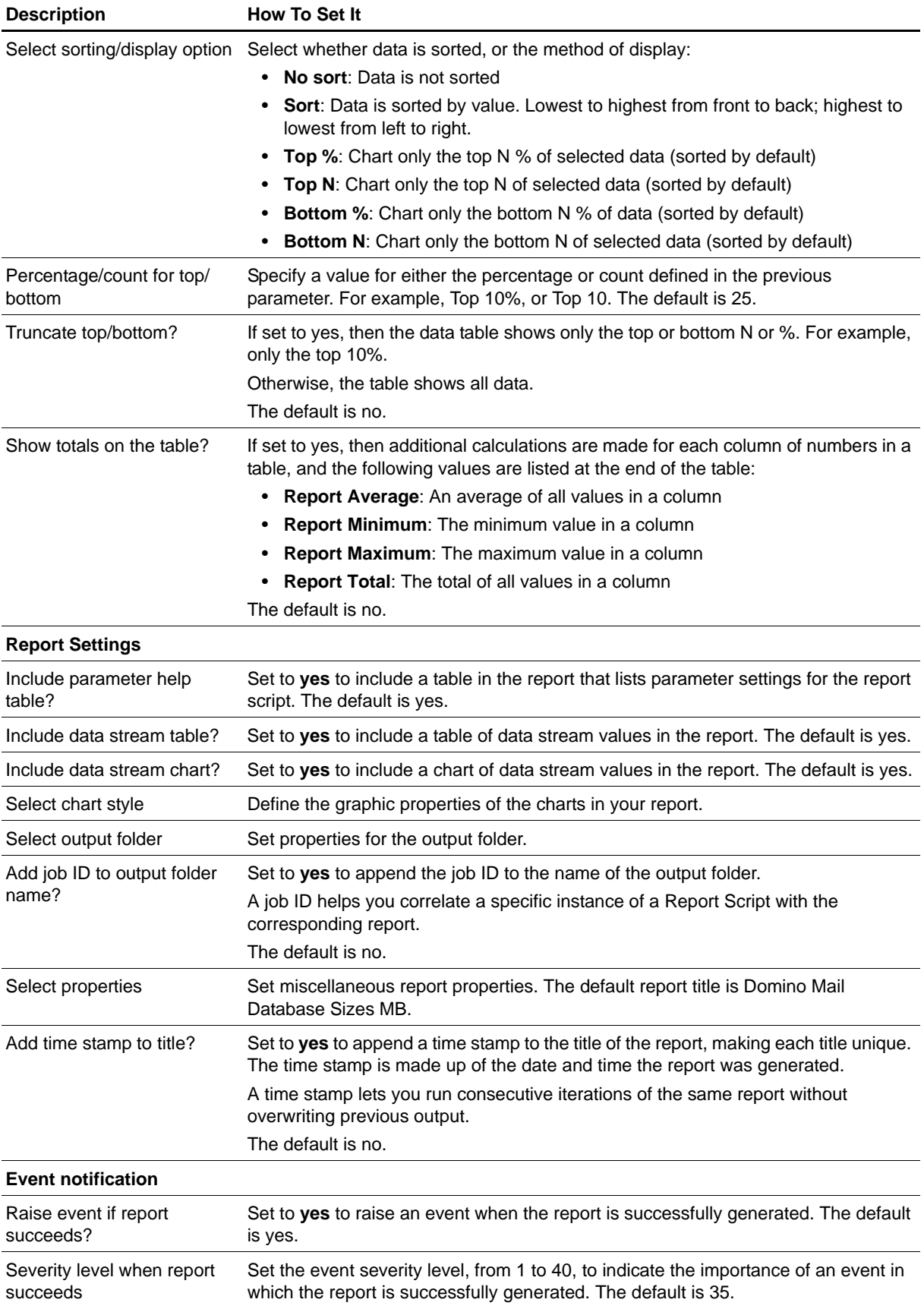

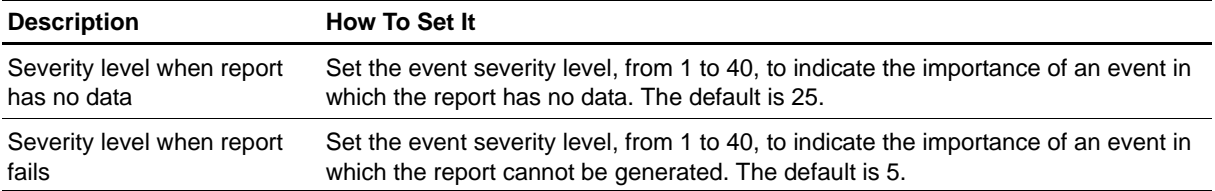

# **Report\_MailThroughputDeadMails**

Use this Knowledge Script to generate a report about the number of dead mail messages stored on the Domino server. Use this report to make a statistical analysis of the data point values, such as the average or maximum value over a specified period. This report uses data collected by the [MailThruput](#page-45-0) Knowledge Script.

## **Resource Objects**

Report agent

#### **Default Schedule**

The default schedule is **Run once**.

#### **Setting Parameter Values**

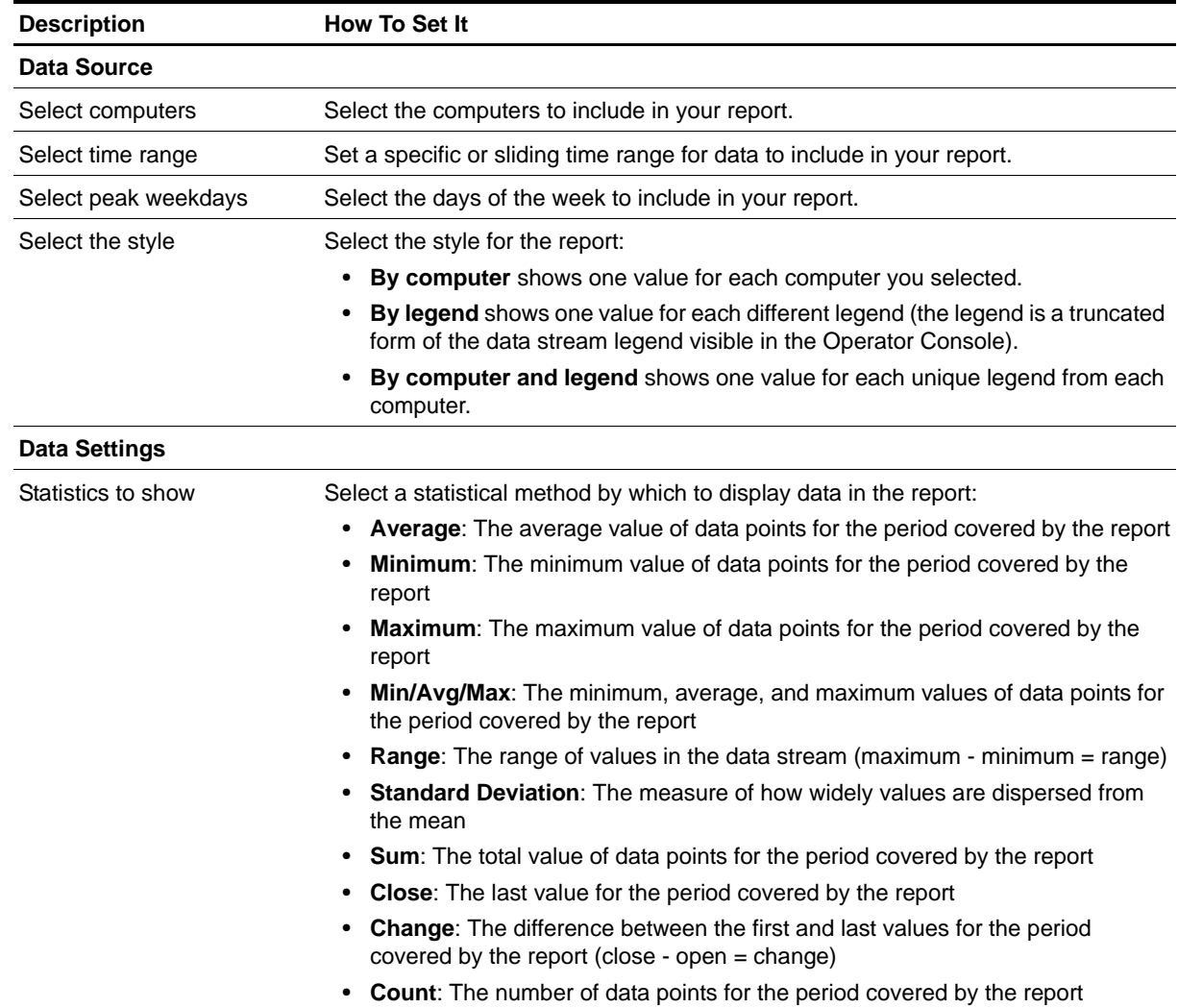

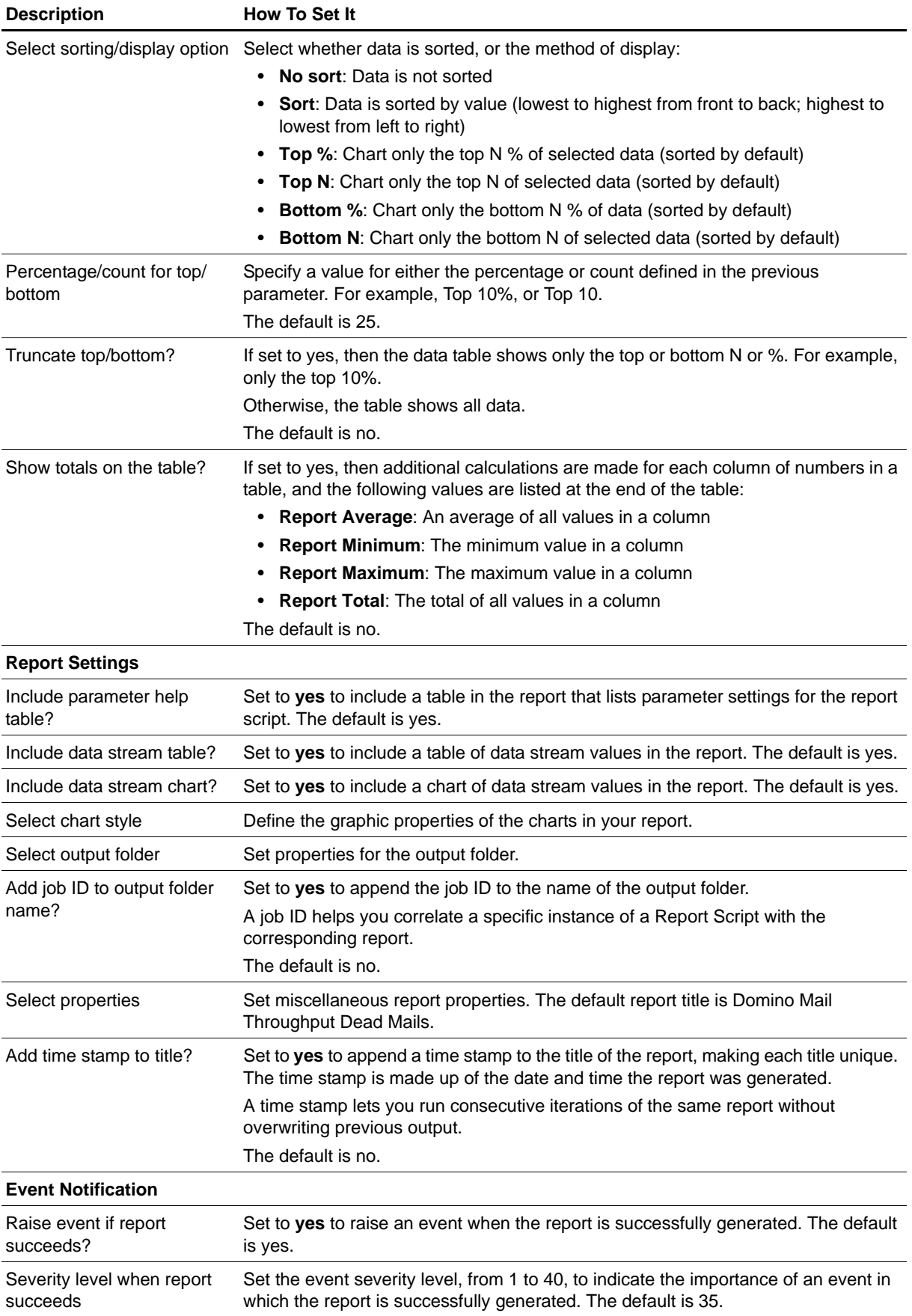

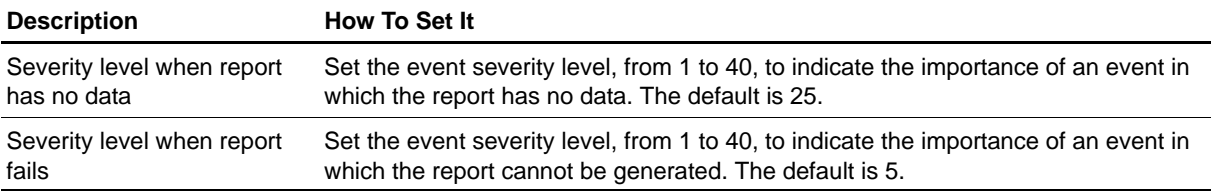

# **Report\_MailThroughputFailureMail**

Use this Knowledge Script to generate a report about the number of mail messages that the Domino server failed to deliver. Use this report to make a statistical analysis of the data point values, such as the average or maximum value over a specified period. This report uses data collected by the [MailThruput](#page-45-0) Knowledge Script.

# **Resource Object**

Report agent

#### **Default Schedule**

The default schedule is **Run once**.

#### **Setting Parameter Values**

Set the following parameters as needed:

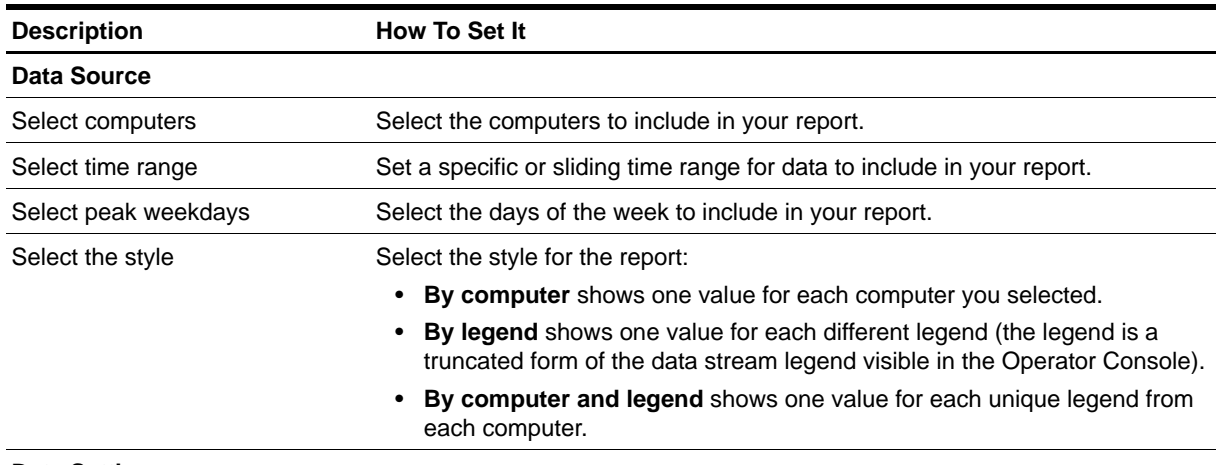

**Data Settings**

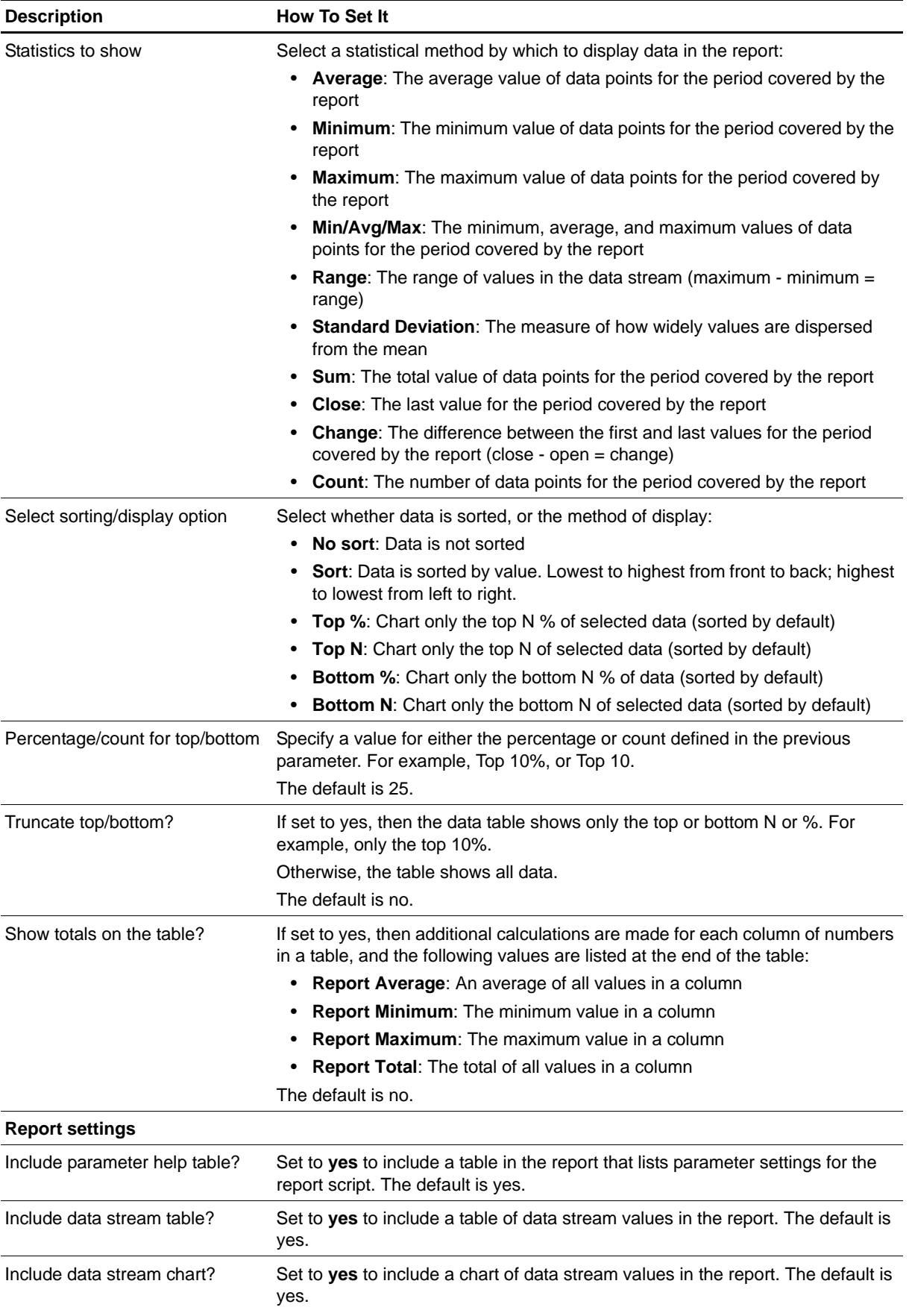

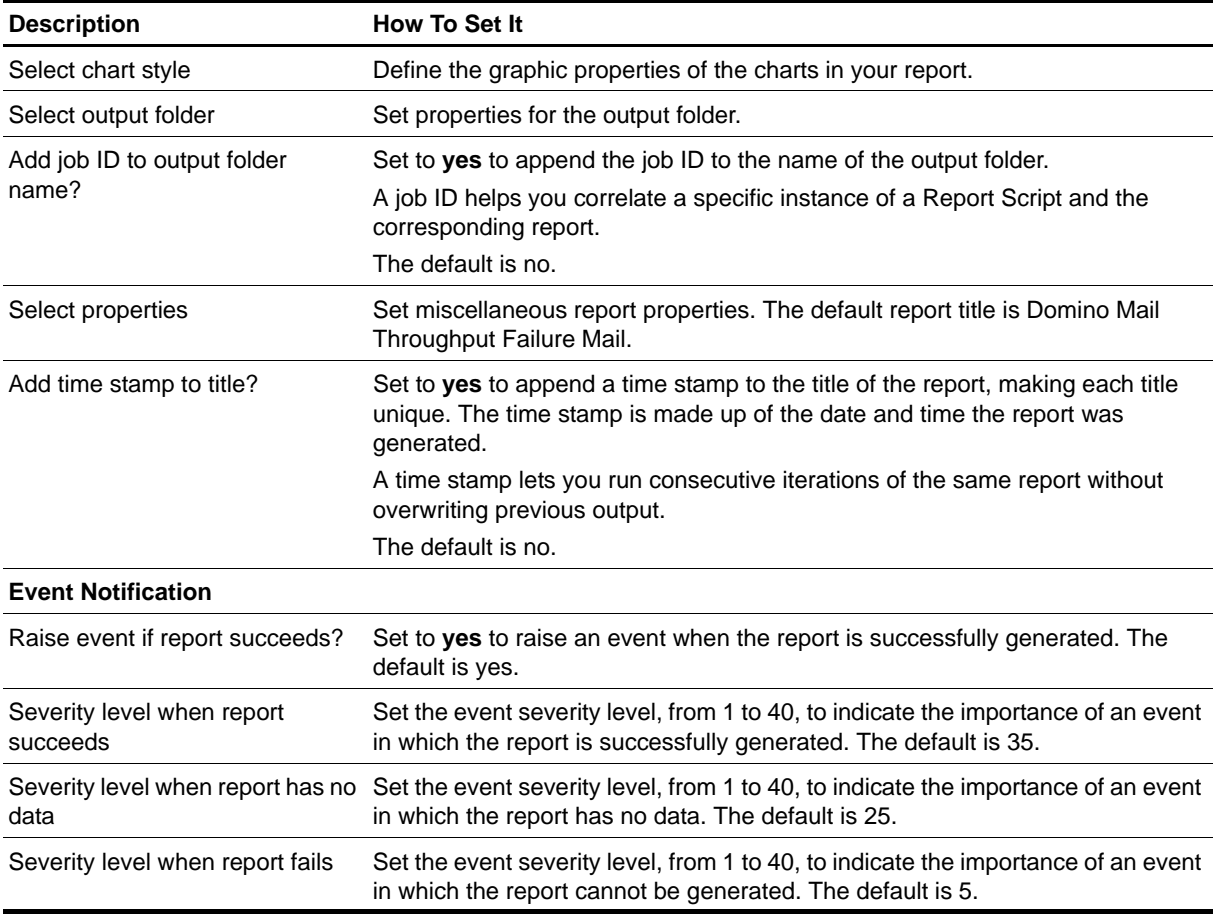
# **Report\_MailThroughputPendingMails**

Use this Knowledge Script to generate a report about the number of mail messages sent to the Domino server that have yet to be forwarded to their destinations. Use this report to make a statistical analysis of the data point values, such as the average or maximum value over a specified period. This report uses data collected by the [MailThruput](#page-45-0) Knowledge Script.

#### **Resource Object**

Report agent

#### **Default Schedule**

The default schedule is **Run once**.

#### **Setting Parameter Values**

Set the following parameters as needed:

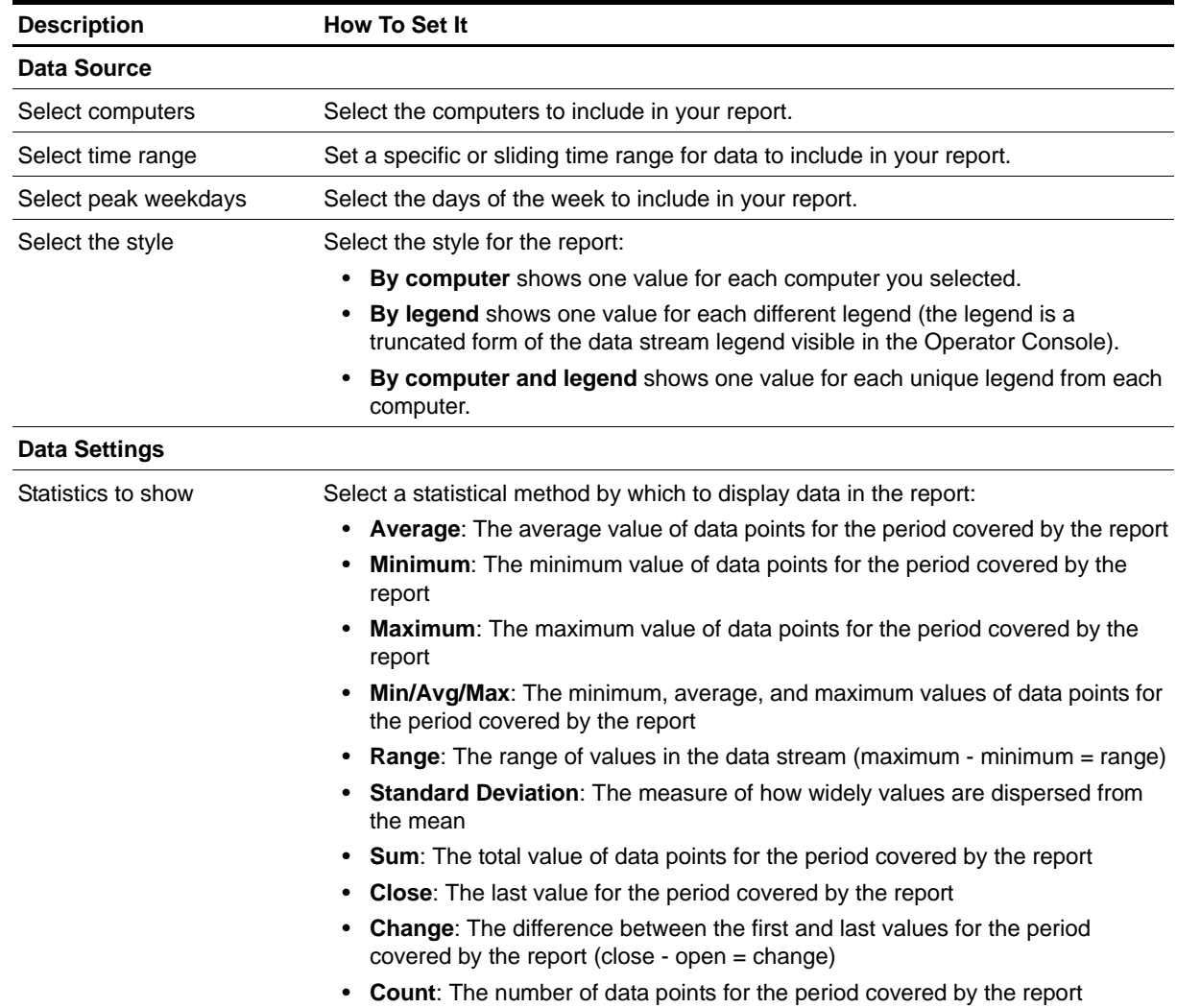

**Chapter 3 •** Domino Knowledge Scripts **63**

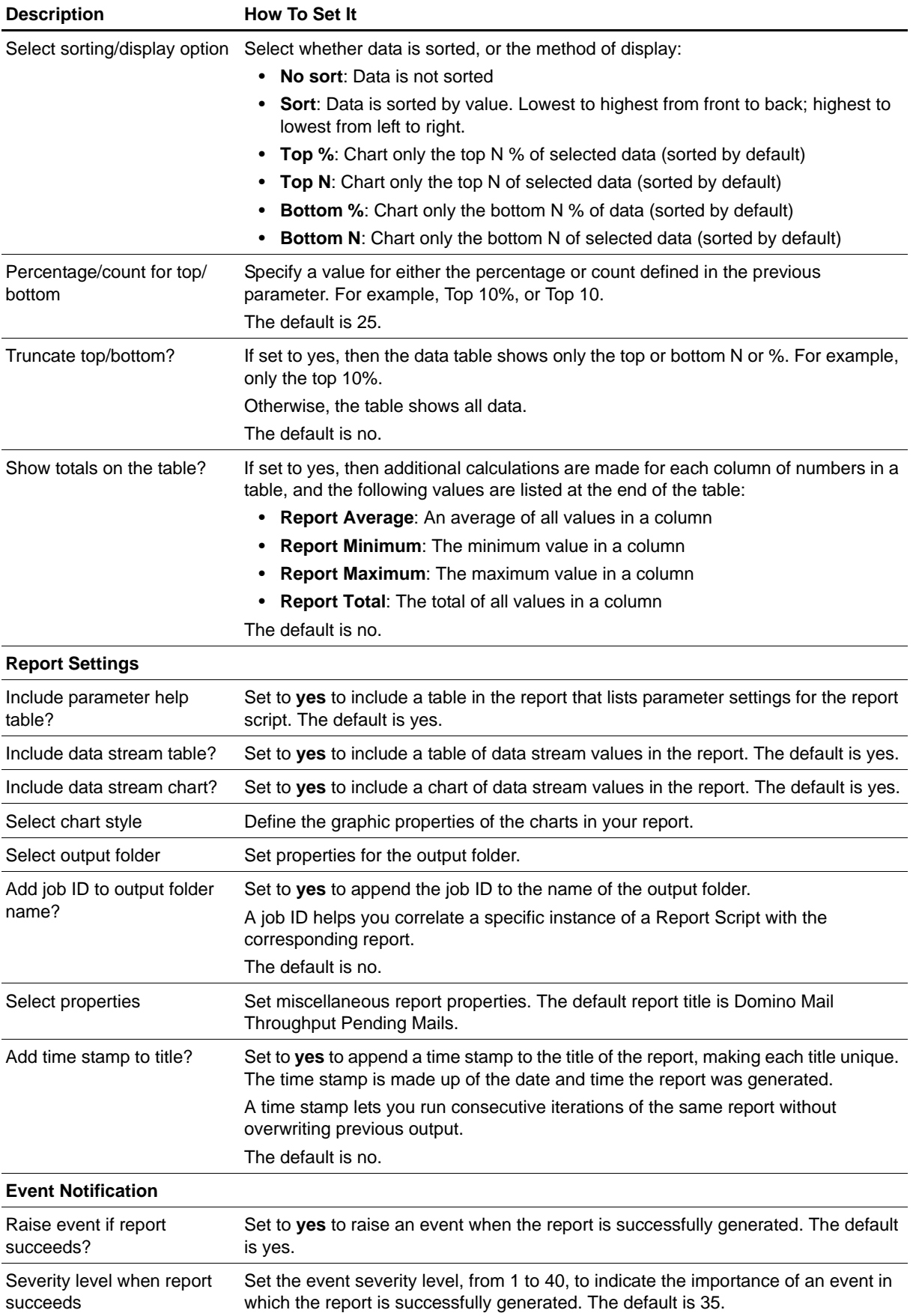

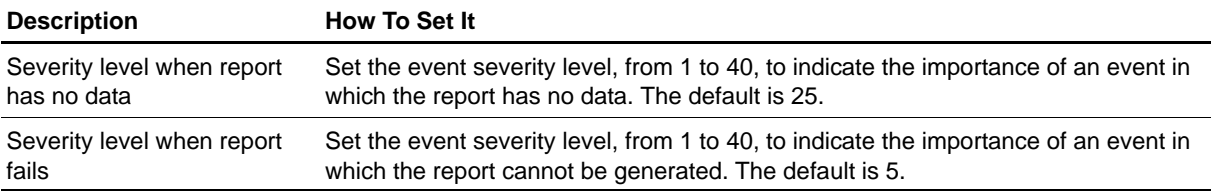

## **Report\_MailThroughputRoutedMail**

Use this Knowledge Script to generate a report about the number of mail messages sent to remote servers and delivered to the local server. Use this report to make a statistical analysis of the data point values, such as the average or maximum value over a specified period. This report uses data collected by the [MailThruput](#page-45-0) Knowledge Script.

#### **Resource Object**

Report agent

#### **Default Schedule**

The default schedule is **Run once**.

#### **Setting Parameter Values**

Set the following parameters as needed:

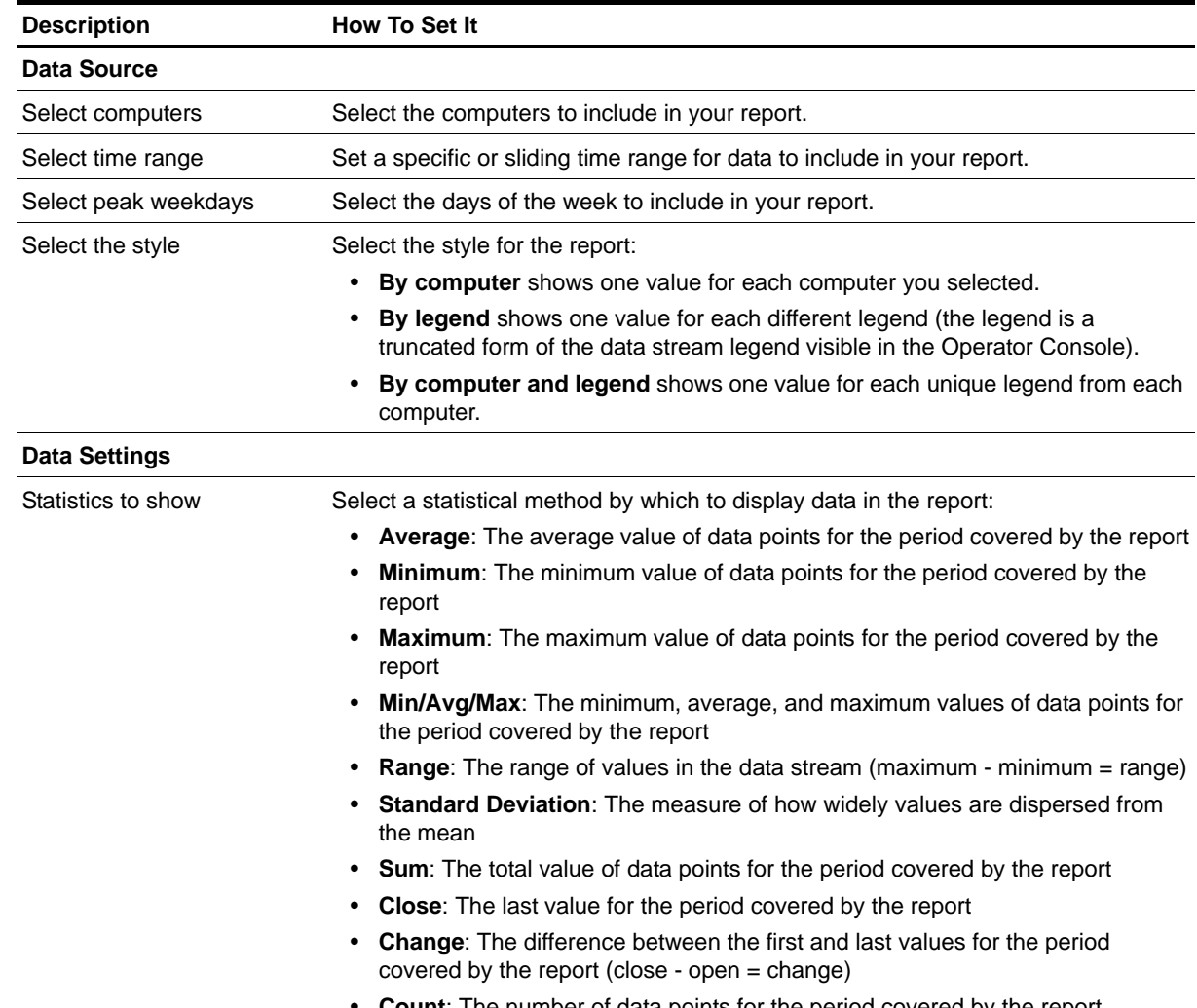

**Count:** The number of data points for the period covered by the report

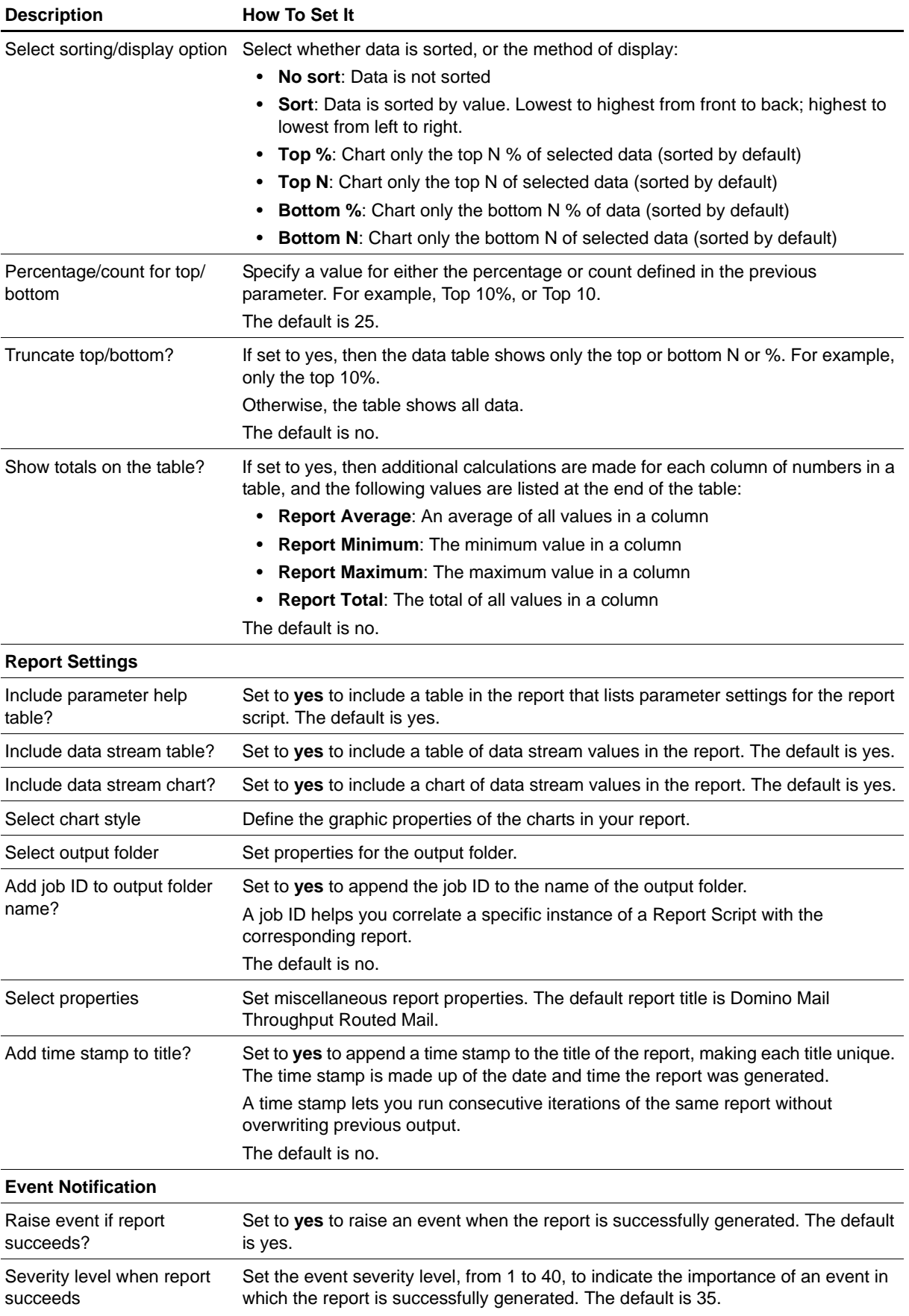

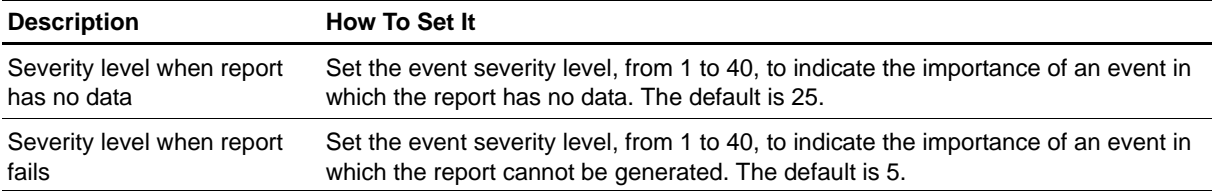

# **Report\_MailThruputDeliveredMail**

Use this Knowledge Script to generate a report about the number of mail messages delivered to the local Domino server. Use this report to make a statistical analysis of the data point values, such as the average or maximum value over a specified period. This report uses data collected by the [MailThruput](#page-45-0) Knowledge Script.

### **Resource Object**

Report agent

#### **Default Schedule**

The default schedule is **Run once**.

#### **Setting Parameter Values**

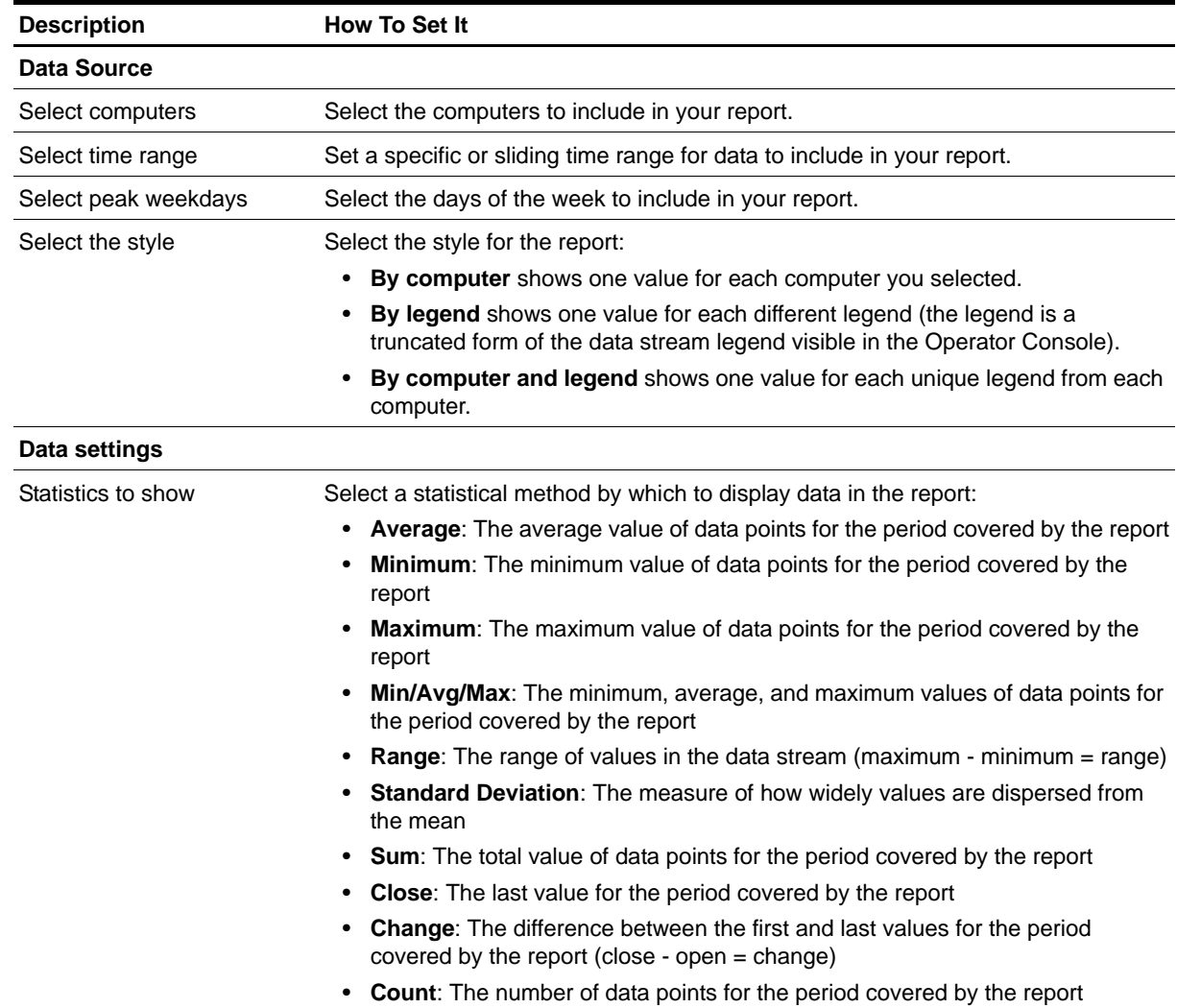

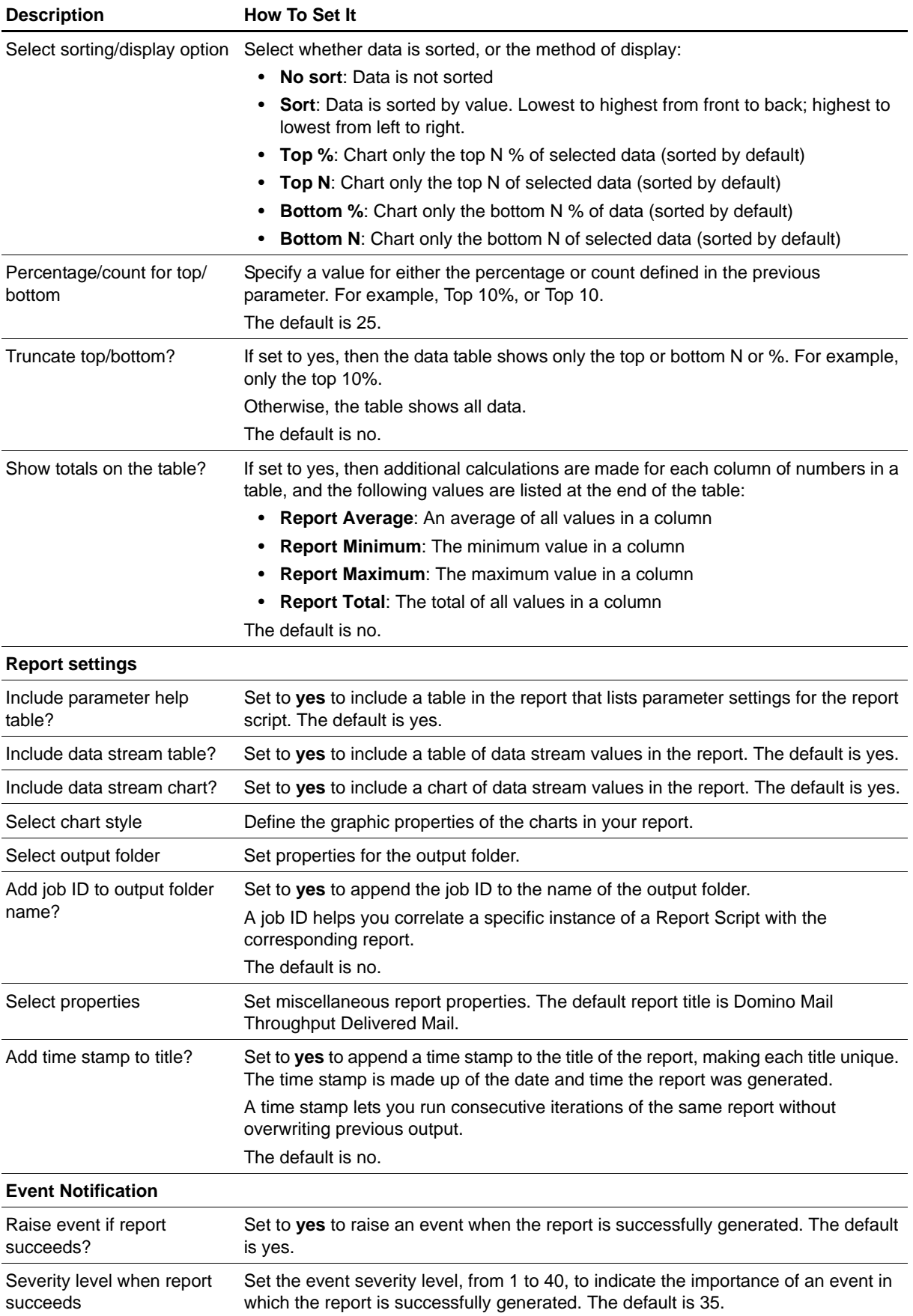

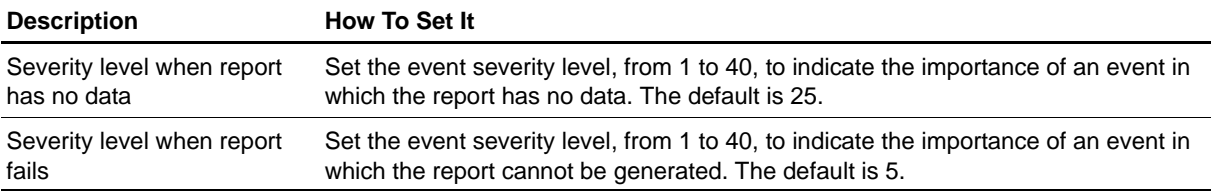

### **Report\_ServerDown**

Use this Knowledge Script to generate a report about the availability of the Domino server. This report uses data collected by the [ServerDown](#page-91-0) Knowledge Script.

#### **Resource Object**

Report agent

#### **Default Schedule**

The default schedule is **Run once**.

#### **Setting Parameter Values**

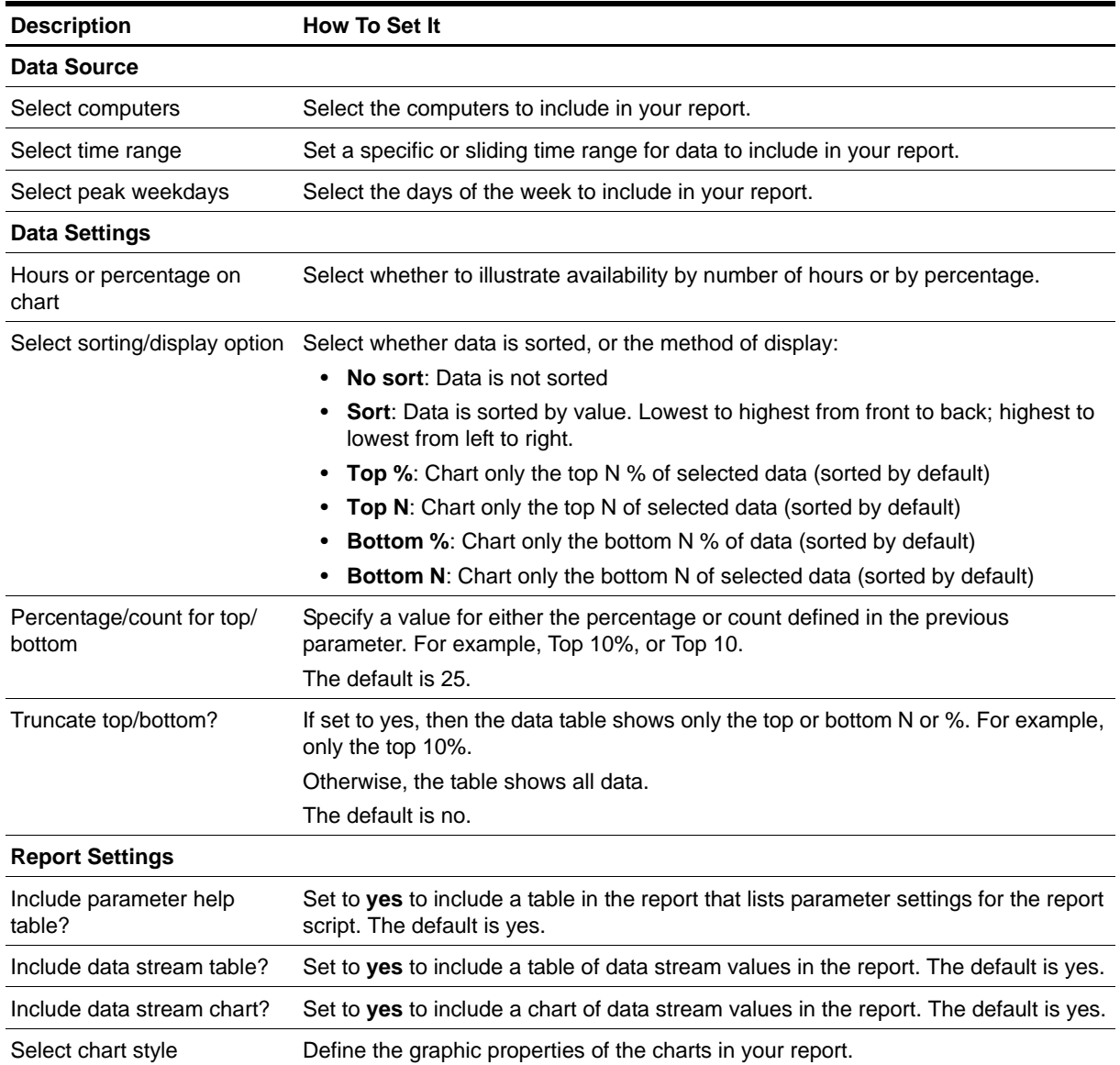

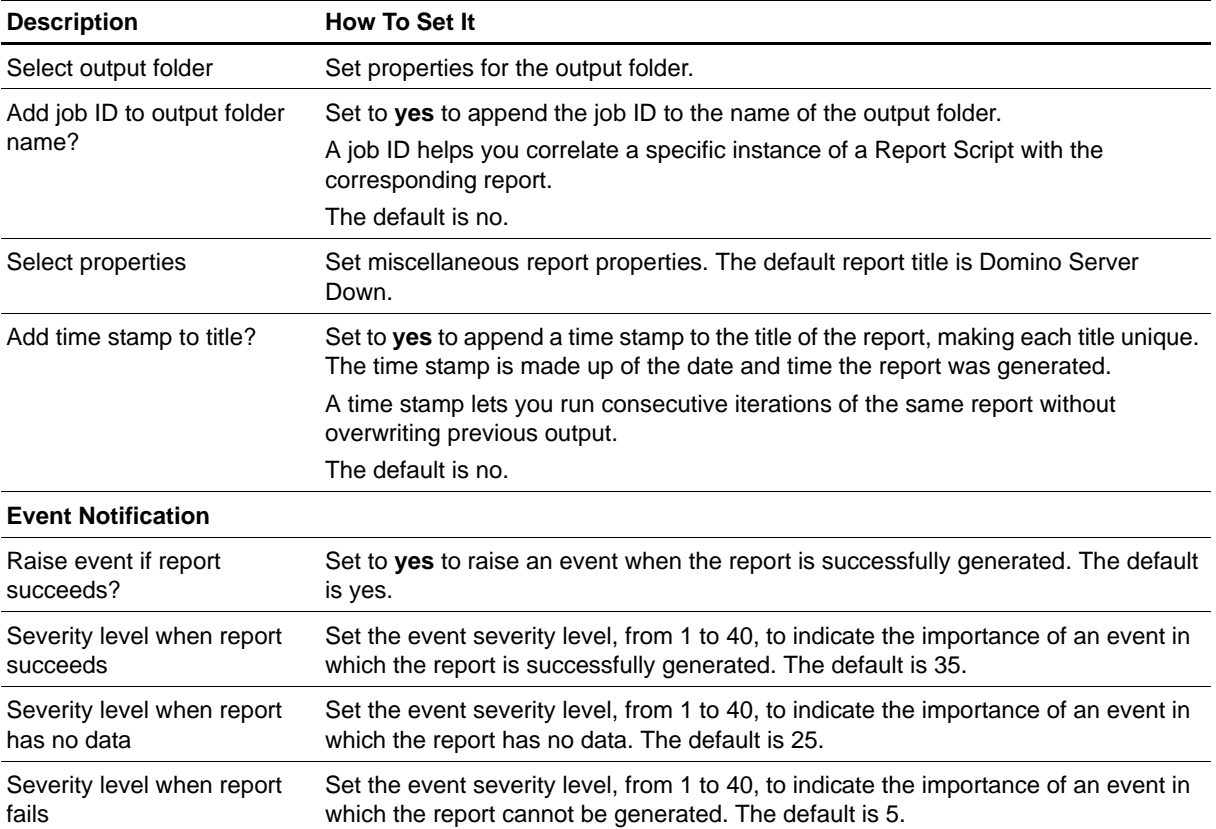

### <span id="page-83-0"></span>**Report\_ServerUpTime**

Use this Knowledge Script to generate a report detailing the up and down time of monitored Domino servers. Up and down times are shown in hours and minutes, as well as the percentage of the monitoring interval during which a computer is running or not running. For example, if during a 24-hour monitoring interval, the computer is running for 18 hours and not running for six hours, the up and down times are represented as:

- **•** Up Time: 18 hours 0 minutes
- **•** Down Time: 6 hours 0 minutes
- **•** Up Time: 75%
- **•** Down Time: 25%

This report uses data collected by the [ServerAvailability](#page-89-0) Knowledge Script.

#### **Resource Object**

Report agent

#### **Default Schedule**

The default schedule is **Run once**.

#### **Setting Parameter Values**

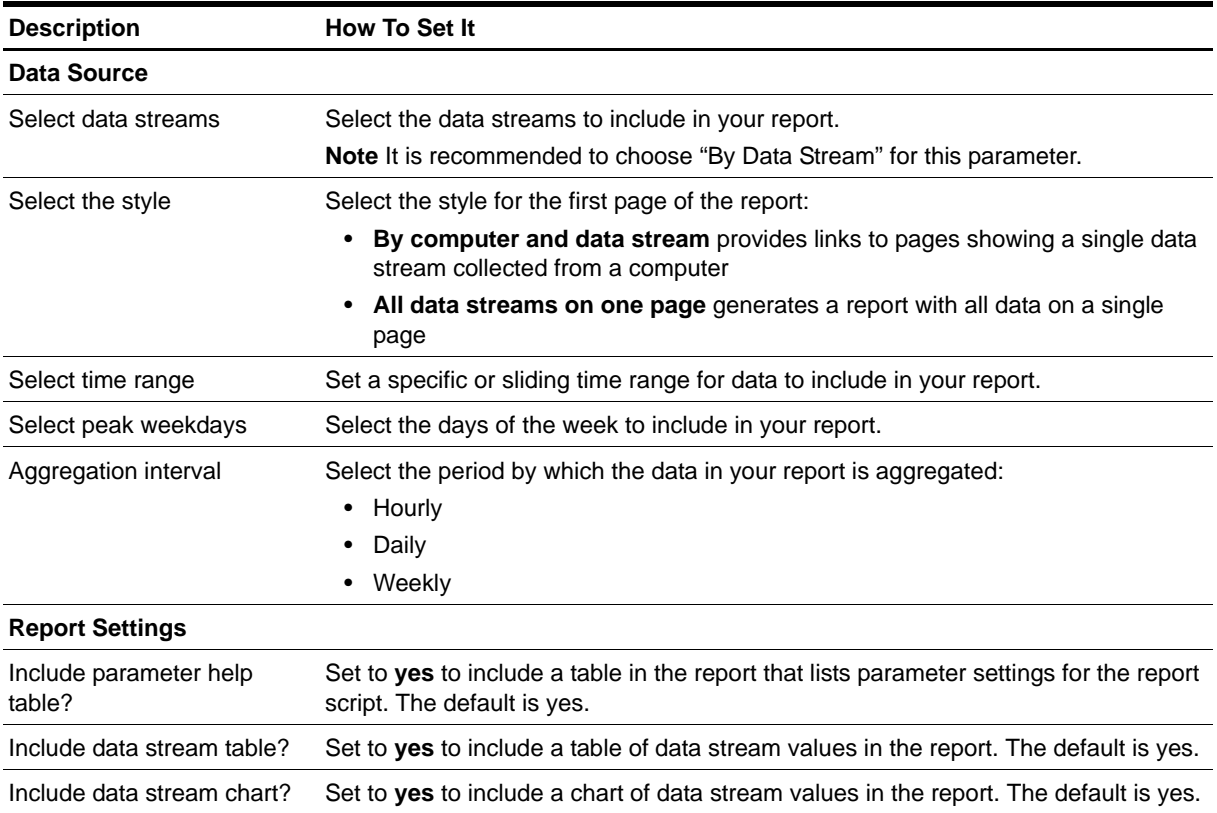

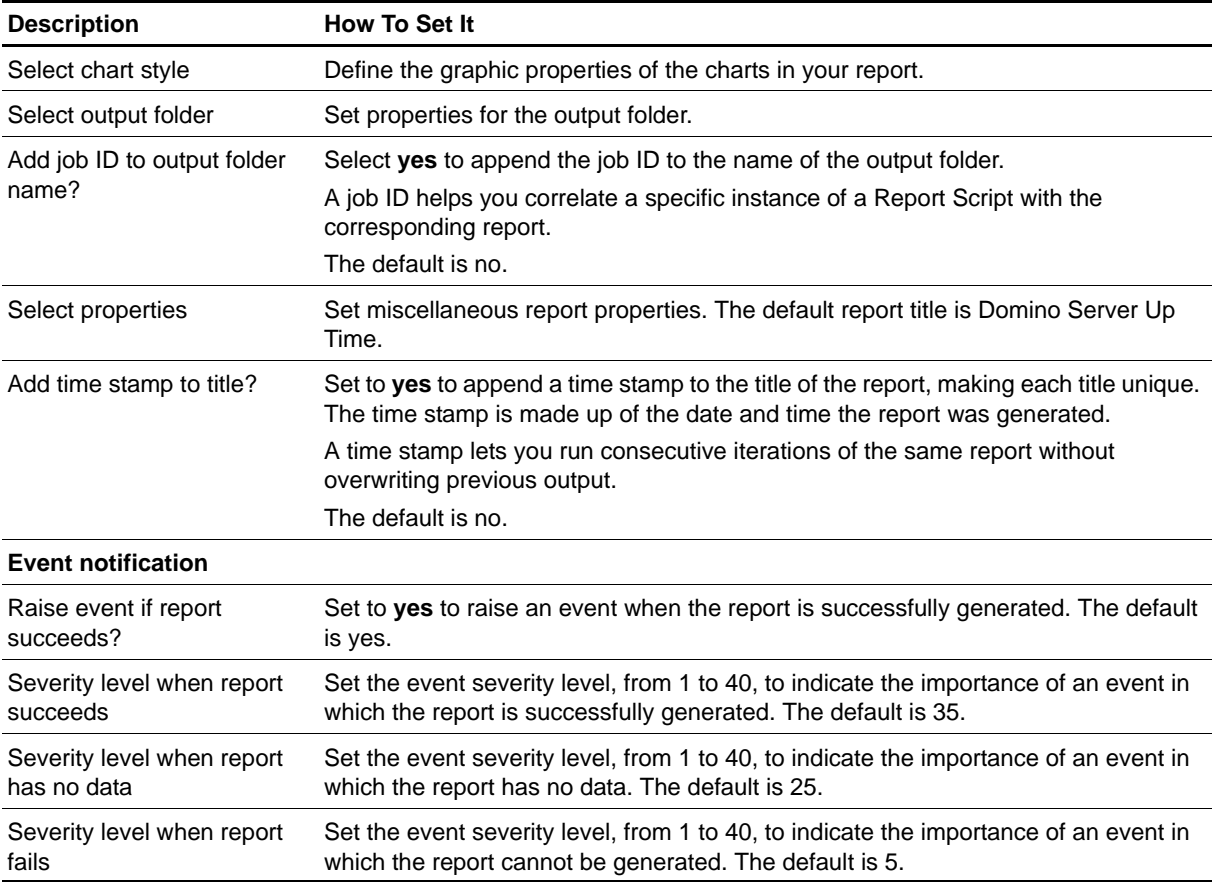

# **Report\_TopNDatabases**

Use this Knowledge Script to generate a report about the Domino databases that use the most disk space on the Domino server. This report uses data collected by the [TopNDatabases](#page-103-0) Knowledge Script.

#### **Resource Object**

Report agent

#### **Default Schedule**

The default schedule is **Run once**.

#### **Setting Parameter Values**

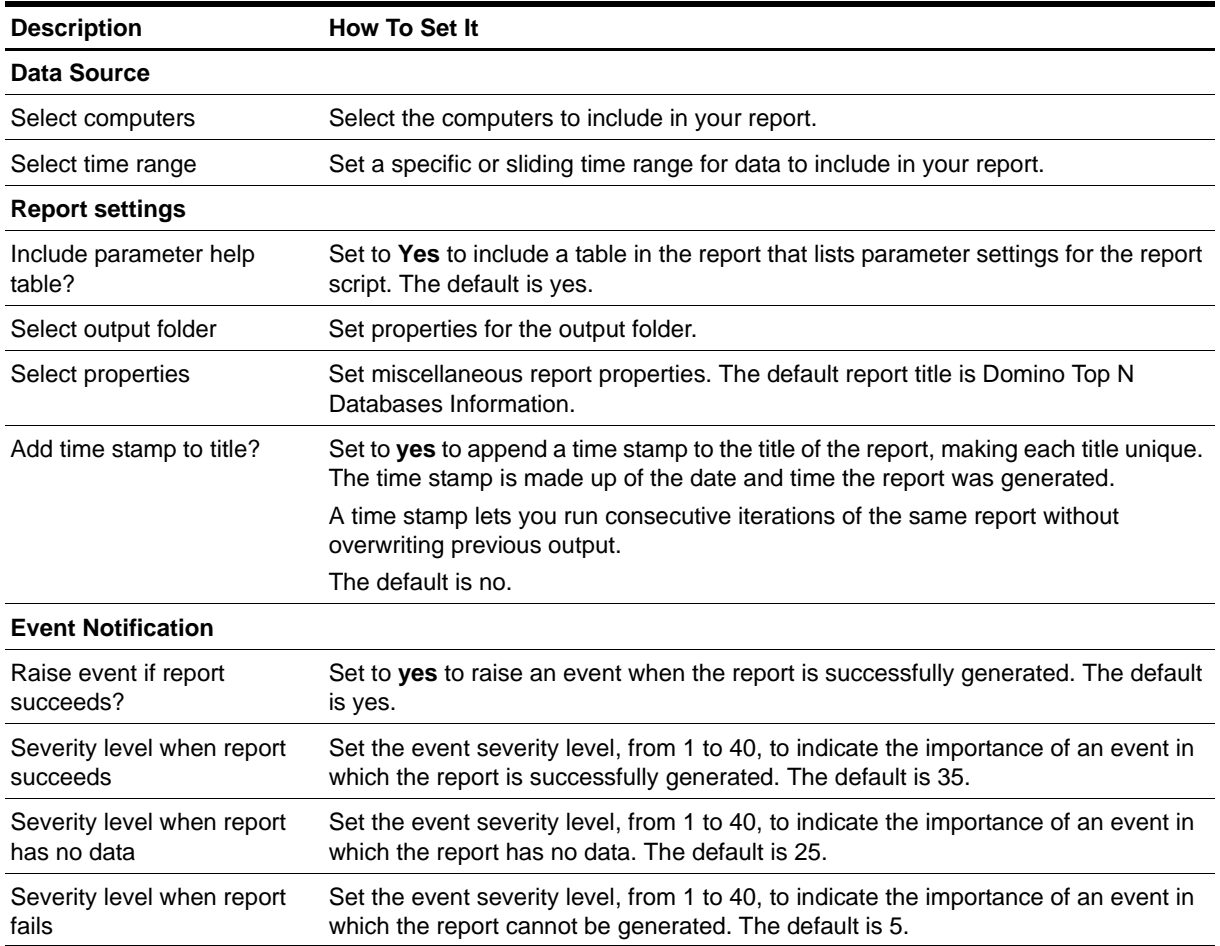

### **Report\_UserSessions**

Use this Knowledge Script to generate a report about the number of concurrent user sessions on the Domino server. Use this report to make a statistical analysis of the data point values, such as the average or maximum value over a specified period. This report uses data collected by the [UserSessions](#page-111-0) Knowledge Script.

#### **Resource Object**

Report agent

#### **Default Schedule**

The default schedule is **Run once**.

#### **Setting Parameter Values**

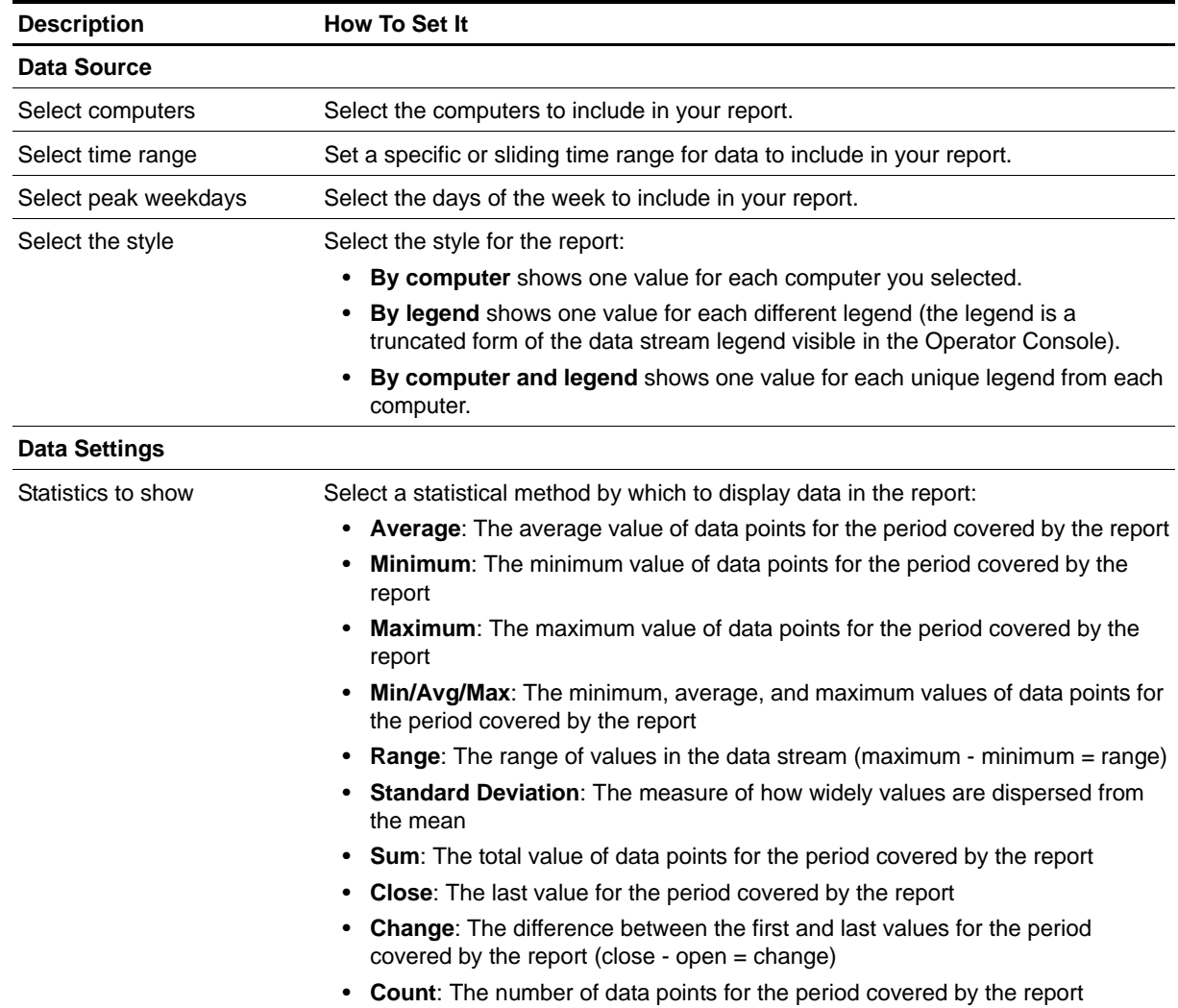

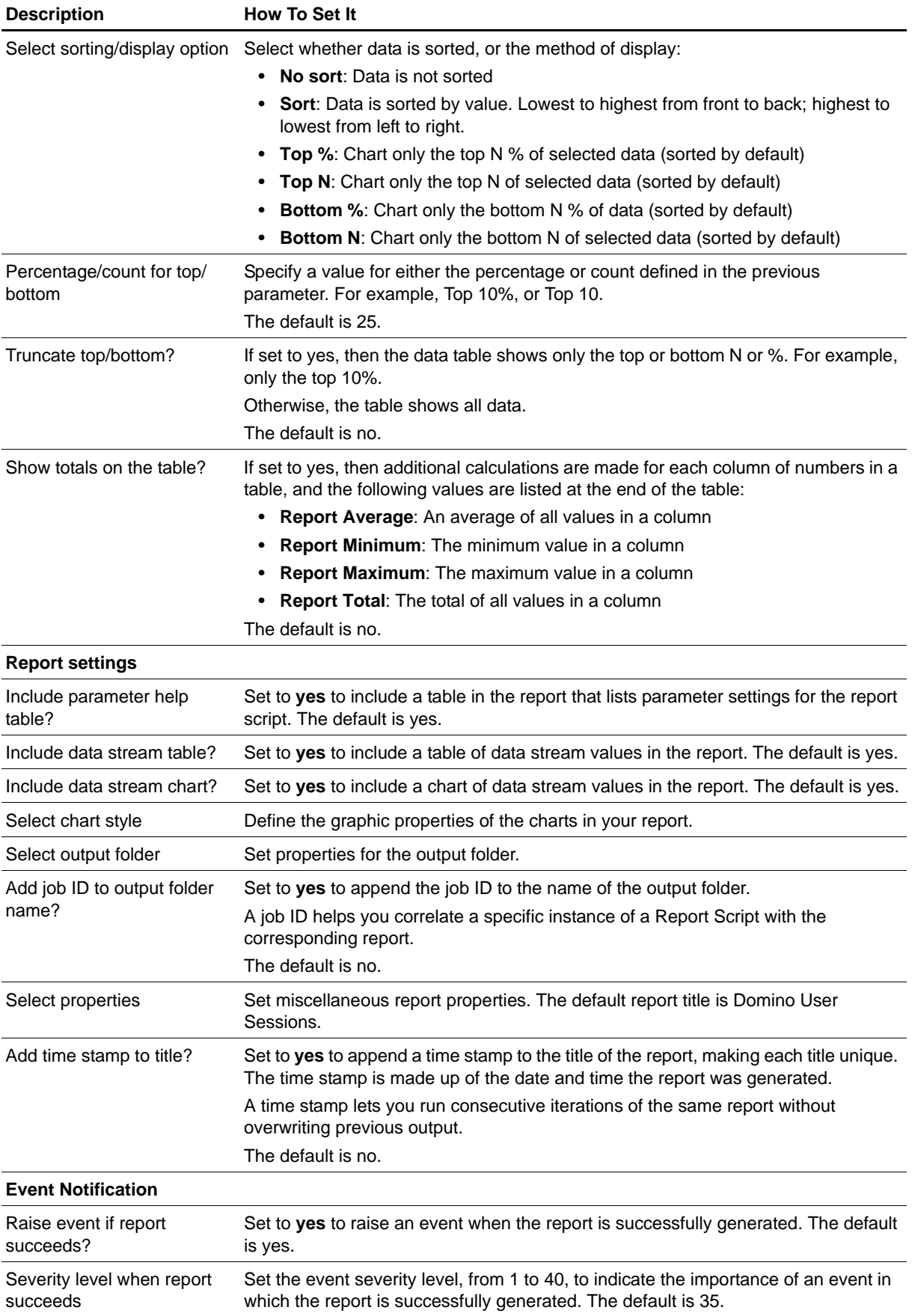

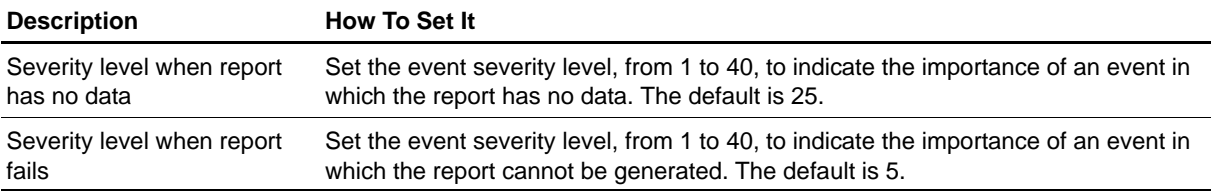

# <span id="page-89-0"></span>**ServerAvailability**

Use this Knowledge Script to monitor changes in the up and down status of a Domino server. This script raises an event when the server is up or when the server is down.

This script collects the data used by the [Report\\_ServerUpTime](#page-83-0) script. The data can be used by other Report scripts, as well.

### **Resource Object**

Domino server

#### **Default Schedule**

The default interval is **every 30 minutes**.

#### **Setting Parameter Values**

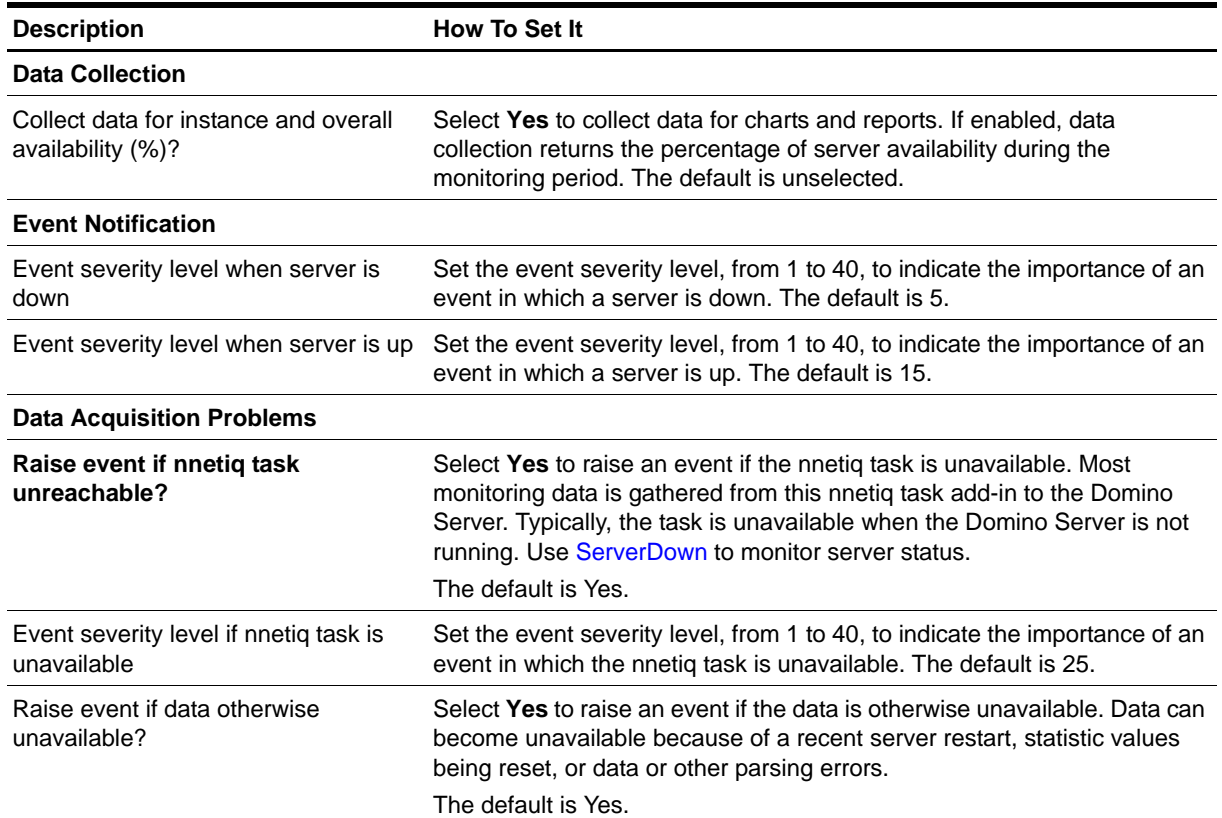

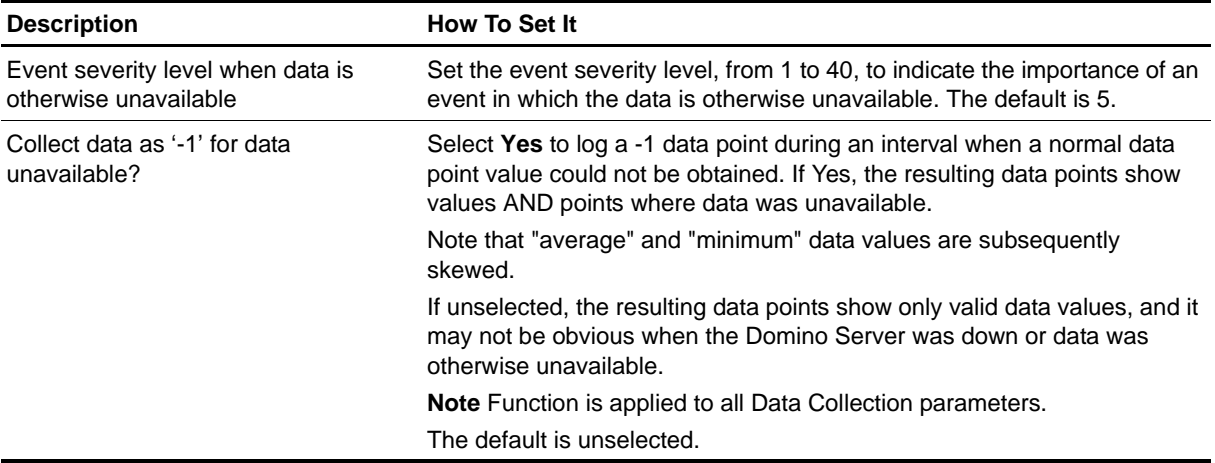

### <span id="page-91-0"></span>**ServerDown**

Use this Knowledge Script to determine whether a Domino server is down. This script raises an event if the server is down.

### **Resource Object**

Domino server

#### **Default Schedule**

The default interval is **every 30 minutes**.

#### **Setting Parameter Values**

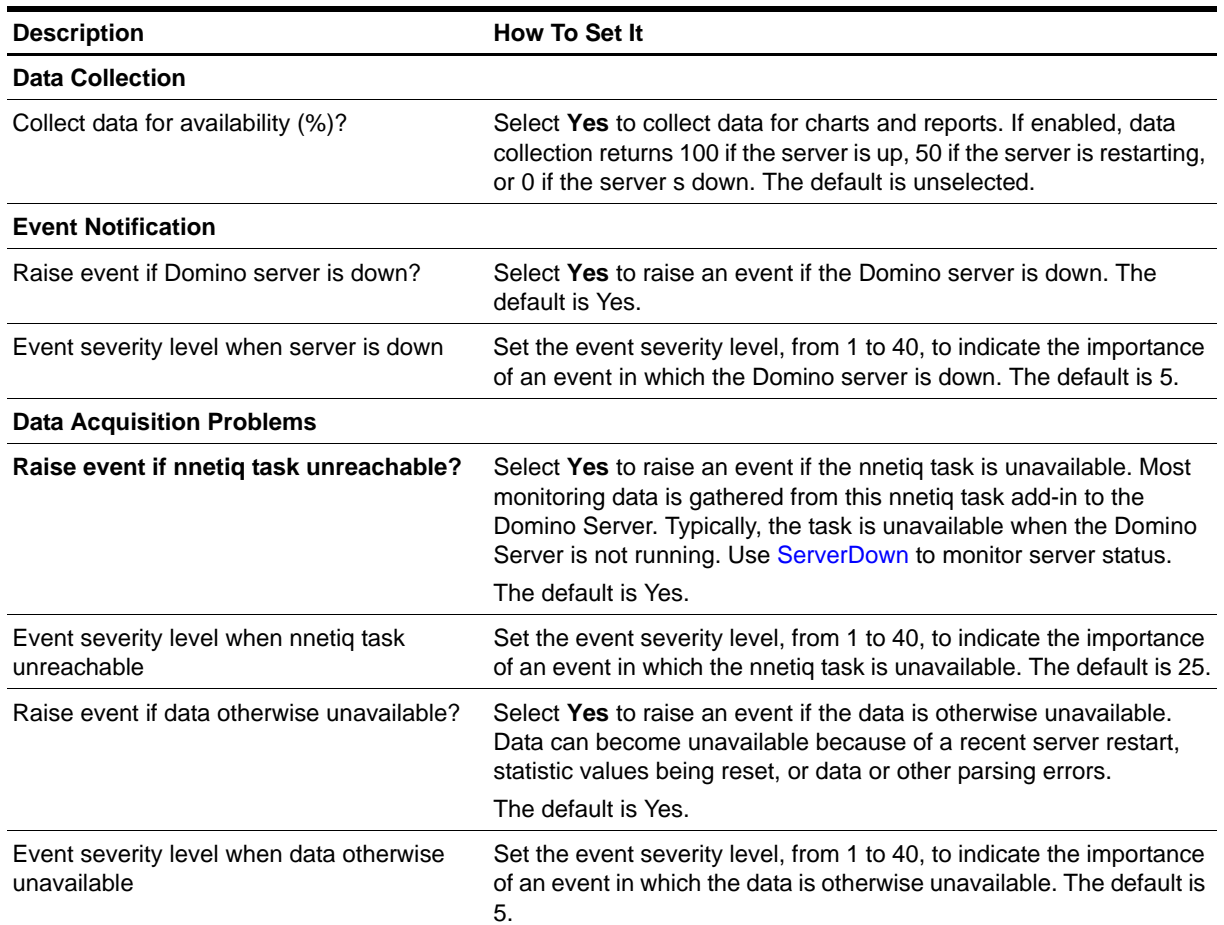

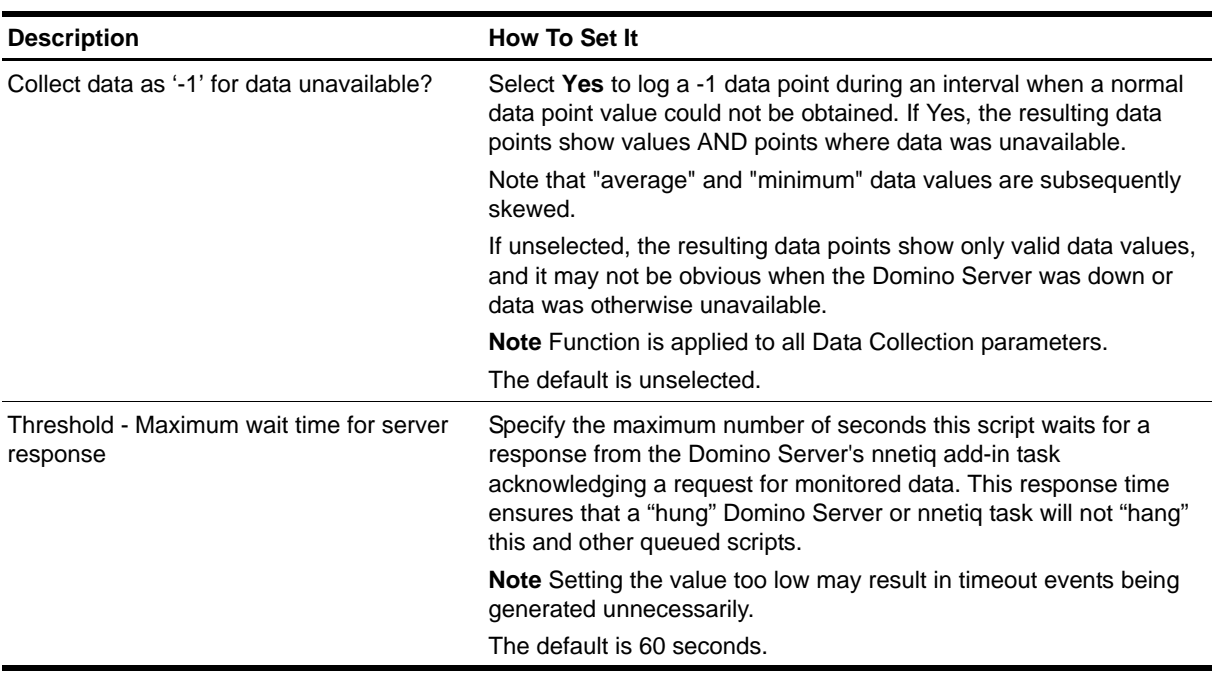

### **SMTPConnectivity**

Use this Knowledge Script to verify connectivity between a Domino server and one or more Internet domains. This script raises an event if connectivity is down.

To configure this script, you need to know the keyword strings that appear in a non-delivery report (NDR) subject and body when the domain is available (up) and, optionally, when the domain is unavailable (down).

A *non-delivery report* is a notice that a message was not delivered to the recipient. This script uses specified search criteria to determine the host status from the non-delivery report. A non-delivery report is created when:

- The test message was successfully sent to the host computer, but the user does not exist on the host computer. In this case, SMTP connectivity is available (up).
- The test message was unsuccessfully sent to the host computer, for example, because the host address is not available. In this case, connectivity to the host is not available (down).

#### **Note**

This script sends a test message to the abcdefg123 user at one or more specified domains, for example abcdefg123@netiq.com. In the likely event that the user does not exist on the host computer, an NDR is sent to the NetIQ mailbox.

#### **Before Running this Knowledge Script**

Before you begin, determine the SMTP host status from an NDR. The NDR must contain a text string in the subject line of the message that identifies the host status. Typically, the subject text in an NDR varies with each domain. After receiving an NDR, review the subject line of the message. The subject line must contain a keyword string that identifies the host status. For example, user account inactive indicates the host computer is available, but the user does not exist on the host computer. A subject such as no route indicates connectivity is down.

#### **Understanding How Keyword Strings Work**

AppManager compares the text in the subject of the NDR to the specified keyword strings for the host status parameters in the script.

The specified keyword strings must match the actual string that appears in the NDR, including spaces. AppManager searches the subject line from left to right. The search is not case-sensitive.

When specifying one or more host status parameters, note the following:

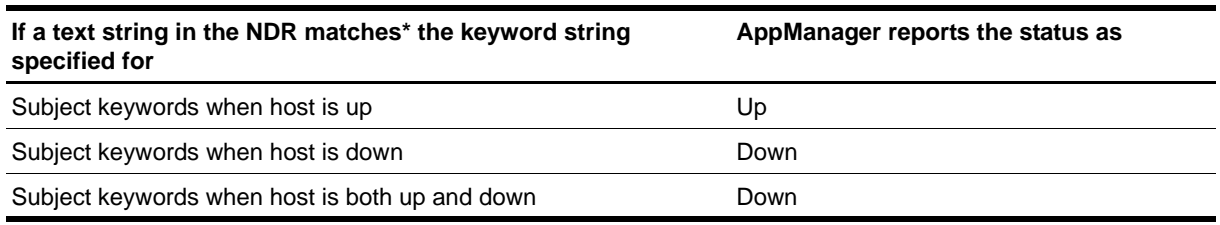

#### **Note**

By default, this script sends a test message to one or more specified domains using the abcdefg123 user name. This user name may appear in the NDR subject or body.

#### **Performing Routine Maintenance**

Periodically remove old messages from the Domino server's mailbox and the NetIQ mail database.

#### **Resource Object**

Domino server

#### **Default Schedule**

The default interval for this script is **once every hour**.

#### **Note**

You cannot choose the Run once schedule for this script, which requires at least two job iterations to return useful data.

#### **Setting Parameter Values**

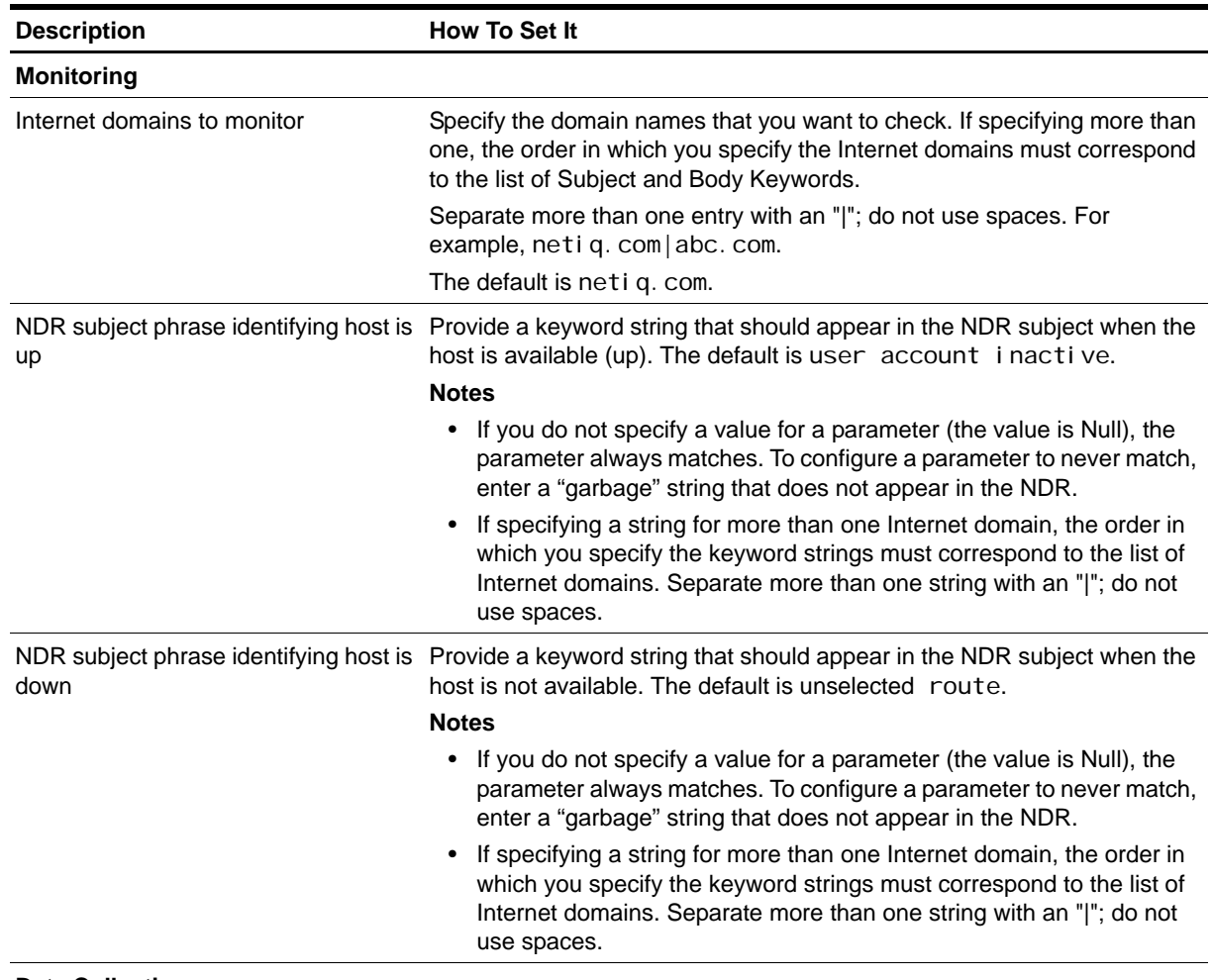

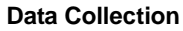

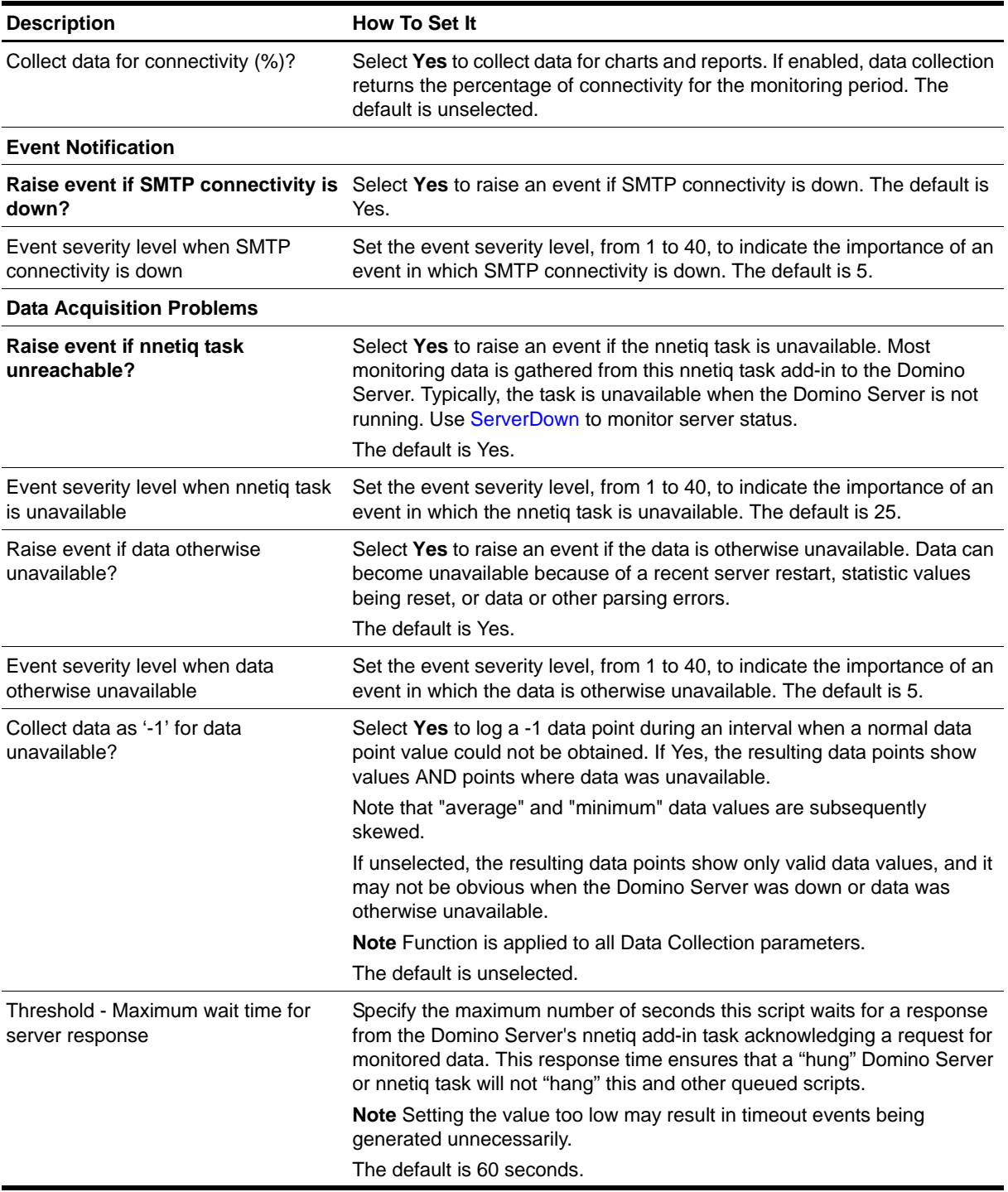

# **TaskAvailability**

Use this Knowledge Script to monitor the status of Domino, third-party, or user add-in tasks. This script raises an event when a task is down or when a task is up.

#### **Resource Object**

Domino server

#### **Default Schedule**

The default interval is **every 30 minutes**.

### **Setting Parameter Values**

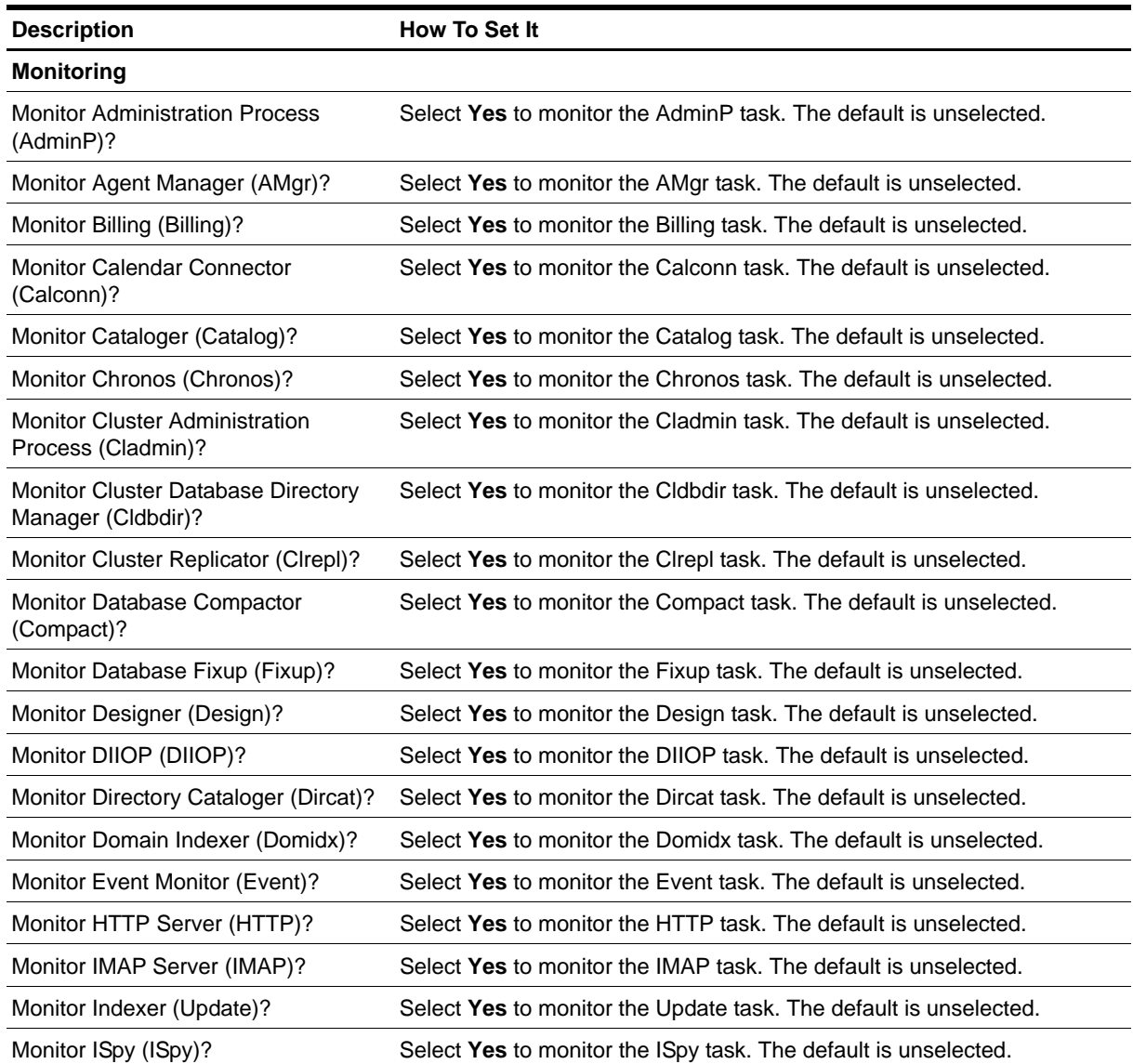

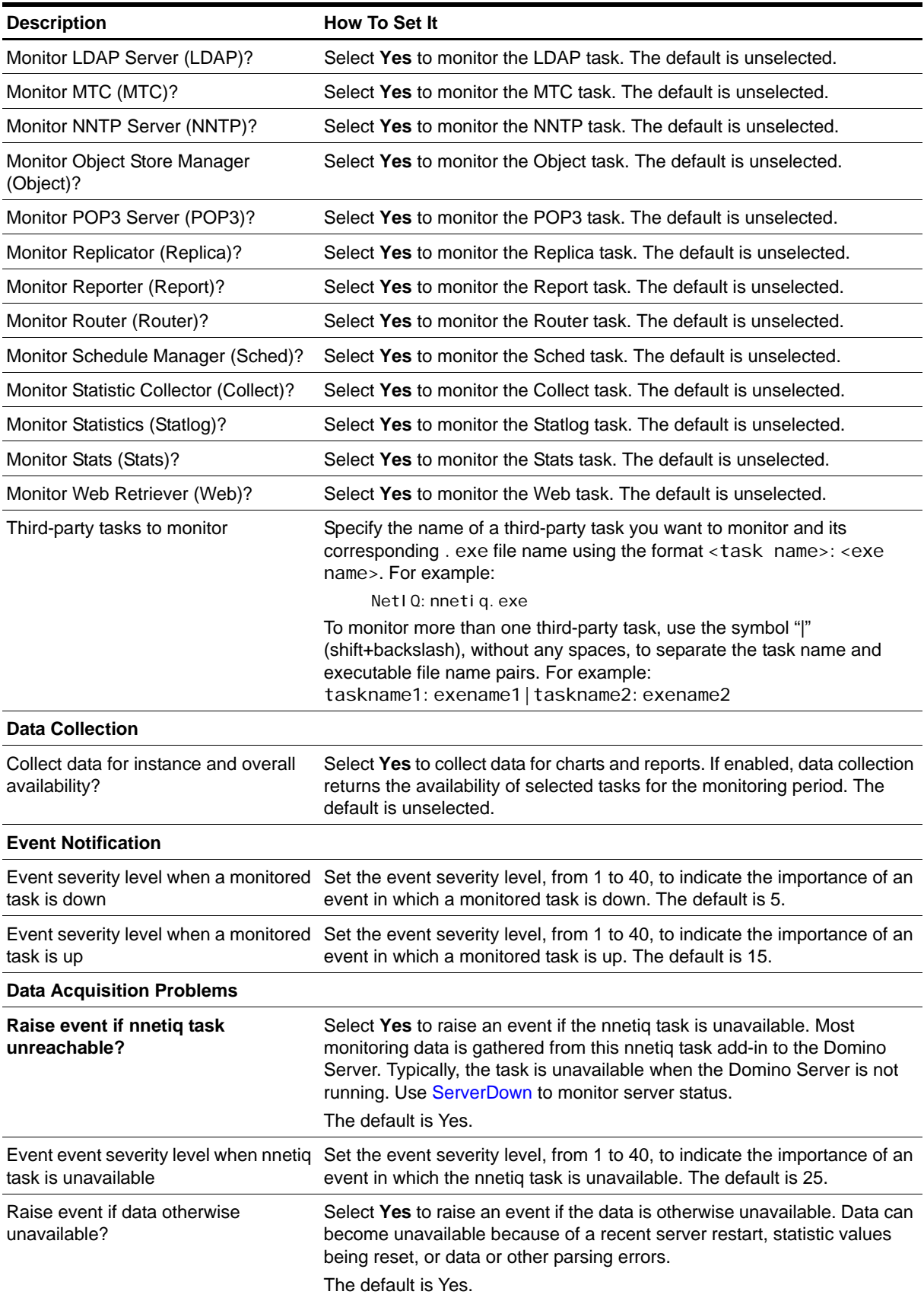

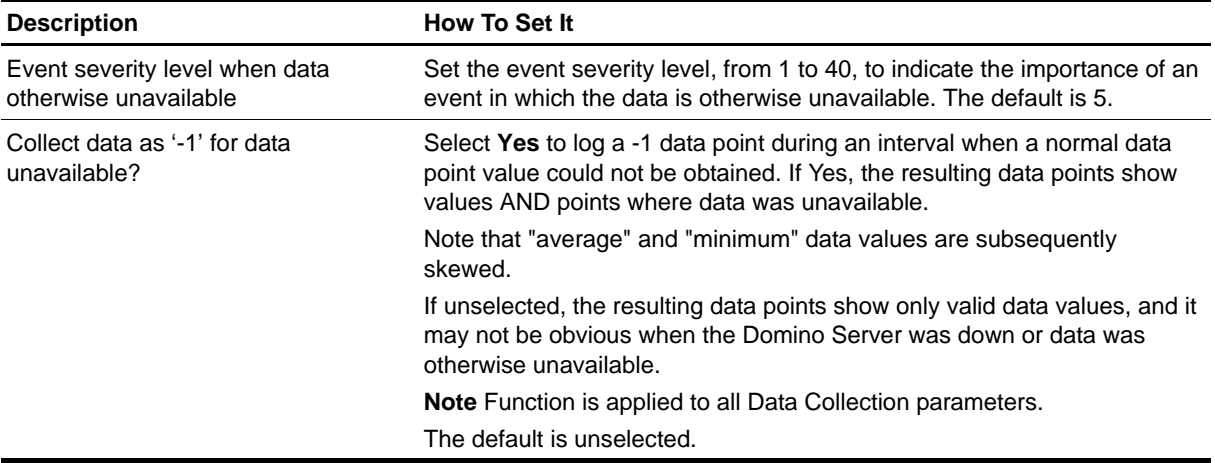

### **TaskDown**

Use this Knowledge Script to monitor the status of Domino tasks that were found during discovery. To monitor third-party and user add-in tasks, use the *Additional tasks to monitor* parameter. This script can automatically restart any Domino task, third-party task, or user add-in task that is down.

#### **Resource Object**

Domino task

#### **Default Schedule**

The default interval is **every 30 minutes**.

#### **Setting Parameter Values**

Set the following parameters as needed:

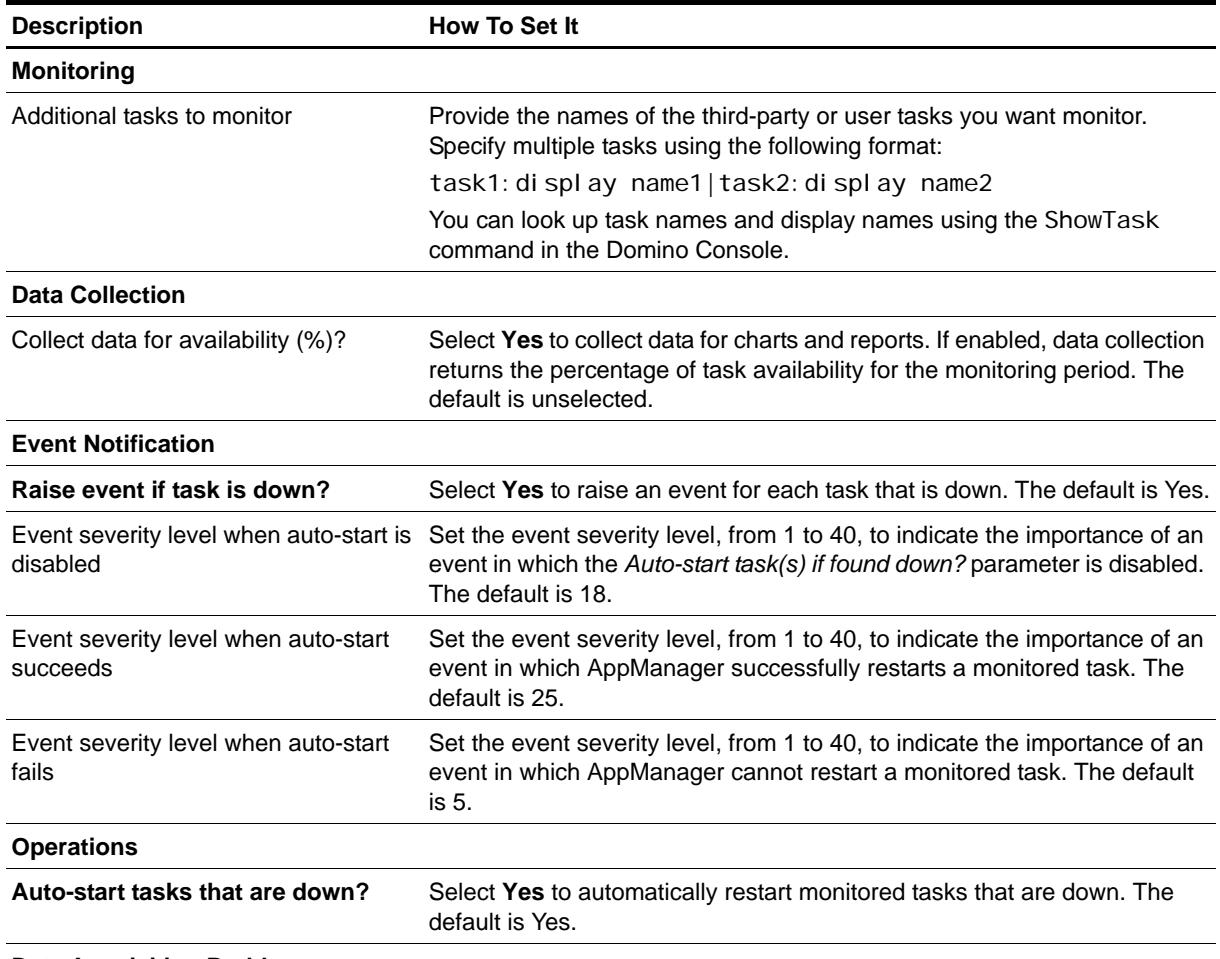

**Data Acquisition Problems**

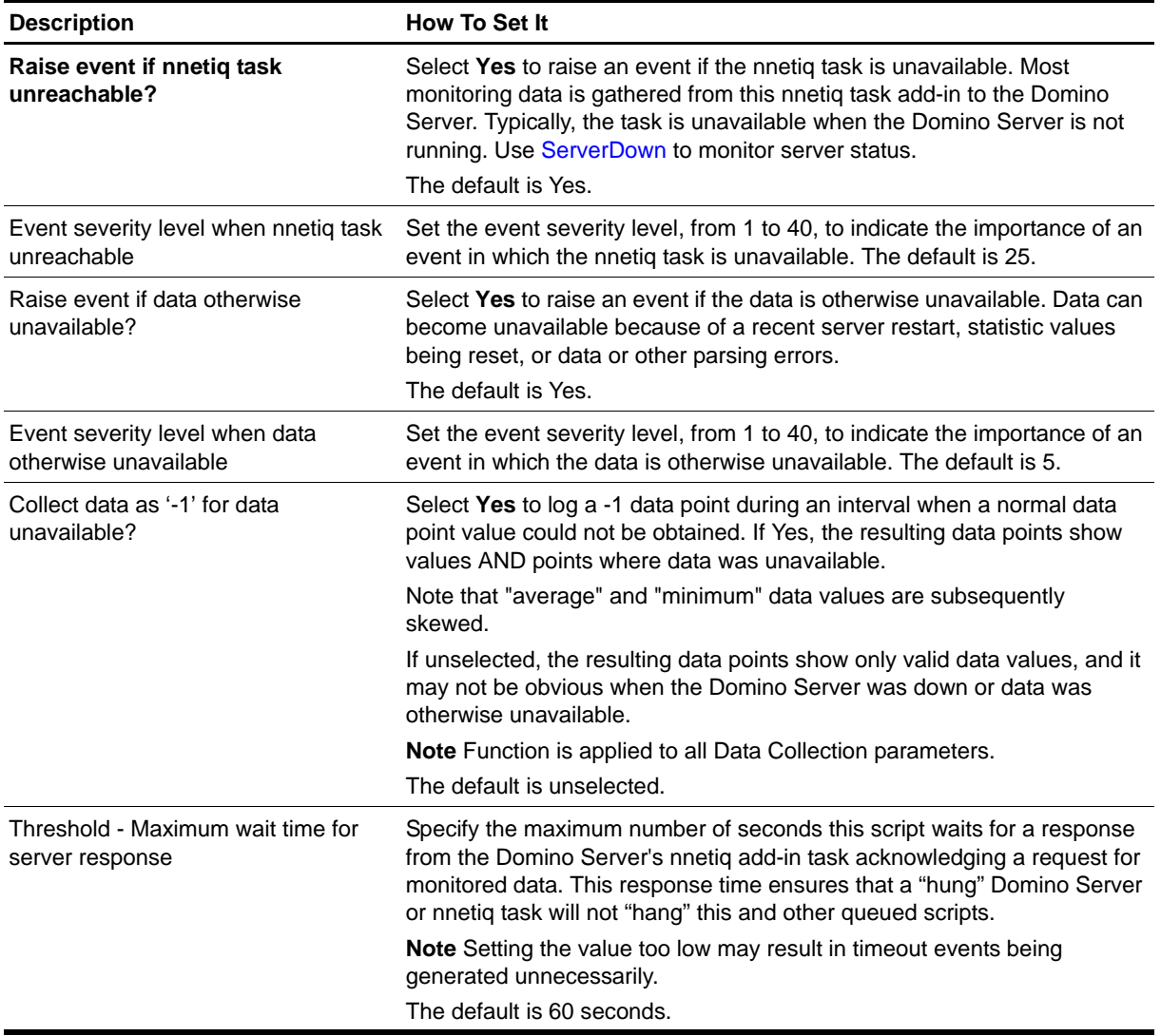

### **TopNAccessDbs**

Use this Knowledge Script to monitor the top *n* Domino databases that are most frequently accessed on a Domino server. This script raises an event if the number of access requests exceeds the threshold you set.

The detail message includes the database name, the number of times the database was accessed, the database size, and the database whitespace for each top *n* database.

#### **Resource Object**

Domino server

#### **Default Schedule**

The default interval is **once every day**.

#### **Setting Parameter Values**

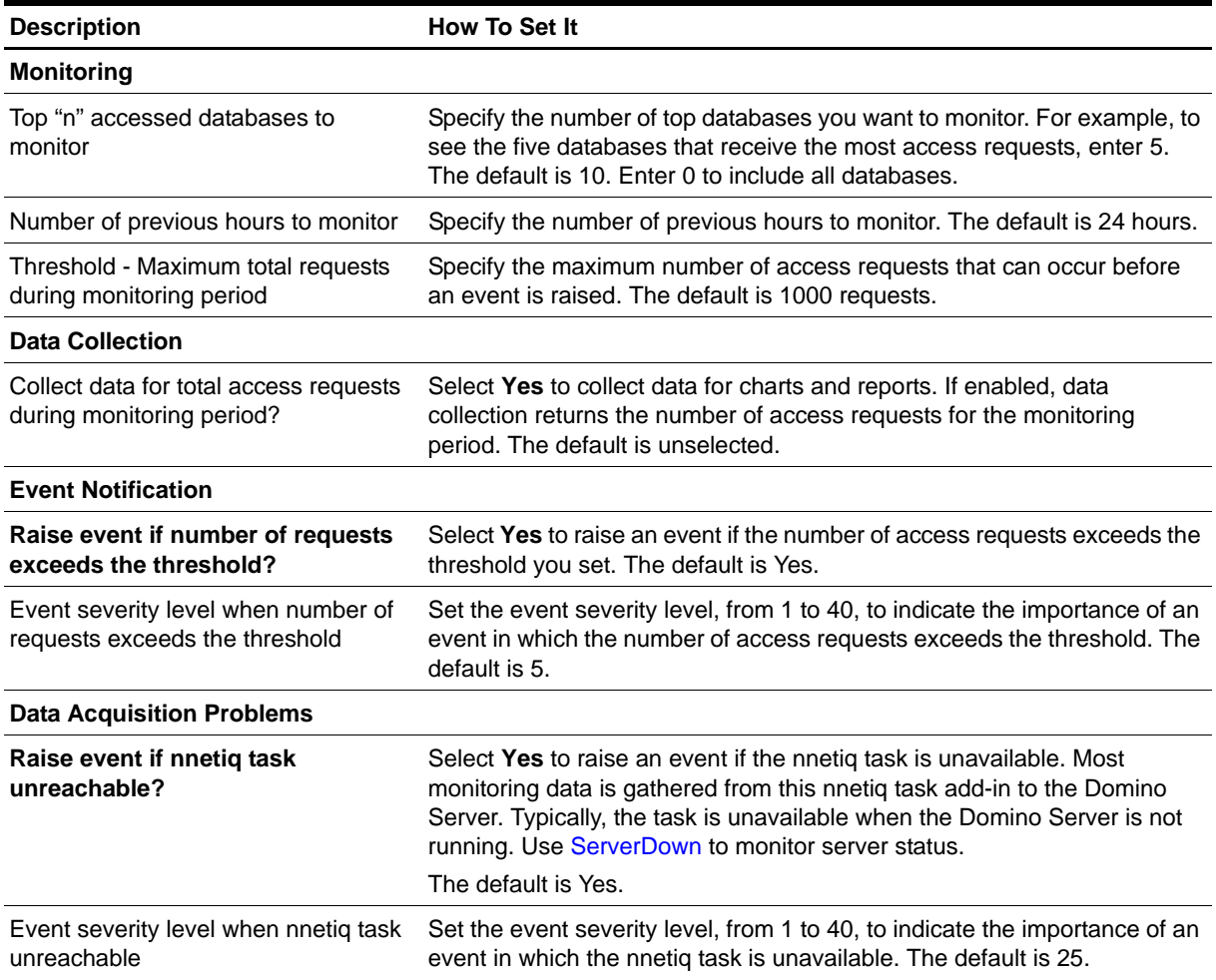

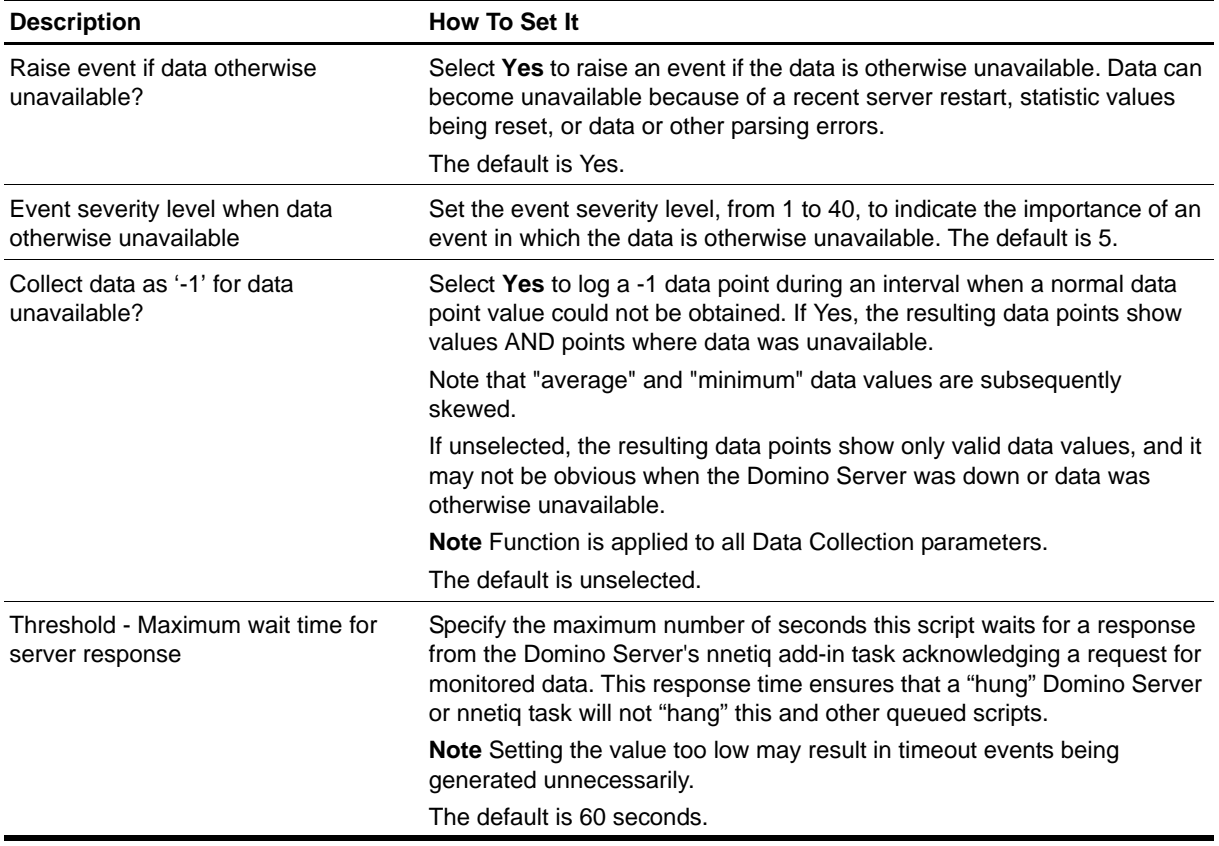

### <span id="page-103-0"></span>**TopNDatabases**

Use this Knowledge Script to monitor the Domino databases that use the most disk space on the Domino server. This script raises an event if the amount of disk space used by any database exceeds the threshold you set.

#### **Resource Object**

Domino database folder

#### **Default Schedule**

The default interval is **once every day**.

#### **Setting Parameter Values**

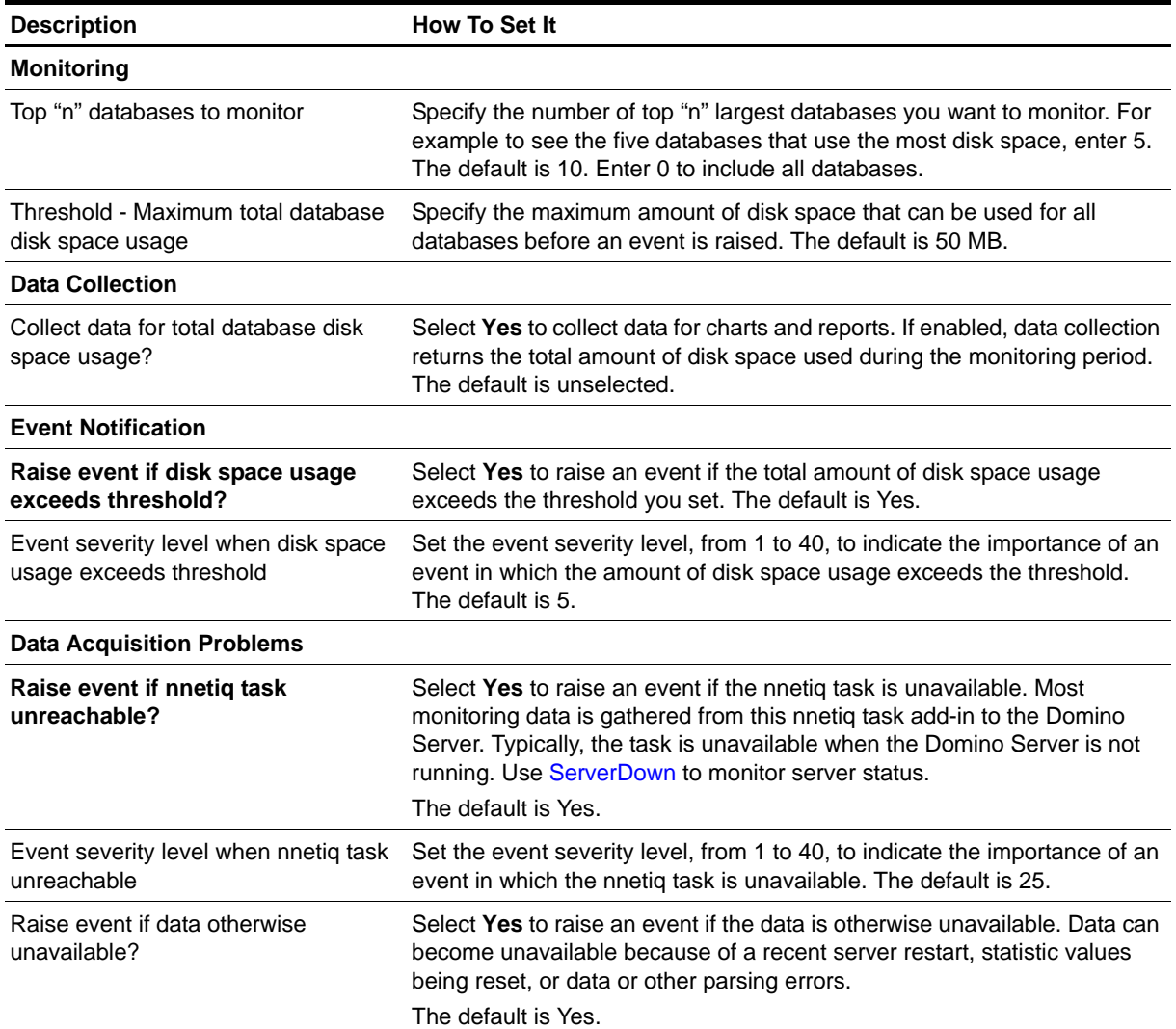

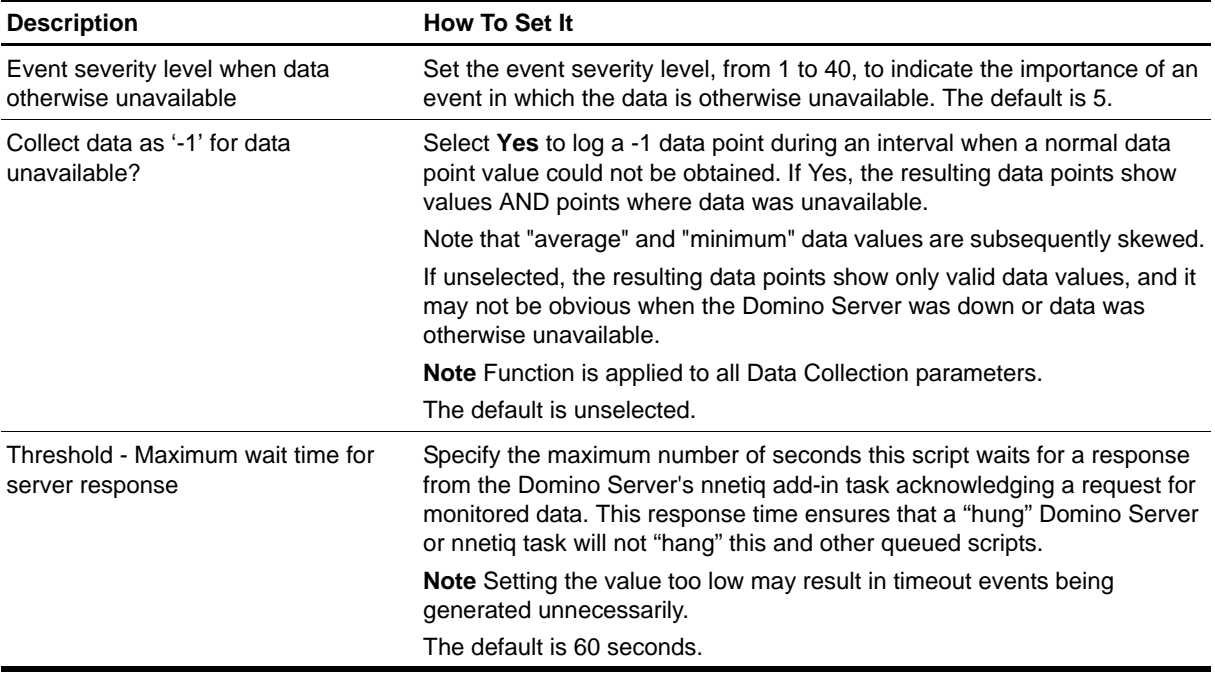

# **TopNMailDatabases**

Use this Knowledge Script to monitor the disk space used by the top *n* user mail files and mail-in databases on the Domino server. This script raises an event if the disk space used exceeds the threshold you set.

#### **Resource Objects**

Mail icon

#### **Default Schedule**

The default interval is **once every day**.

### **Setting Parameter Values**

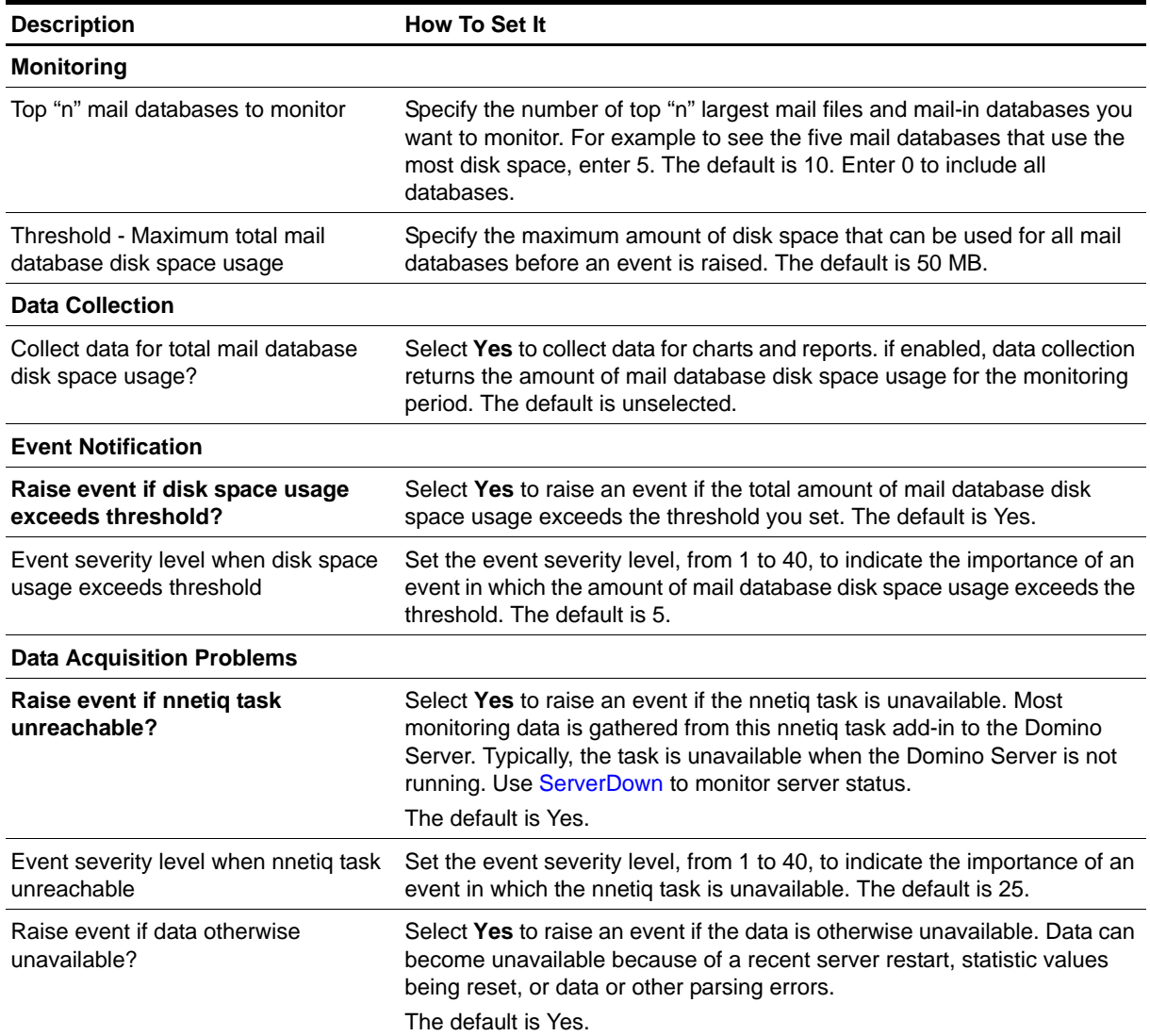

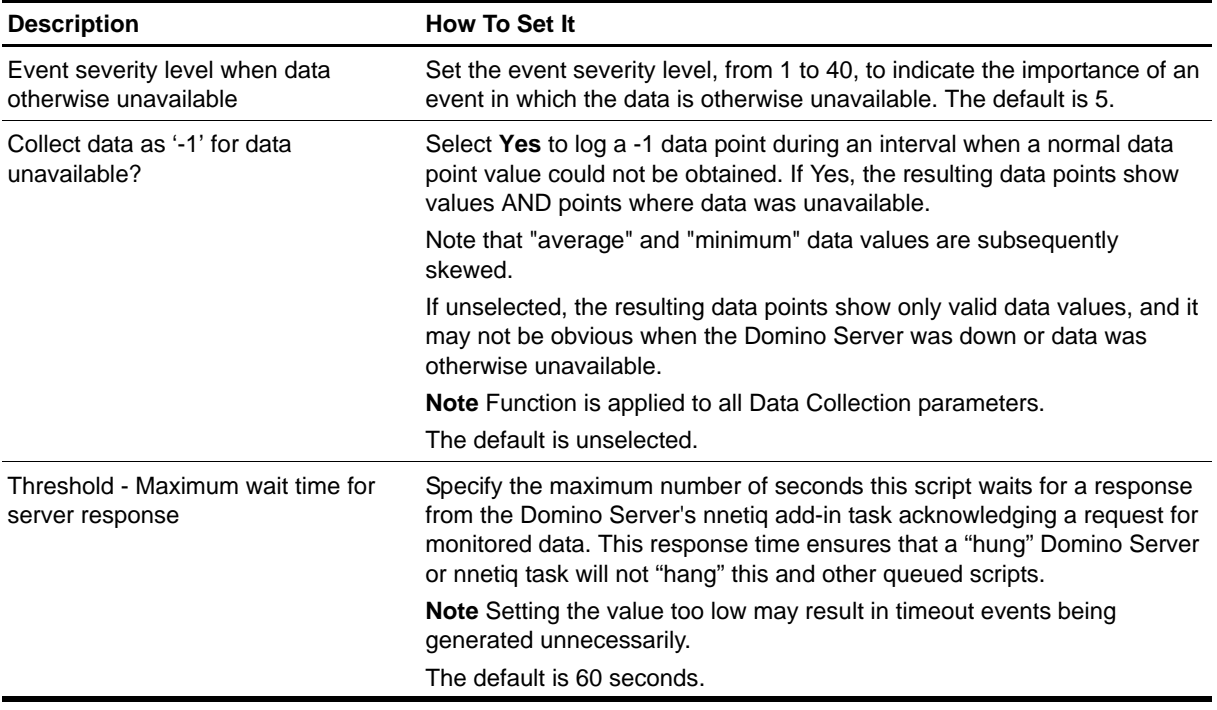

# **TopNUnUsedDBs**

Use this Knowledge Script to monitor the size of databases that are not being used. This script checks for databases that have not been accessed during the monitoring period. In addition, this script raises an event if the size of the unused databases exceeds the threshold you set.

#### **Resource Object**

Domino server

#### **Default Schedule**

The default interval is **once every day**.

### **Setting Parameter Values**

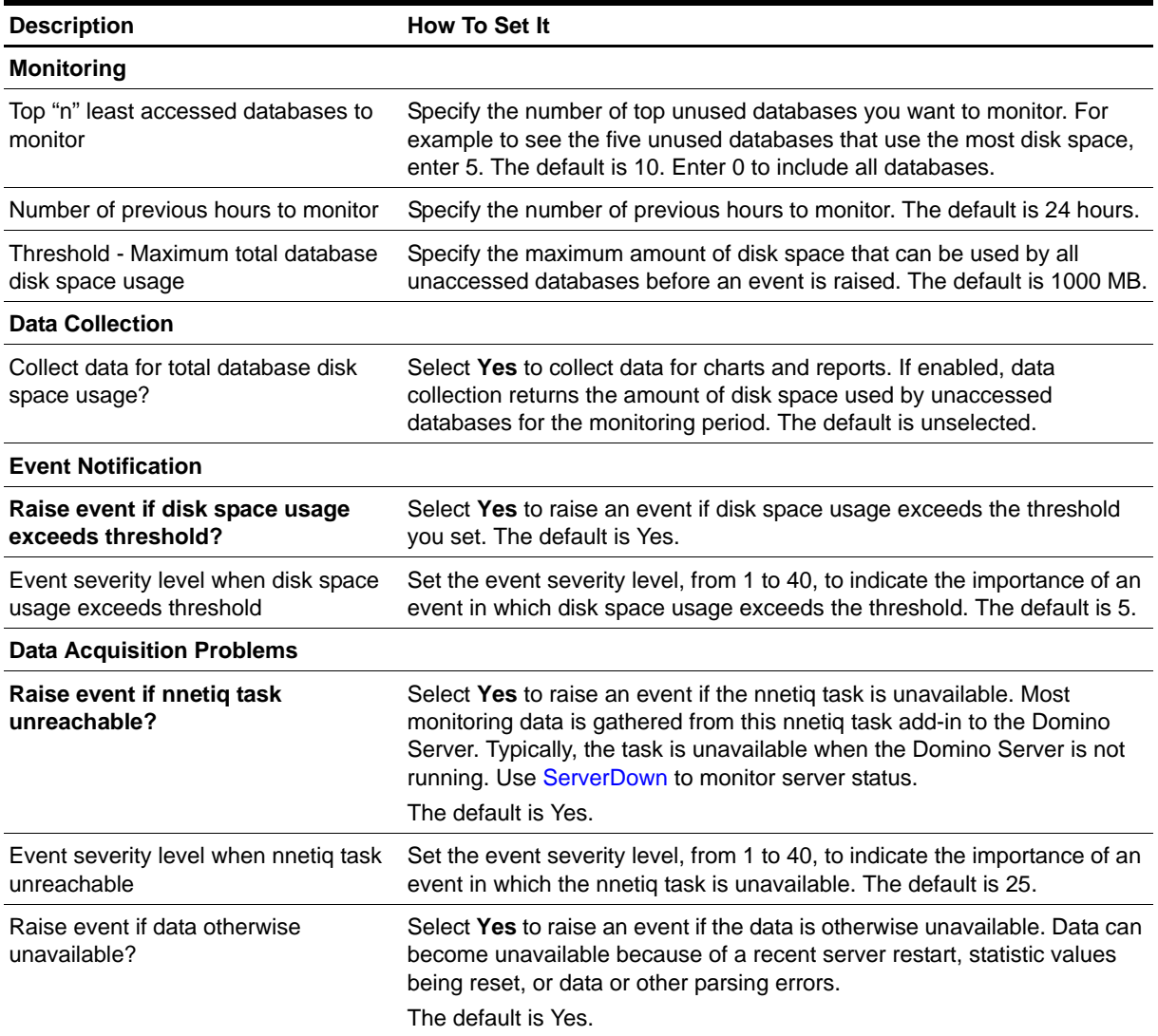
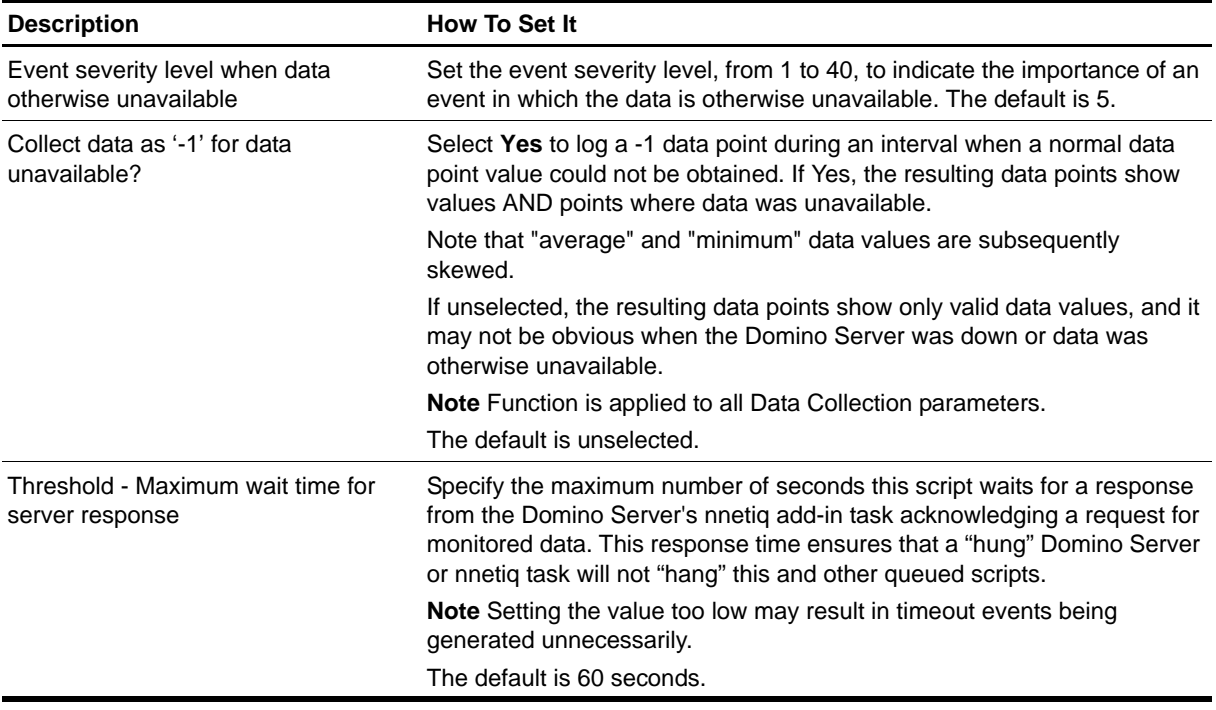

## **TopNUsers**

Use this Knowledge Script to monitor the top *n* users that accessed the Domino server for the longest amount of time. This script raises an event when the number of minutes the top *n* users accessed the server exceeds the threshold you set. The detail message displays the combined number of minutes over the threshold for the top *n* users.

#### **Resource Object**

Domino server

#### **Default Schedule**

The default interval is **once every day**.

#### **Setting Parameter Values**

Set the following parameters as needed:

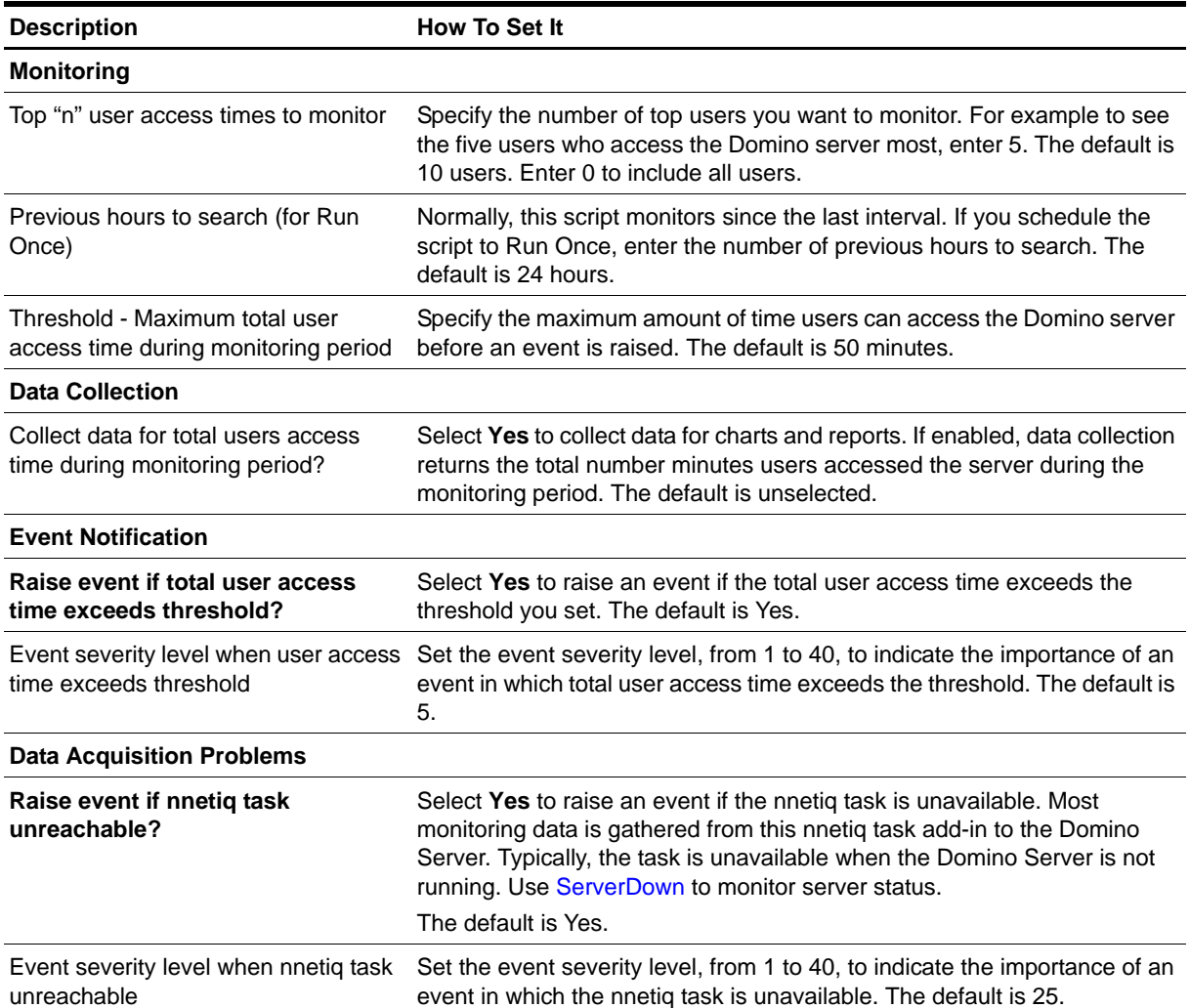

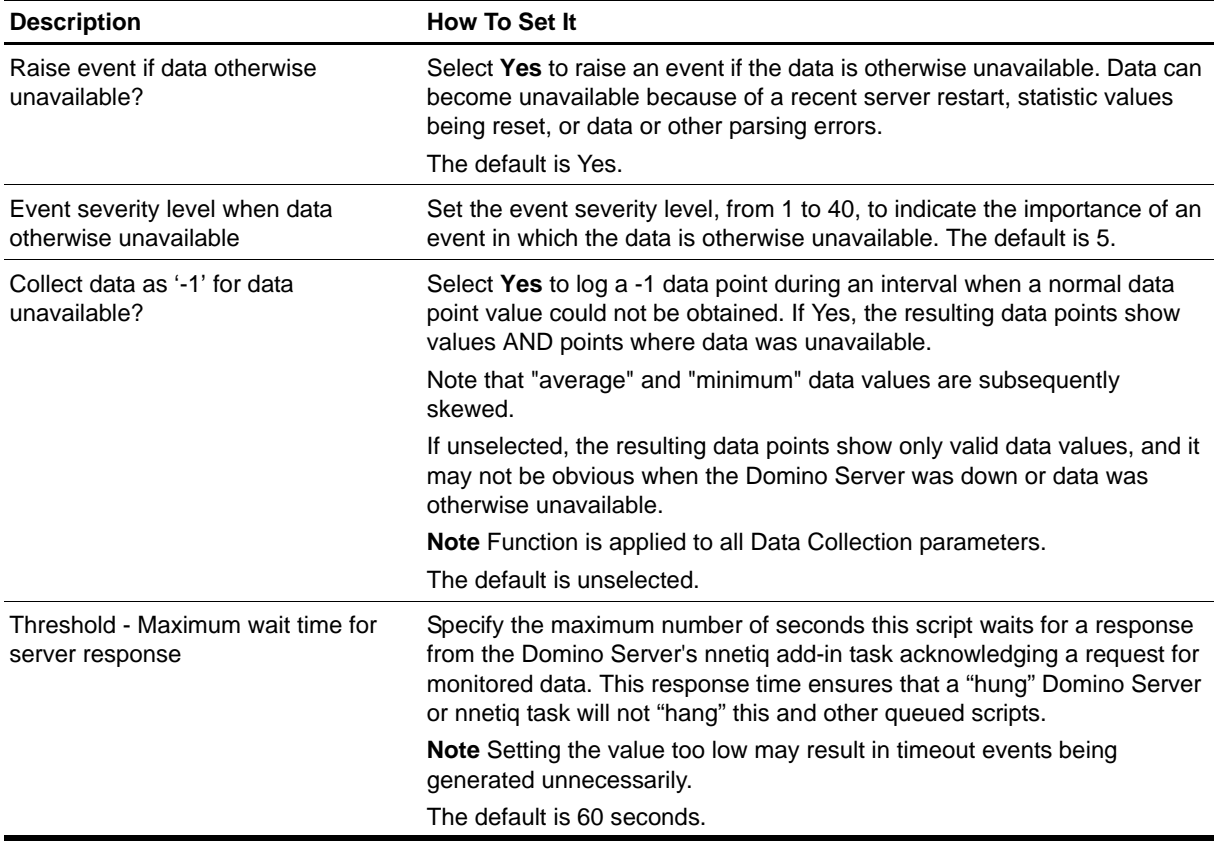

## **UserSessions**

Use this Knowledge Script to monitor the number of user sessions open on the Domino server. This script raises an event if the number of concurrent user sessions exceeds the threshold you set, which is an indication that the server is busy.

#### **Resource Object**

Domino server

#### **Default Schedule**

The default interval is **every 30 minutes**.

### **Setting Parameter Values**

Set the following parameters as needed:

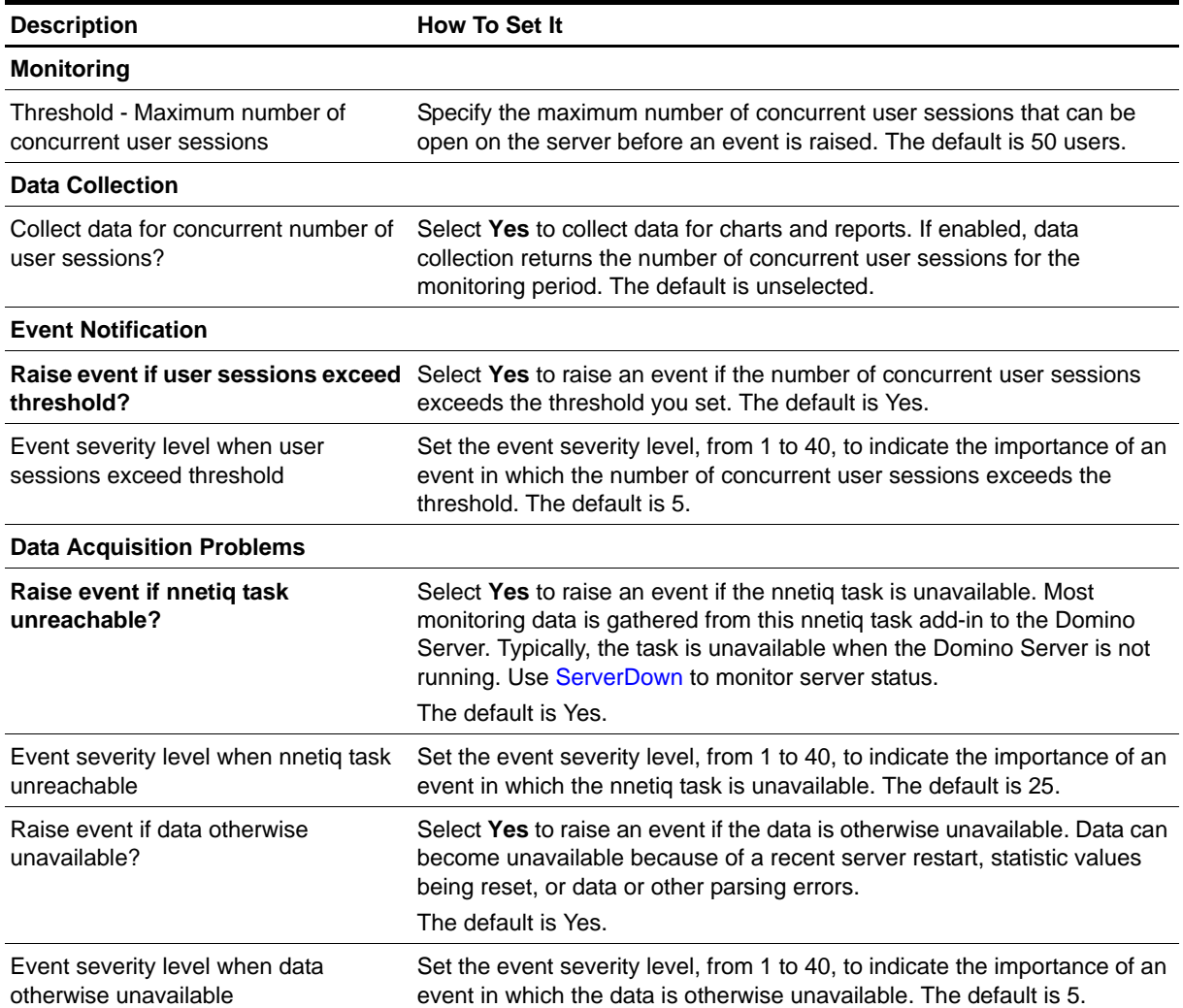

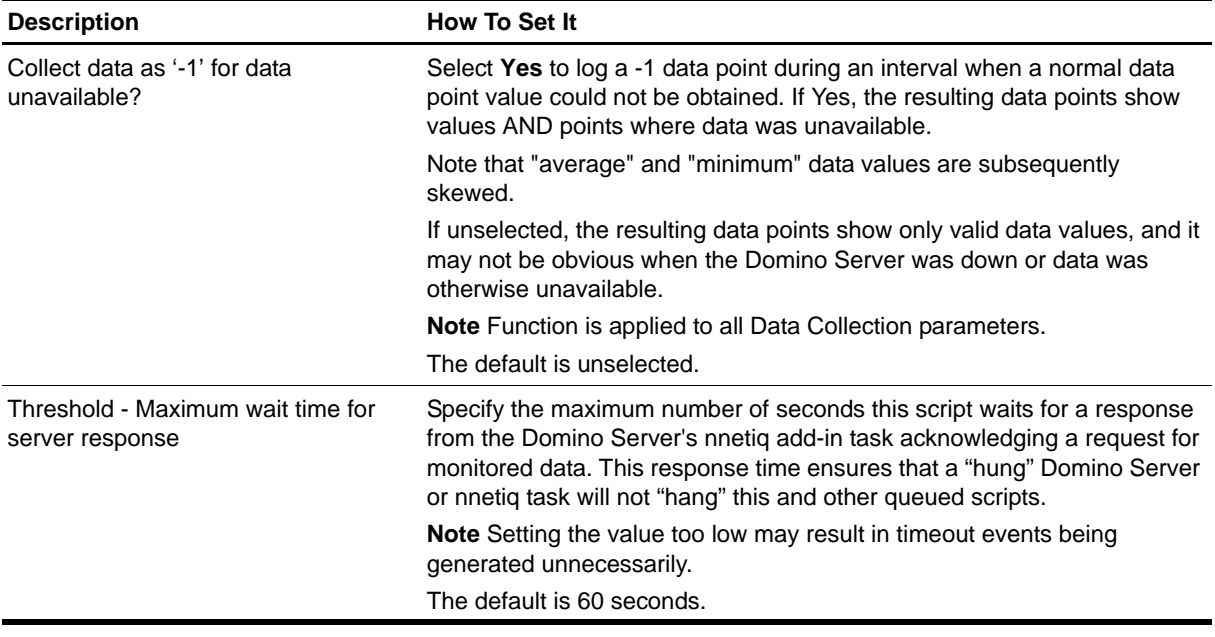

# **Discovery\_Domino**

Use this Knowledge Script to discover the configuration and databases associated with Lotus Domino Servers, including partitioned servers.

#### **Resource Objects**

Lotus Domino servers

#### **Default Schedule**

By default, this script is only run **once** for each computer.

#### **Setting Parameter Values**

Set the following parameters as needed:

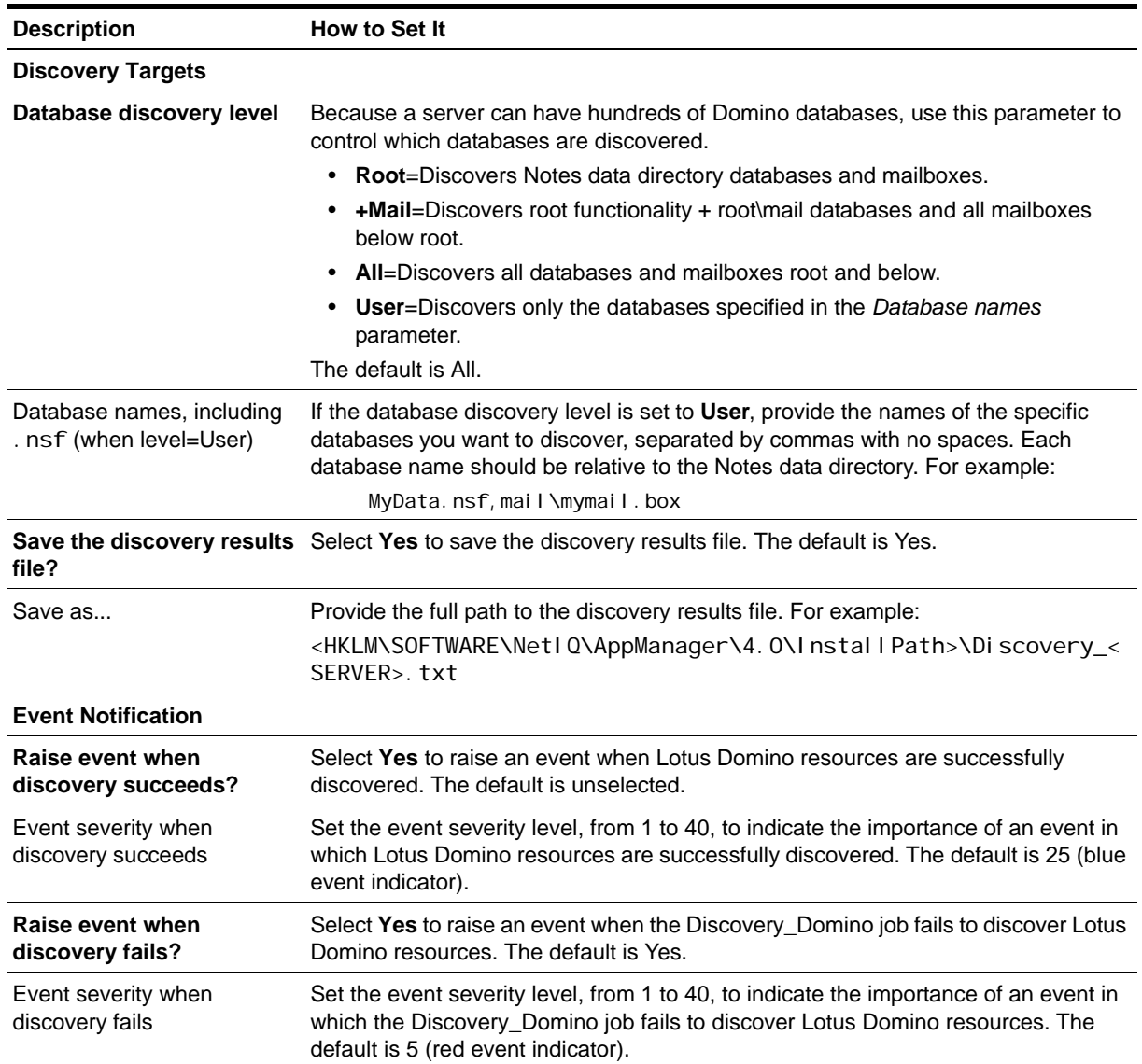

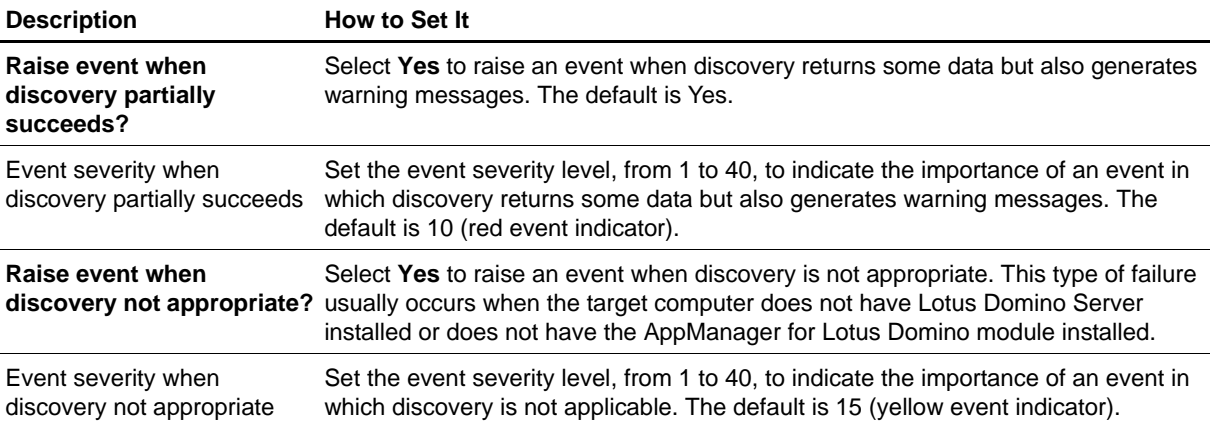